Aplicación web para estudiantes de educación media bajo la metodología de aula invertida en entornos de baja conectividad.

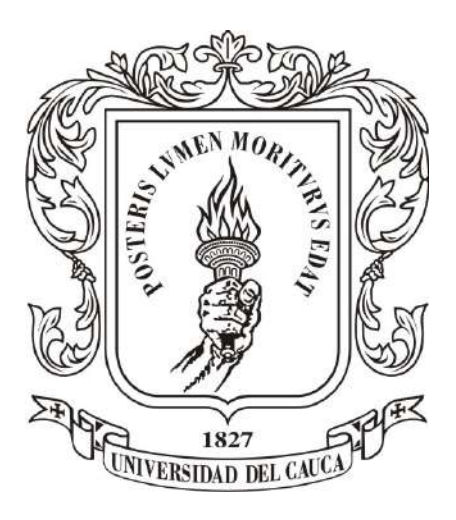

Trabajo de Grado

### Lina Fernanda Rodríguez Arango Lina Daney Hoyos Chicangana

Director: PhD. Mario Fernando Solarte Codirector: PhD. Fabinton Sotelo Gómez

Departamento de Telemática Facultad de Ingeniería Electrónica y Telecomunicaciones Universidad del Cauca Popayán, Cauca, 2023

# Aplicación web para estudiantes de educación media bajo la metodología de aula invertida en entornos de baja conectividad.

Lina Fernanda Rodríguez Arango Lina Daney Hoyos Chicangana

Trabajo de grado presentado a la Facultad de Ingeniería Electrónica y Telecomunicaciones de la Universidad del Cauca para obtener el título de: Ingeniero en Electrónica y Telecomunicaciones

> Director: PhD. Mario Fernando Solarte Codirector: PhD. Fabinton Sotelo Gómez

Departamento de Telemática Facultad de Ingeniería Electrónica y Telecomunicaciones Universidad del Cauca Popayán, Cauca, 2023

# Agradecimentos

En primer lugar, expresar nuestro sincero agradecimiento a Dios, cuya guía y bendiciones iluminaron nuestro camino a lo largo de esta travesía académica. A nuestras madres, Sandra Arango y Rocío Chicangana, cuyo apoyo inquebrantable y amor incondicional fueron fuente constante de inspiración y fortaleza a lo largo de este arduo camino, este logro también es de ustedes. A nuestros estimados compañeros de estudio, Kevin Muñoz, Brayam Otero, Daniel Dorado y Jorge Castillo, por su apoyo inquebrantable y solidaridad. Siempre estuvieron allí cuando más los necesitábamos, brindándonos su tiempo, conocimientos y amistad sin esperar nada a cambio. Finalmente, a nuestros directores de tesis, Fabinton Sotelo y Mario Solarte, cuya guía experta, apoyo constante y sabios consejos fueron fundamentales en la realización de este trabajo.

## Resumen

<span id="page-3-3"></span><span id="page-3-1"></span><span id="page-3-0"></span>Hoy en día, la influencia de la tecnología en varias áreas de nuestra vida es evidente, y la educación no es una excepción. La integración de las *Tecnologías de la información* y la comunicación [\(TIC\)](#page-20-0) en las aulas de clase han permitido el surgimiento de metodologías innovadoras como el Aula Invertida [\(FC\)](#page-19-0) o Aprendizaje Combinado [\(BL\)](#page-19-1). En consecuencia, se han realizado múltiples investigaciones que analizan la implementación de estos modelos, revelando impactos positivos en el proceso de enseñanza y aprendizaje, en comparación a estrategias tradicionales. Estos enfoques ayudan a mejorar el rendimiento de los estudiantes, motivándolos al aprendizaje, resaltando sus fortalezas y dificultades con ayuda de las herramientas [TIC.](#page-20-0)

Actualmente, dentro de estos modelos, existen diversas plataformas educativas como LMS Blackboard, Khan Academy, EdCrumble, Moodle, Chamilo y MOOC, que buscan potenciar la adquisición del conocimiento y el desempeño. Sin embargo, en el contexto colombiano, la implementación de estas herramientas se enfrentan a desafíos, particularmente relacionados con la conectividad y el acceso a las plataformas en escuelas de diferentes entornos, pues estas herramientas no abordan de manera efectiva la falta o mala conectividad o la escasez de recursos económicos, lo cual resalta la importancia de desarrollar una plataforma completa que pueda utilizarse en todo tipo de escuelas, sean rurales o urbanas, con o sin conectividad.

<span id="page-3-2"></span>En respuesta a estos desafíos, este trabajo propone una plataforma web que hará parte del ecosistema Ecosistema Digital Para el Soporte de Aula Invertida [\(SmartFC\)](#page-20-1) que permite a los estudiantes de educación media realizar actividades de aprendizaje sin tener una conexión a internet estable. Esta solución supera las limitaciones de las herramientas existentes y se adapta al modelo de aula invertida y aprendizaje combinado. El diseño de la plataforma se basa en el cumplimiento de los lineamientos de usabilidad de la norma ISO/IEC 9126 establecidos en este documento, los cuales son evaluados por medio de la satisfacción de los estudiantes pertenecientes a un estudio piloto desarrollado en la institución Rafael Pombo.

Los resultados de dicho caso de estudio indican que la aplicación funciona de manera adecuada, se ajusta a condiciones de baja conectividad y tiene un impacto positivo en la satisfacción de los estudiantes. Esto se debe a su comprensibilidad, facilidad de aprendizaje y operatividad.

# <span id="page-5-0"></span>Índice general

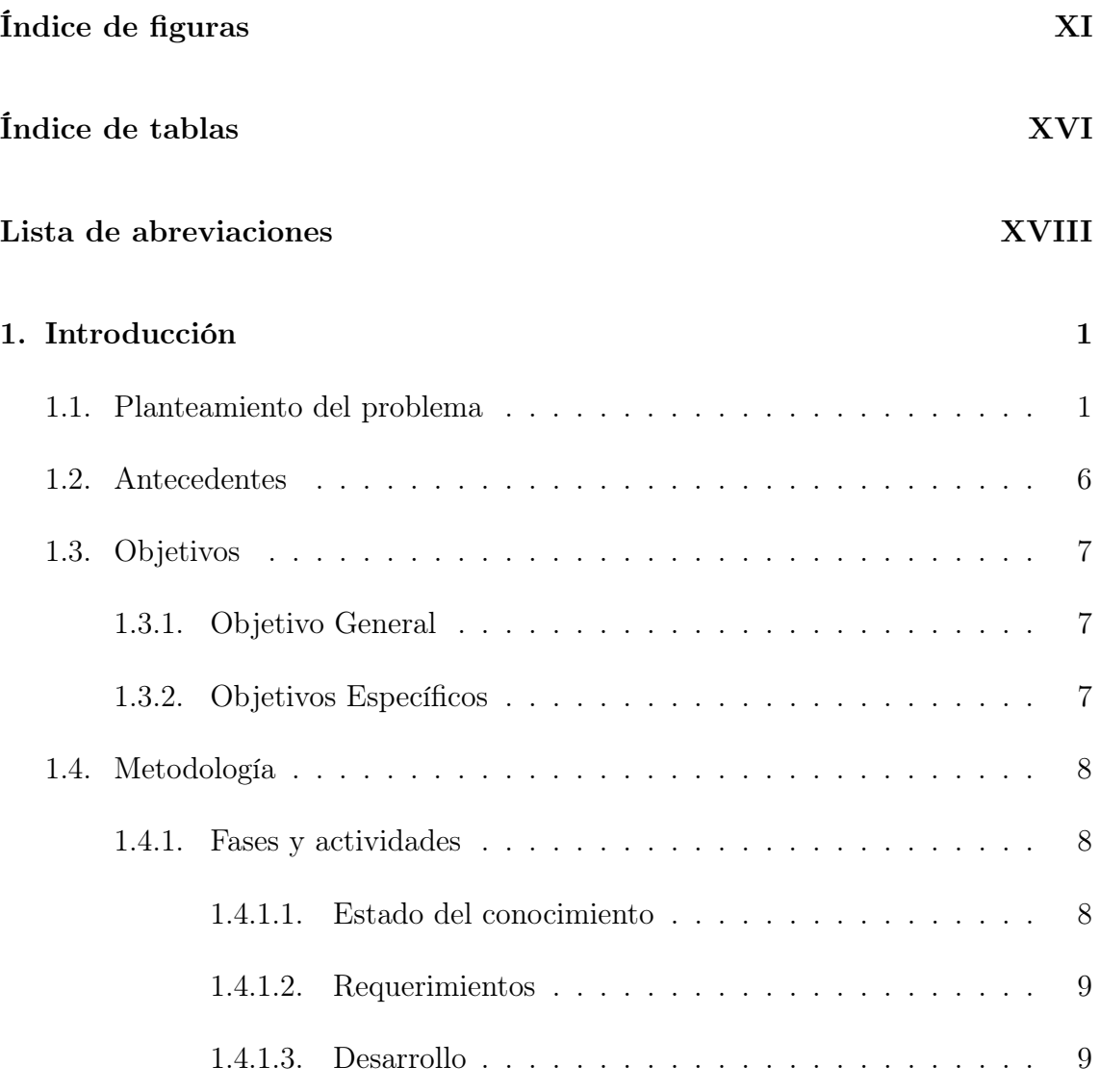

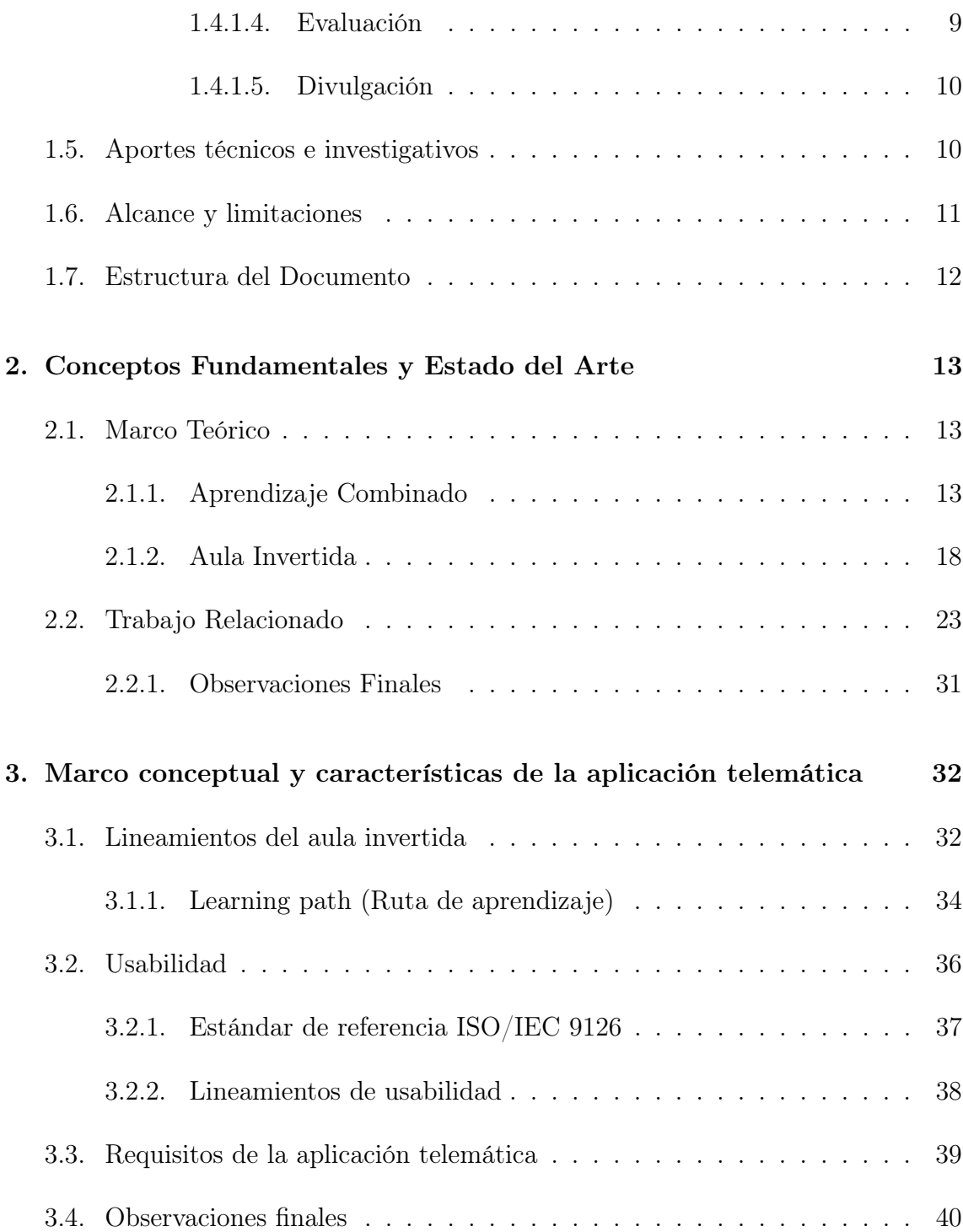

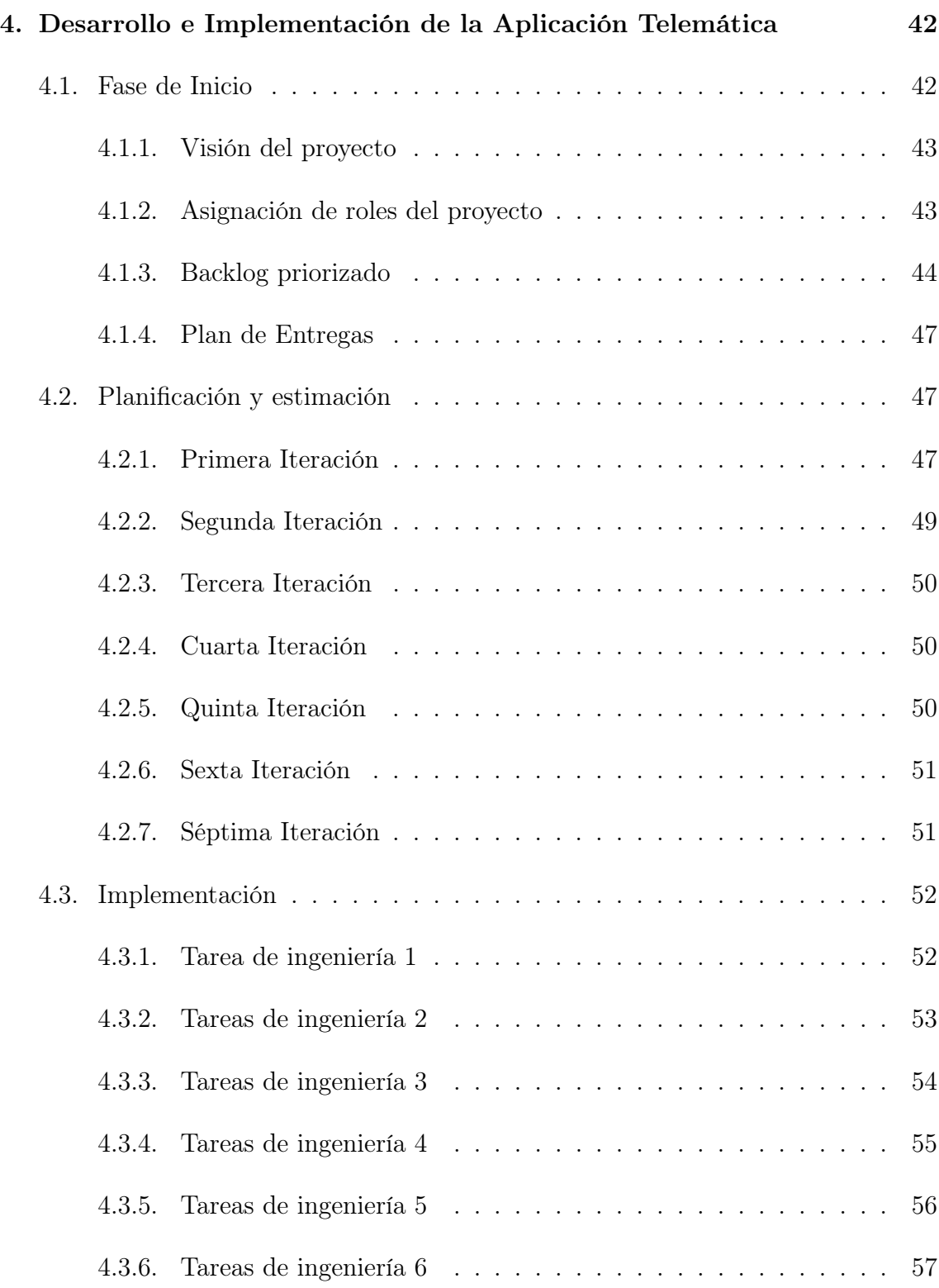

#### ÍNDICE GENERAL VII

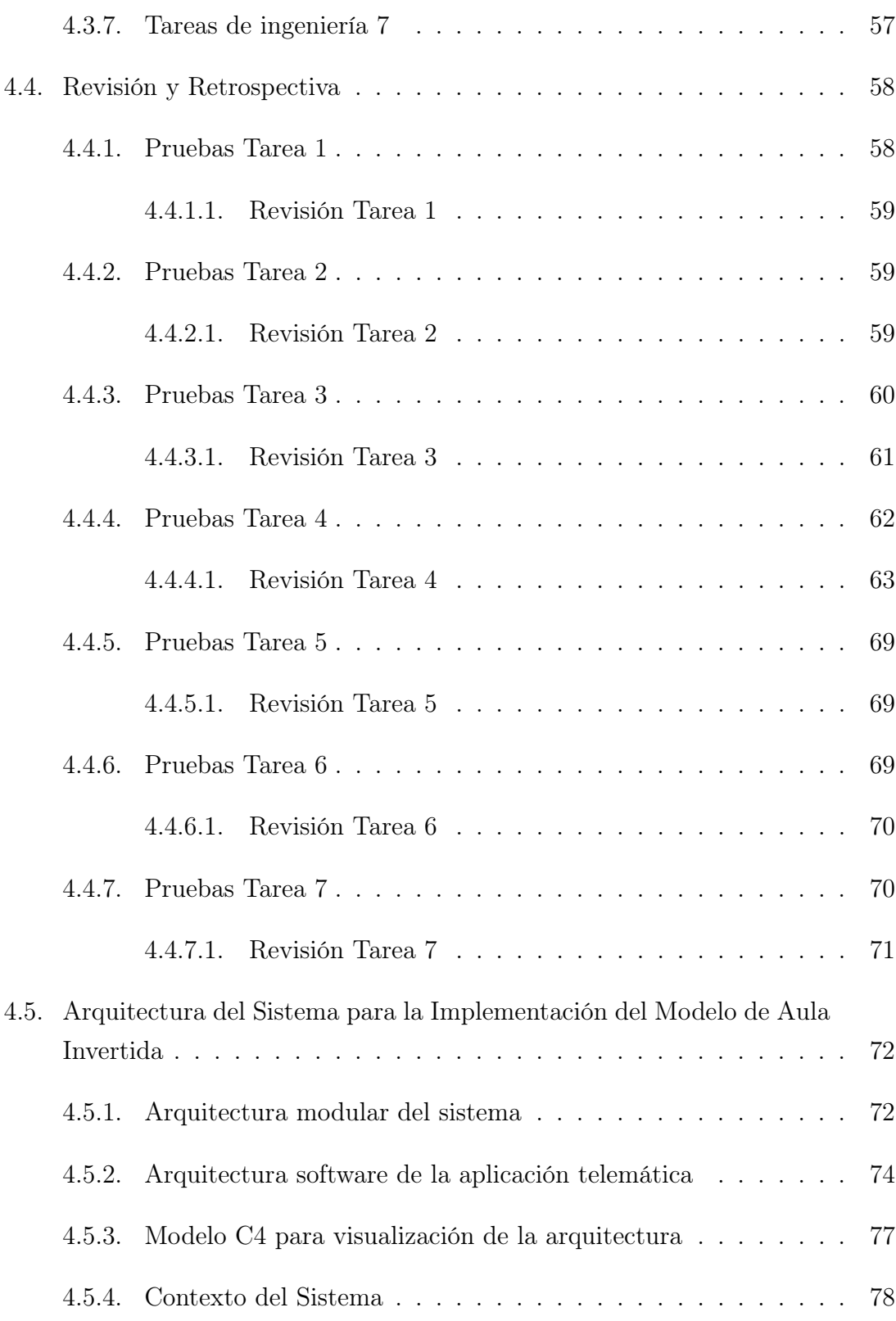

<span id="page-9-0"></span>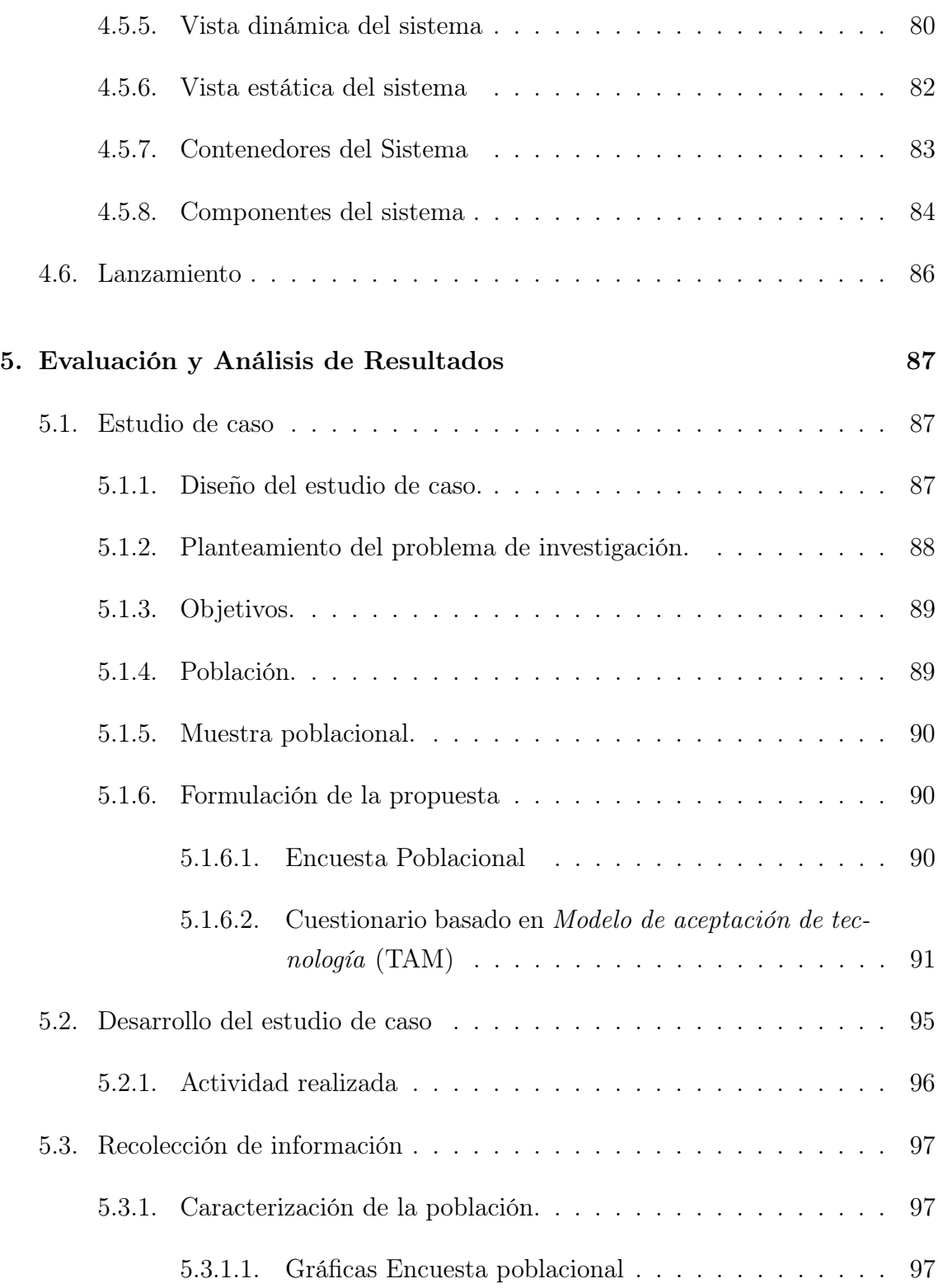

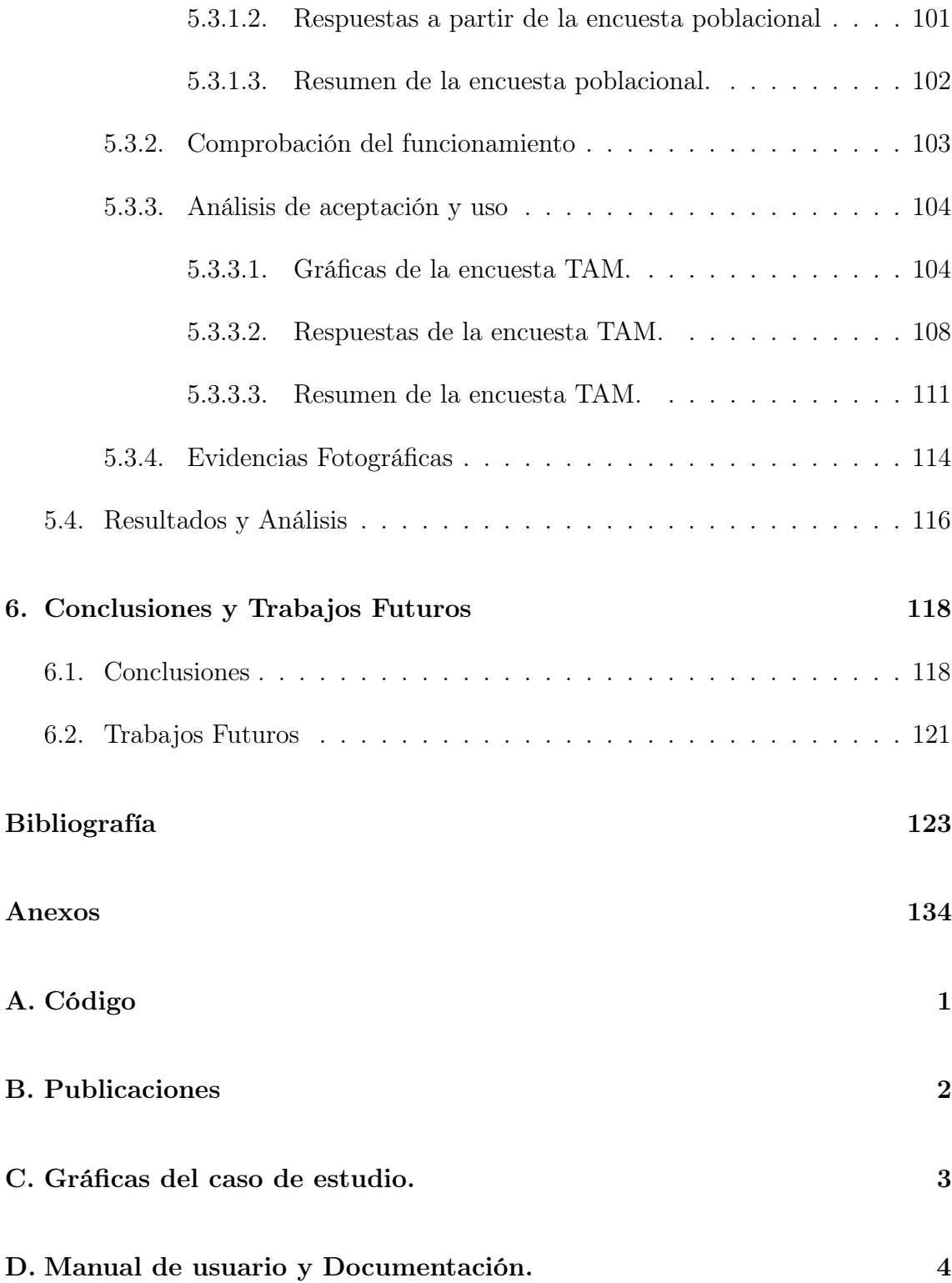

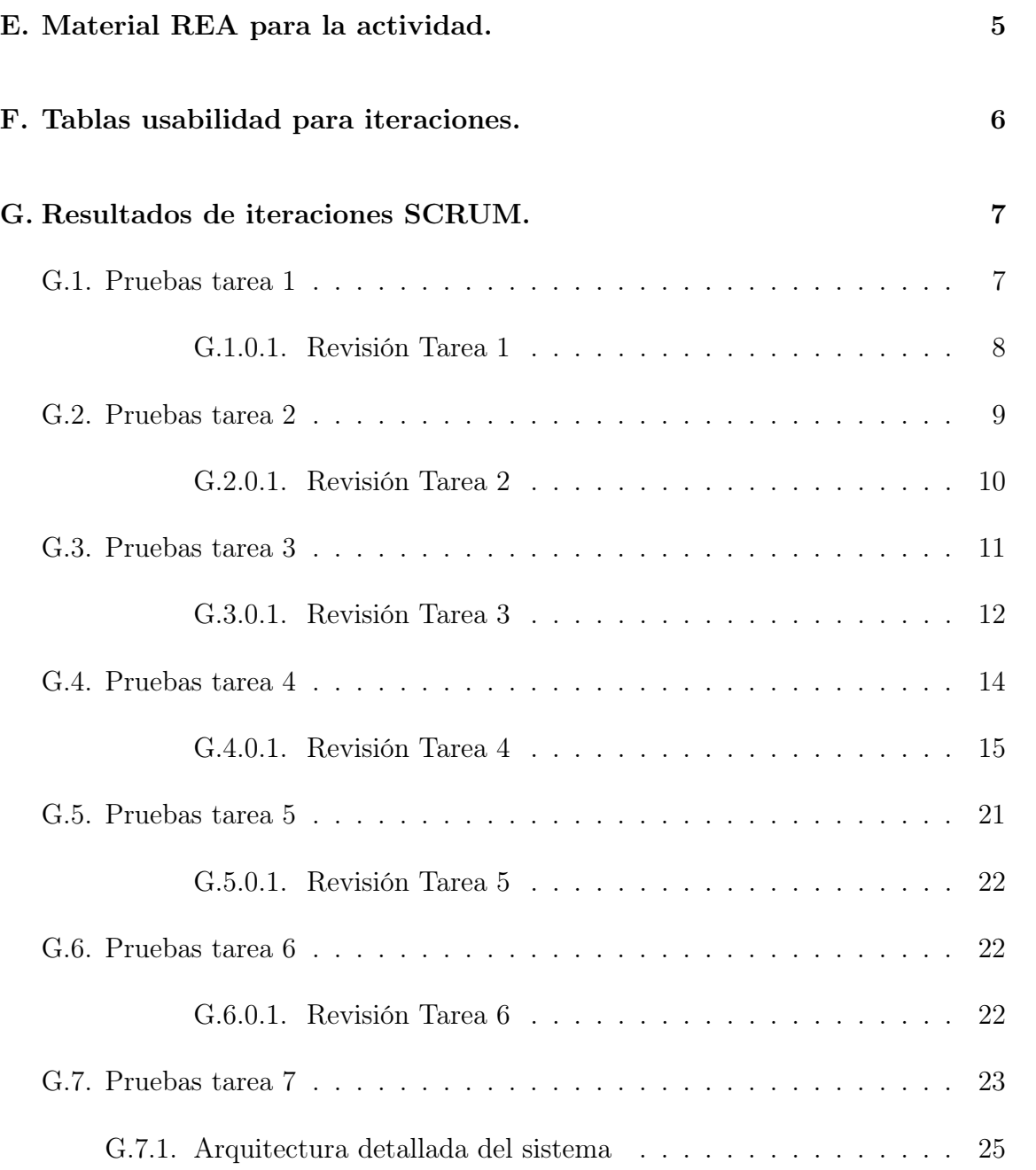

# <span id="page-12-0"></span>Índice de figuras

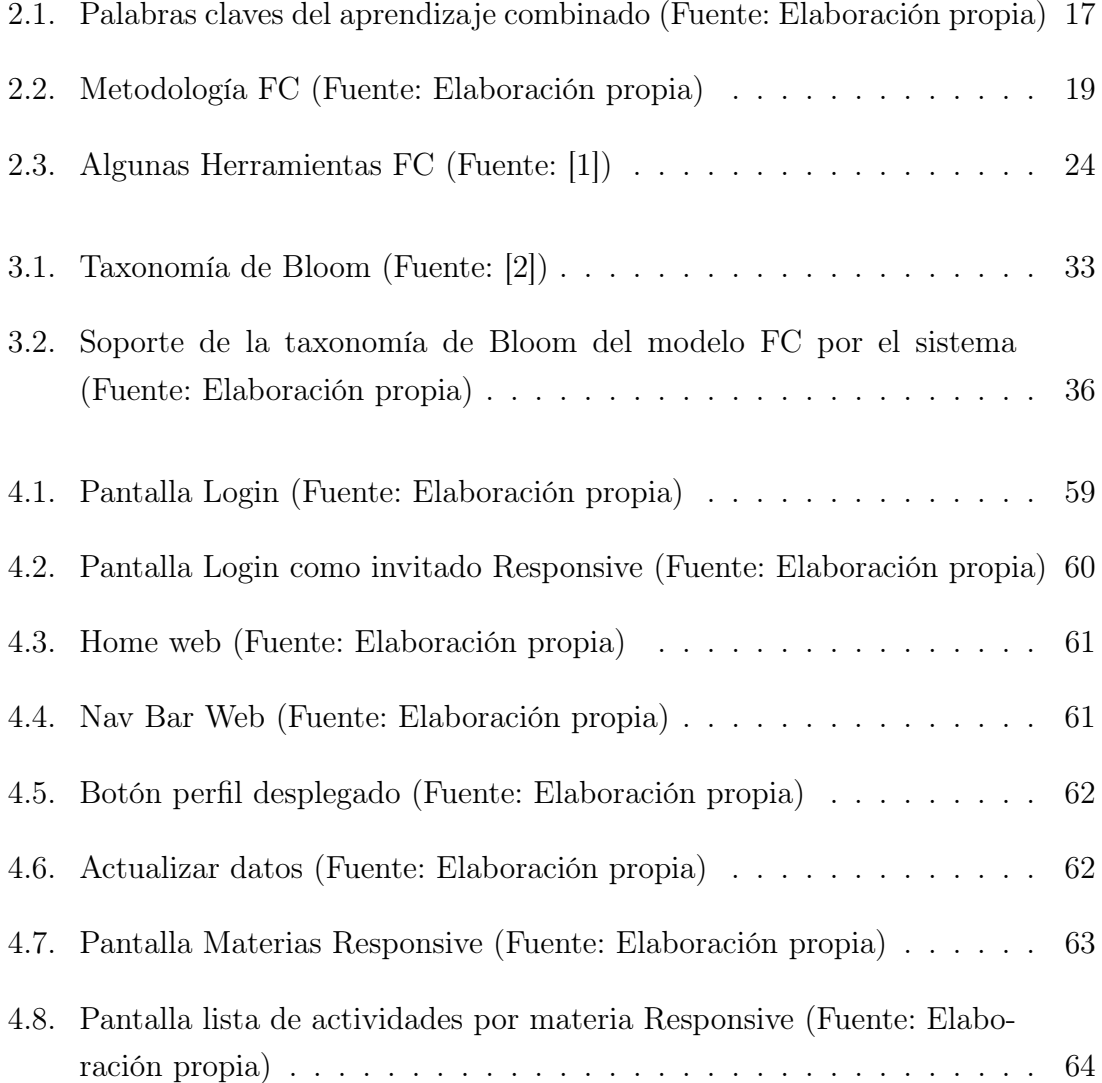

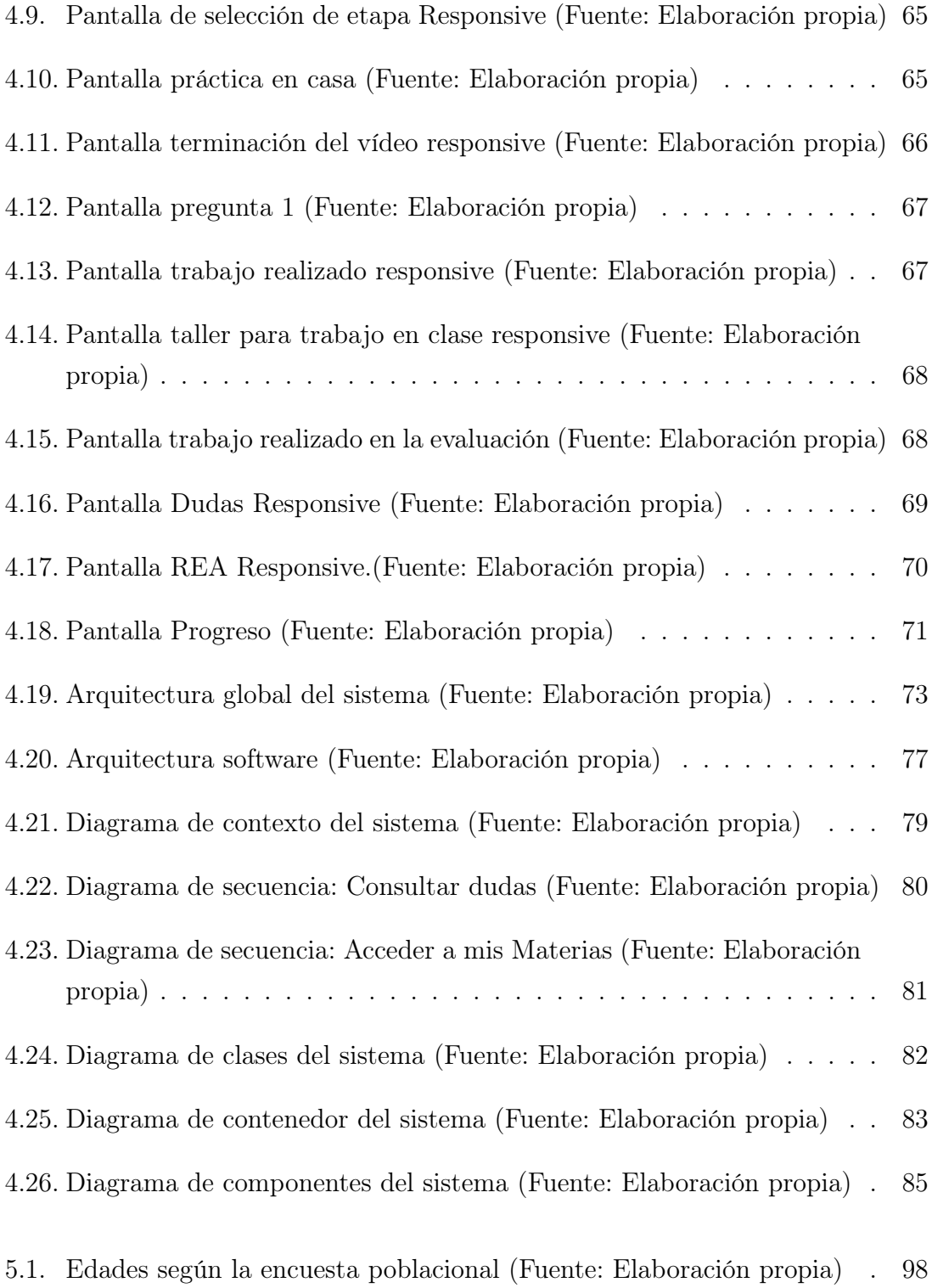

### ÍNDICE DE FIGURAS XIII

<span id="page-14-0"></span>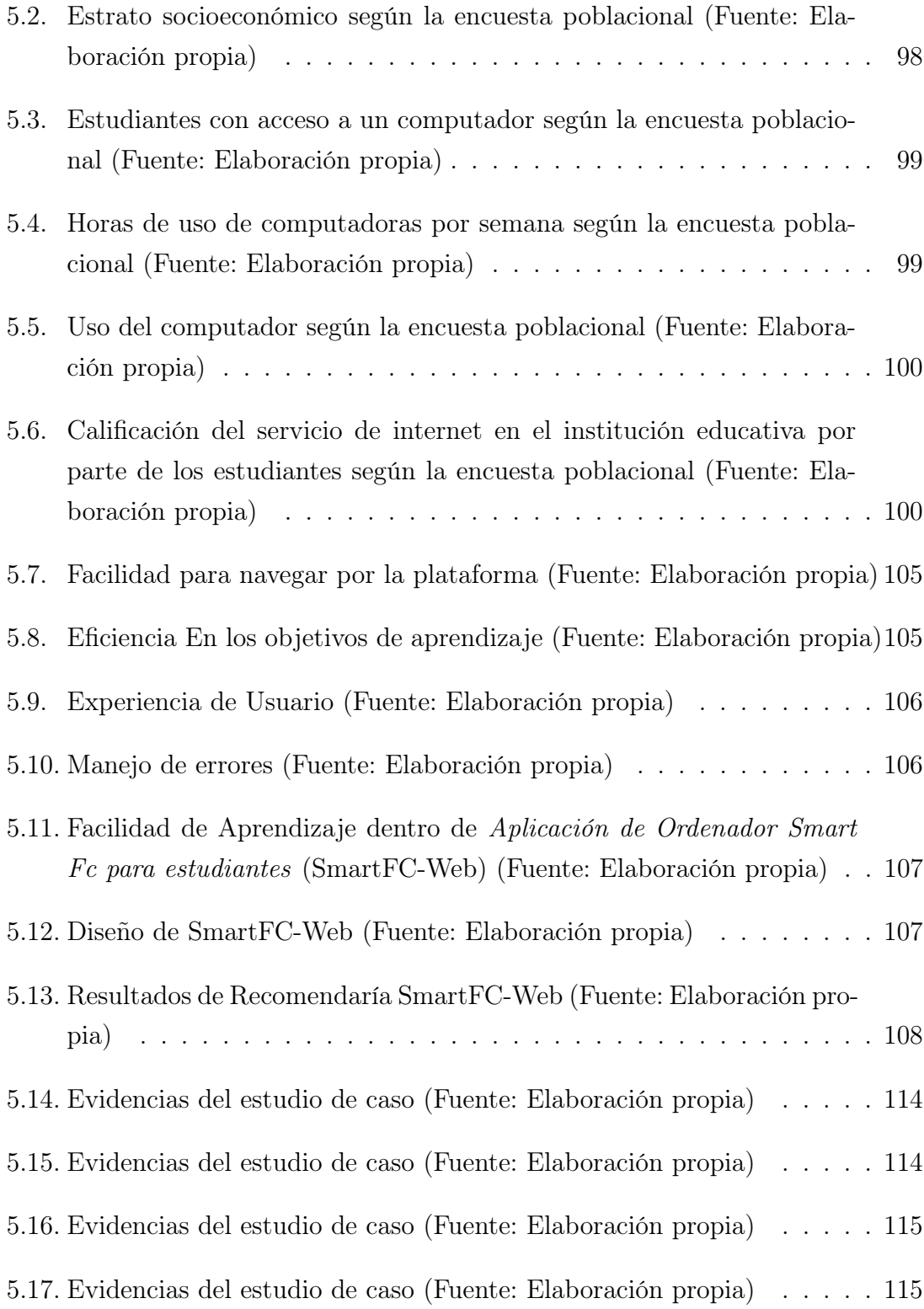

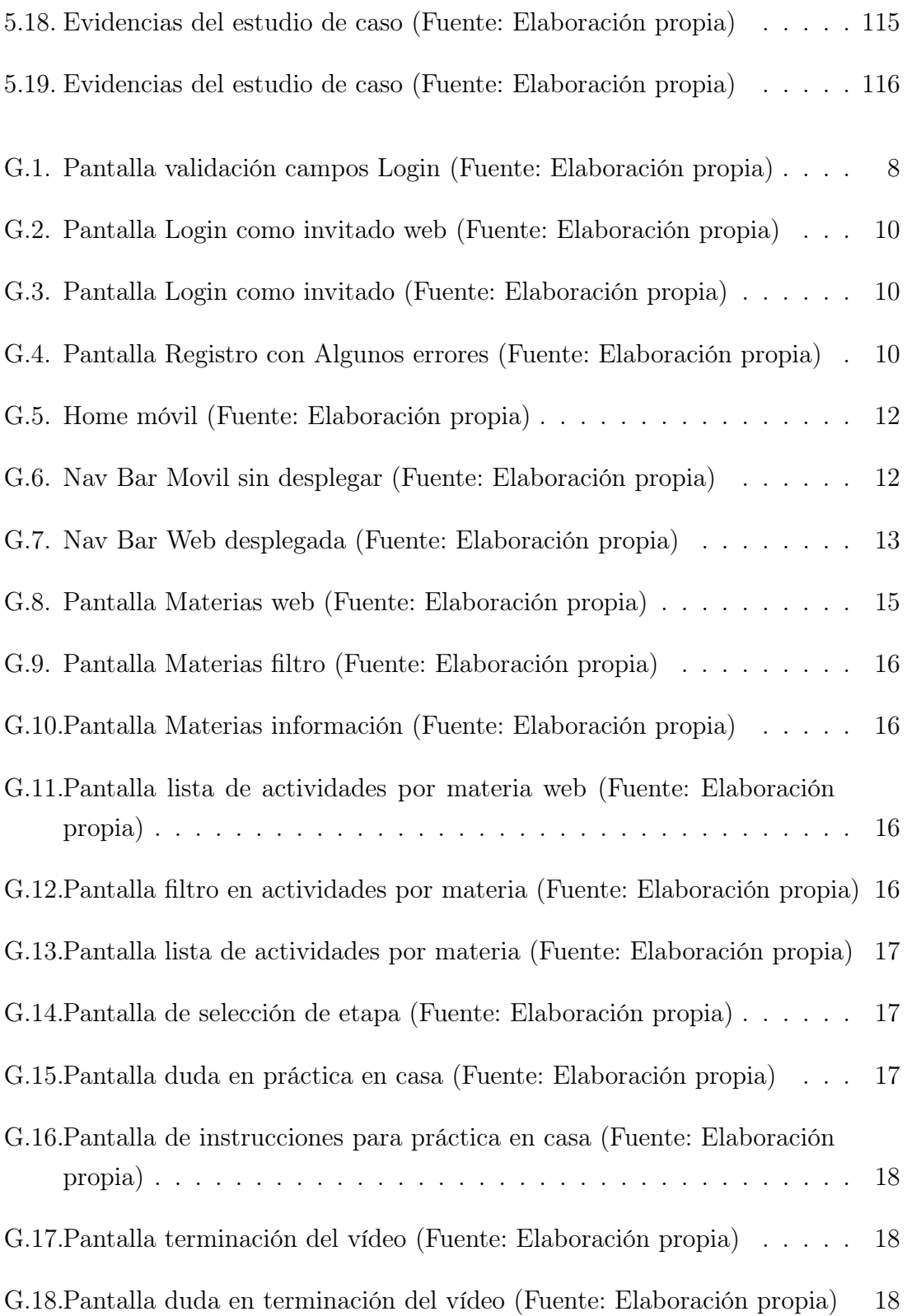

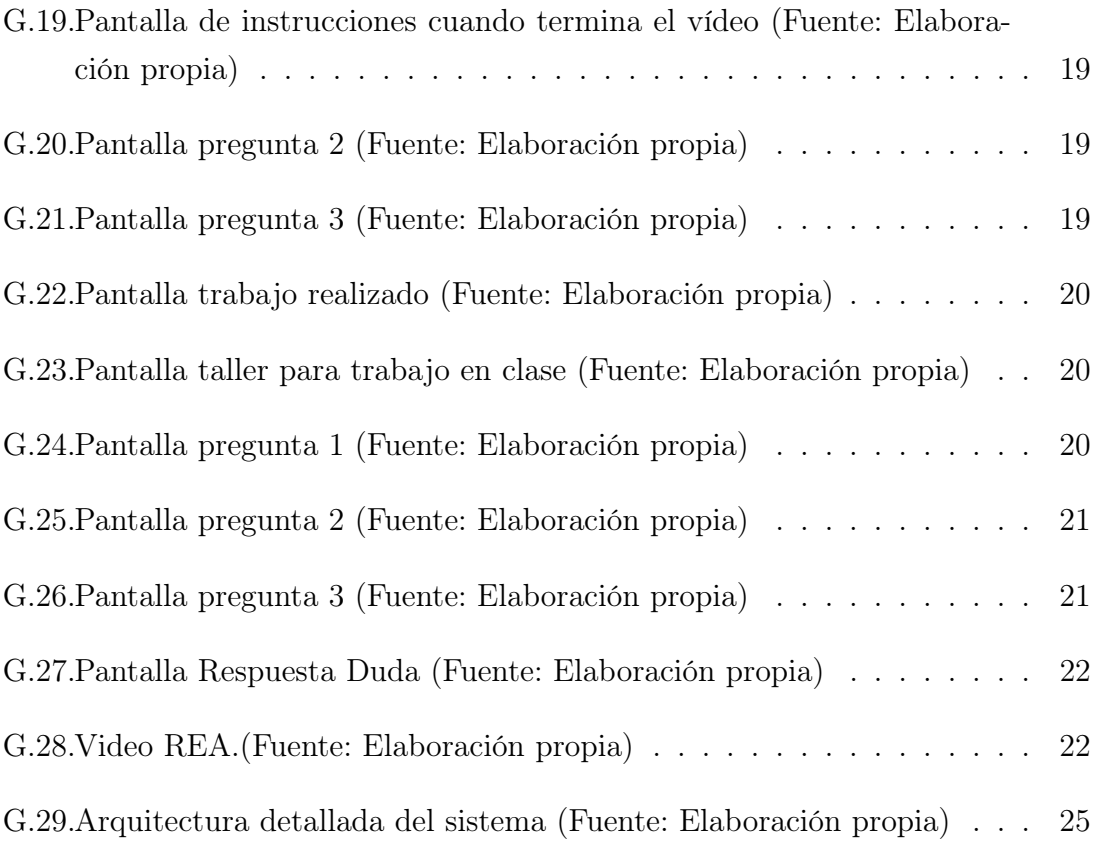

# Indice de tablas

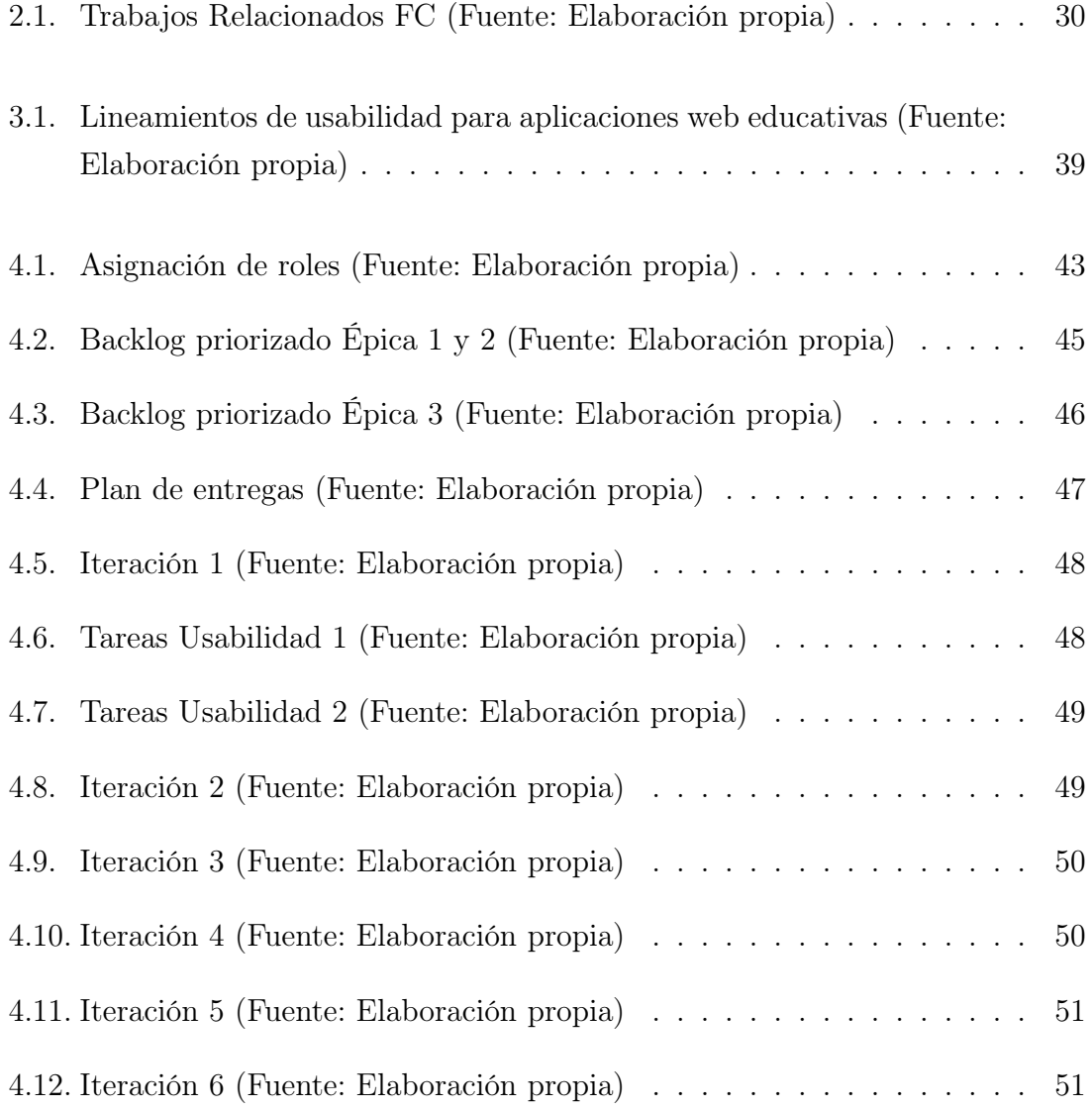

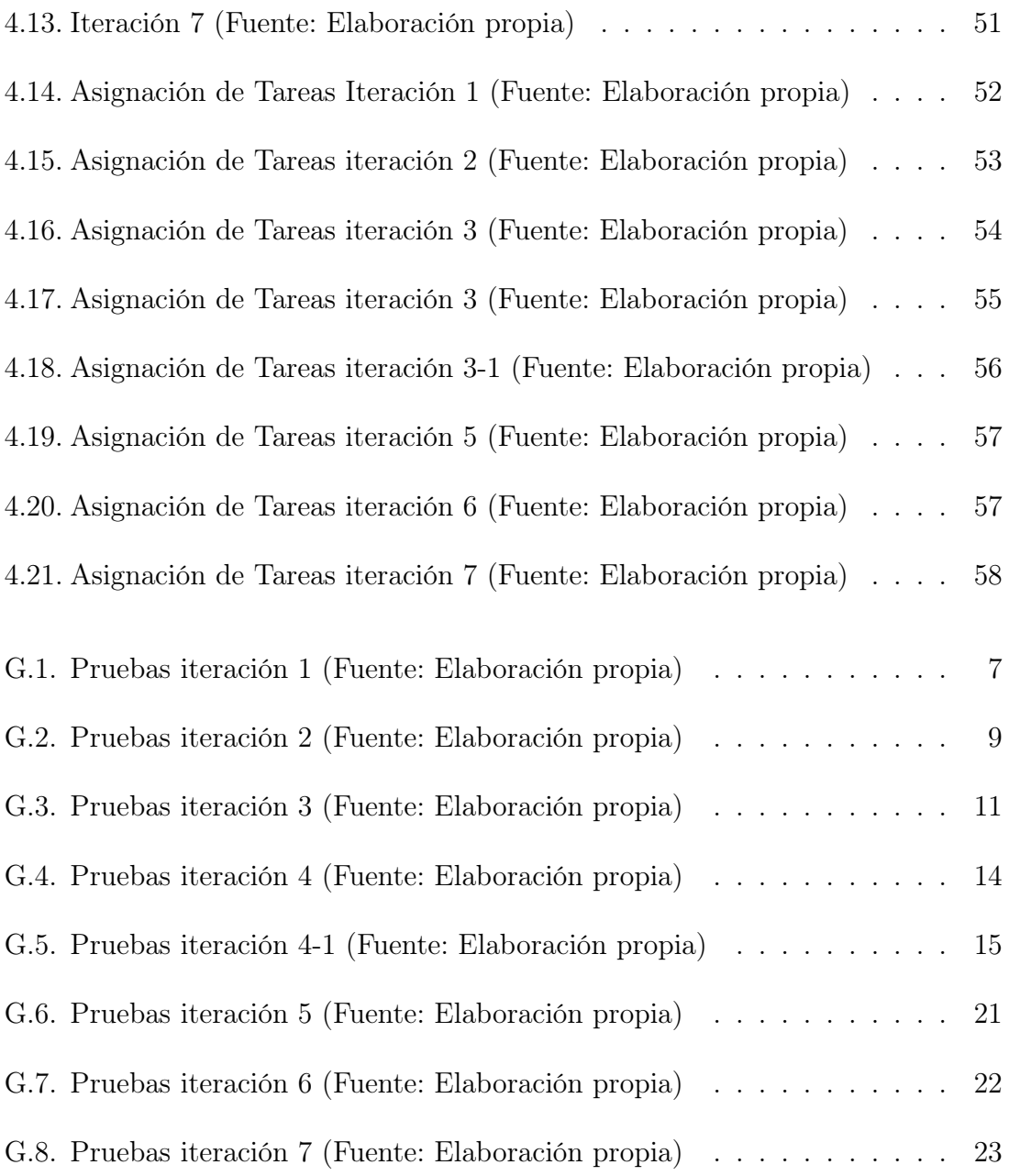

# <span id="page-19-2"></span>Lista de abreviaciones

- AU Actitud hacia el Uso Attitude towards use
- <span id="page-19-1"></span>[BL](#page-3-0) [Aprendizaje Combinado](#page-3-0) - Blended Learning
- [DANE](#page-109-3) [Departamento Administrativo Nacional de Estadistica](#page-109-3) DANE
- <span id="page-19-0"></span>[FC](#page-3-1) Aula Invertida [- Flipped Classroom](#page-3-1)
- FIET Facultad de Ingeniería Electrónica y Telecomunicaciones
- HU Historia de usuario Historia de usuario Scrum
- HTTP Protocolo de transferencia de hipertexto Protocolo de internet
- ICFES Colombian Institute for the Evaluation of Education Instituto Colombiano para la Evaluación de la Educación
- IU Intención de Uso Intent to Use
- LMS Sistema de Gestión de Aprendizaje Learning Management System
- <span id="page-19-5"></span>[MOOC](#page-23-0) [Cursos Online Masivos y Abiertos](#page-23-0) - Massive Open Online Course
- MEN Ministerio de Educación Nacional Ministry of National Education
- <span id="page-19-3"></span>PER Proyecto educativo Rural - Rural Educational Project
- <span id="page-19-4"></span>PNS Plan nacional de desarrollo - National Development Plan
- PU Percepción de Utilidad Perception of Usefulness
- PEU Percepción de Facilidad de Uso Perception of Ease of Use
- [REA](#page-68-2) Recursos Educativos Abiertos  [Open Educational Resources](#page-68-2)
- <span id="page-20-5"></span>SGAFC Sistema Gestor de Actividades Aula Invertida - Activity management system Flipped Classroom
- <span id="page-20-7"></span>[SP](#page-33-3) ScientoPy [- Herramienta de análisis cienciométrico de código abierto](#page-33-3) [basada en Pythonl](#page-33-3)
- <span id="page-20-1"></span>[SmartFC](#page-3-2) [Ecosistema Digital Para el Soporte de Aula Invertida](#page-3-2) Digital [Ecosystem for Inverted Classroom Support](#page-3-2)
- **SmartFC-App** Aplicación móvil Smart FC Smart FC mobile application
- SmartFC-Students Conjunto de aplicaciones SmartFC móvil y web para los estudiantes - Smart FC mobile and web application
- <span id="page-20-3"></span>[SmartFC-Web](#page-14-0) [Aplicación de Ordenador Smart Fc para estudiantes](#page-14-0) Smart FC [computer application](#page-14-0)
- SPOC Pequeños cursos privados Online Small Private Online Courses
- <span id="page-20-0"></span>[TIC](#page-3-3) [Tecnologías de la información y la comunicación](#page-3-3) - Technologies of [Information and Communication](#page-3-3)
- <span id="page-20-2"></span>[TAM](#page-9-0) [Modelo de aceptación de tecnología](#page-9-0) - Technology Acceptance Model
- UR Uso Real Actual Use
- <span id="page-20-4"></span>VLE Entorno virtual de aprendizaje - Actual Use
- <span id="page-20-6"></span>[WOS](#page-33-4) [Clarivate Web of Science](#page-33-4)
- WBS Estructura de Desglose del Trabajo Work Breakdown Structure

## <span id="page-21-0"></span>Capítulo 1

## Introducción

En este capítulo, se abordan aspectos clave del proyecto, incluyendo su presentación, objetivos, metodología de investigación, resultados obtenidos y la estructura del documento, proporcionando una visión general esencial para comprender el trabajo desarrollado en esta investigación.

### <span id="page-21-1"></span>1.1. Planteamiento del problema

La tecnología con el paso del tiempo ha evolucionado, trayendo consigo herramientas completas, variadas y útiles que impactan directamente en la vida de las personas [\[3\]](#page-143-3). Una de las áreas que se ha visto impactada por este tipo de instrumentos tecnológicos es la educación [\[4\]](#page-143-4), donde la incorporación de las tecnologías de la información y comunicación cambia el mecanismo de enseñanza [\[5\]](#page-143-5), brindando a los estudiantes una mayor satisfacción y mejores resultados en comparación a aquellos que usan métodos tradicionales [\[6\]](#page-143-6).

Por otra parte, otro impacto que recibió la educación fue la pandemia del Covid-19 la cual aumentó la deserción estudiantil [\[7\]](#page-144-0), sobre todo en las escuelas rurales alrededor de todo el país. Estas escuelas presentan mayor número de dificultades en comparación con las escuelas urbanas porque no cuentan con los recursos necesarios, como una infraestructura adecuada, dispositivos electrónicos, acceso a internet, plataformas, entre otros [\[8\]](#page-144-1). El gobierno de Colombia cuenta con programas como computadores para educar, [\(PER,](#page-19-3) Proyecto educativo Rural), [\(PNS,](#page-19-4) Plan nacional de desarrollo), y otros programas, orientados a brindar conectividad y proveer de dispositivos [\(TIC,](#page-20-0) Tecnologías de la información y la comunicación) a las escuelas rurales [\[9\]](#page-144-2) [\[10\]](#page-144-3), pero no se centran en la falta de metodologías y plataformas diseñadas específicamente para los estudiantes de las zonas rurales, afectando la calidad de los procesos de enseñanza y aprendizaje [\[11\]](#page-144-4).

Lo anterior se refuerza al observar los resultados de las pruebas saber realizadas entre los años 2014 [\[12\]](#page-144-5) y 2018 [\[13\]](#page-144-6), ya que para el departamento del Cauca, la competencia de más bajo rendimiento es matemáticas con un promedio por debajo a la media del país, con 45 puntos en total, mientras que la ciudad de Popayán tiene un promedio de 50, lo cual lo incluye dentro de los parámetros establecidos a nivel nacional. Este resultado indica que las instituciones privadas y públicas de la ciudad de Popayán, obtienen mejores resultados en la calidad de la educación con respecto a las instituciones públicas rurales del departamento del Cauca, donde se encuentra la mayor población de personas.

Teniendo en cuenta los casos mencionados, es pertinente realizar una búsqueda de una estrategia educativa que se adapte a escenarios de baja o nula conectividad a internet, como es el caso de las zonas rurales del departamento del Cauca, por lo cual se plantea al aprendizaje combinado [\(BL,](#page-19-1) Aprendizaje Combinado) como una alternativa que consiste en apoyar las clases presenciales con la intervención de elementos [TIC](#page-20-0) que favorezcan la dinámica y motivación del proceso de aprendizaje gestionado y controlado por el docente, en consecuencia el estudiante es tomado como el centro del proceso y el docente el mediador de las estrategias [\[14\]](#page-144-7). Dentro de las variantes que usa el [BL](#page-19-1) desde hace varios años se destaca el modelo de aula invertida [\(FC,](#page-19-0) Aula Invertida), que por medio de vídeos, lecturas o actividades académicas que los estudiantes deben iniciar desde su casa [\[15\]](#page-144-8), convierten el aula en un punto de encuentro para socializar resultados y responder dudas. La estrategia educativa [FC](#page-19-0) en comparación a estrategias tradicionales, presenta impactos positivos en el rendimiento de los estudiantes, motivándolos al aprendizaje, resaltando sus fortalezas y dificultades [\[1\]](#page-143-1).

La estrategia educativa [FC](#page-19-0) permite a los estudiantes usar y compartir los materiales programados por el profesor minimizando restricciones geográficas y de tiempo, sin embargo, la mayoría de estudios realizados se han hecho para áreas urbanas y generalmente en ambientes con acceso a internet.

<span id="page-23-0"></span>De acuerdo con artículos relacionados, se observa el desarrollo de herramientas telemáticas, que cumplen con el modelo educativo [FC](#page-19-0) entre las cuales se encuentran: LMS Blackboard que es altamente usada en instituciones educativas y universidades de EE.UU, permite dar seguimiento a las actividades desarrolladas para el estudiante pero está diseñada para ambientes con conectividad, además de ser de alto costo [\[16\]](#page-144-9). Khan Academy [\[17\]](#page-145-0), que ofrece contenidos para diferentes áreas de la educación, sin embargo esta plataforma no permite el trabajo sin conexión, ni compartir el contenido hacia otras plataformas e implica costos elevados. Edcrumbe es una plataforma que permite subir contenido desde distintas fuentes y seguir las actividades realizadas por un estudiante, pero requiere acceso a internet, además de ser una herramienta diseñada para docentes [\[18\]](#page-145-1). Moodle es un VLE [\(VLE,](#page-20-4) Entorno virtual de aprendizaje), permite crear actividades y evaluaciones para los estudiantes y la toma de métricas, es de software libre y permite descargar su contenido, sin embargo, presenta dificultades en la creación de actividades por parte del docente y al no estar diseñada específicamente para [FC,](#page-19-0) presenta algunas limitaciones al momento de ser aplicada por este modelo [\[19\]](#page-145-2). Chamilo es una plataforma de software libre que permite realizar actividades dentro de la plataforma y permite acceder a estas sin internet, sin embargo, no cuenta con seguimiento de métricas, la experiencia de usuario no es la mejor y requiere de actualizaciones constantes al servidor de internet, lo cual vuelve aun mas complicada la interacción del usuario y no esta diseñada para el modelo [FC](#page-19-0) [\[20\]](#page-145-3). Se continua con los Cursos Online Masivos y Abiertos [\(MOOC\)](#page-19-5) que proporcionan la capacidad de aprender, interactuar y colaborar desde cualquier lugar y en cualquier momento a través de internet. Sin embargo, hay poca evidencia sobre [MOOCs](#page-19-5) en la educación escolar [\[21\]](#page-145-4). La herramienta Google Classroom permite gestionar cursos y clases y además cuenta con las funciones ya conocidas de Google [\[22\]](#page-145-5). Se destaca por incentivar la motivación en los estudiantes y obtener mejores puntajes tras su utilización [\[23\]](#page-145-6), sin embargo, no funciona en ambientes desconectados.

Finalmente el Sistema Gestor de Actividades Aula Invertida [\(SmartFC,](#page-20-1) Ecosistema Digital Para el Soporte de Aula Invertida ), el cual surge a partir de la necesidad de tener una herramienta diseñada para el modelo [FC](#page-19-0) en entornos conectados y desconectados. Actualmente [SmartFC](#page-20-1) se divide en dos partes que funcionan sin necesidad de estar conectado a internet, la primera parte es un sistema gestor de actividades para docentes [\(SGAFC,](#page-20-5) Sistema Gestor de Actividades Aula Invertida) y la segunda parte consiste en una aplicación móvil para estudiantes. Sin embargo, hasta el momento no se cuenta con un módulo web para estudiantes [\(SmartFC-Web,](#page-20-3) Aplicación de Ordenador Smart Fc para estudiantes ), lo cual dificulta el uso del aplicativo en escuelas rurales donde solo se cuenta con computadores y el uso de teléfonos inteligentes es bajo.

Las herramientas que se han mencionado presentan avances significativos en la implementación del modelo de educación [FC,](#page-19-0) sin embargo, algunas de estas aplicaciones no tienen implementadas funciones que les permita seguir el progreso del estudiante o en otros casos, se les dificulta dar seguimiento a las actividades, o están creadas únicamente para dispositivos móviles, lo cual presenta inconvenientes al momento de crear líneas de acción que permitan complementar las actividades generadas por el profesor. Por otra parte, la mayoría de estas herramientas están ligadas al uso de internet, lo cual se convierte en una dificultad para países como Colombia, donde siguen existiendo zonas sin acceso o con acceso limitado a internet [\[3\]](#page-143-3).

Se puede concluir que el uso de herramientas [TIC](#page-20-0) en el modelo educativo [FC](#page-19-0) obtiene grandes ventajas pero un gran porcentaje de estas está dedicado al profesor y no le permite a los estudiantes realizar actividades si no tienen acceso a internet, dificultad que alcanza niveles preocupantes teniendo en cuenta que en ambientes rurales, un gran porcentaje de estudiantes sólo tienen acceso a internet en las salas de computación de sus respectivas instituciones educativas [\[24\]](#page-145-7). Las cifras indican que por cada 7 estudiantes hay 2 tabletas y para cada 37 alumnos hay 10 computadores, sin embargo, se presentan casos extremos en los cuales hay una tableta para cada 30 estudiantes, en promedio, por cada 5 alumnos hay una tableta [\[9\]](#page-144-2). Por otra parte los profesores que enseñan en las escuelas rurales se encuentran en su mayoría con edades entre 40 y 60 años [\[25\]](#page-145-8) y no se sienten capacitados para hacer uso de aplicaciones en teléfonos inteligentes, ya que no están familiarizados con el uso de este

tipo de dispositivos y los programas de gobierno que implementan talleres básicos no afianzan las capacidades de los profesores en el uso de este tipo de recursos [\[26\]](#page-145-9), en consecuencia, los estudiantes no son guiados correctamente para hacer uso de las [TIC](#page-20-0) en aulas de clase por la falta de capacitación hacia los profesores.

Adicionalmente, el 61.1 % de las escuelas rurales no tienen acceso a internet inalámbrico [\[27\]](#page-146-0), complicando el uso de herramientas que aplican [FC](#page-19-0) al depender de datos móviles generados por los celulares para obtener la información de los servidores. El uso continuo de estos dispositivos puede incrementar el riesgo de desarrollar problemas visuales que surgen al tener que enfocar de forma mantenida, información demasiado pequeña a distancias cortas y en posiciones perjudiciales para la anatomía humana en las pantallas de celulares y tablets [\[28\]](#page-146-1), adicionando a lo anterior, están las múltiples distracciones que pueden surgir a partir del uso del celular como medio de entretenimiento y a la vez de estudio, razón por la cual se ha establecido la ley 2170 ¨Entornos seguros de aprendizaje en Colombia¨, que limita y/o prohibe la utilización de los dispositivos móviles celulares en las instituciones educativas [\[29\]](#page-146-2).

El computador por otra parte, es un dispositivo que ha sido empleado por más tiempo como herramienta de estudio [\[30\]](#page-146-3), profesores y estudiantes los prefieren para desarrollar actividades escolares dentro del aula de clase debido a la experiencia con estos [\[31\]](#page-146-4) [\[32\]](#page-146-5), lo que facilita la implementación de los modelos educativos [FC](#page-19-0) y [BL,](#page-19-1) al presentar mayor familiaridad que otras herramientas como los celulares, sin embargo, la aplicación [SmartFC,](#page-20-1) a pesar de ser la más completa para trabajar en entornos desconectados y de las pocas diseñadas para aplicar los modelos anteriores, no cuenta con un módulo web que permita a los estudiantes acceder a la plataforma desde los equipos de cómputo.

La combinación de diversos factores cuyo impacto es mas fuerte en escuelas rurales con baja conectividad, entre los cuales se destaca la falta de un módulo web específico que soporte [FC](#page-19-0) en las instituciones educativas dan como resultado la siguiente pregunta de investigación:

¿Cómo implementar la metodología de aula invertida en una herramienta telemática para computadores, dirigida a estudiantes de educación media en entornos de baja conectividad?

Dados los buenos resultados obtenidos al integrar la metodología del aula invertida y el uso de herramientas [TIC,](#page-20-0) la solución que se pretende plantear es un modelo [FC](#page-19-0) para los estudiantes, en una nueva plataforma web, apoyado en la aplicación de [SmartFC,](#page-20-1) que permita al estudiante desarrollar actividades de aprendizaje sin internet, lo que justifica la investigación de este trabajo que busca mejorar la herramienta para proporcionar una opción más completa y cómoda a los estudiantes.

### <span id="page-26-0"></span>1.2. Antecedentes

Este trabajo parte de la investigación de la tesis de doctorado Çontribuciones a la integración de la estrategia de aula invertida en la educación media"[\[2\]](#page-143-2), el cual plantea [SmartFC,](#page-20-1) un ecosistema digital que implementa, administra y gestiona cada elemento que compone una actividad bajo la metodología de aula invertida.

Previo a la realización de este trabajo de grado, [SmartFC](#page-20-1) estaba conformado por dos plataformas que funcionan sin necesidad de estar conectado a internet, una web y una móvil. La plataforma web consiste en un sistema gestor de actividades para docentes denominado [\(SGAFC,](#page-20-5) Sistema Gestor de Actividades Aula Invertida), el cual se presenta en el trabajo de grado titulado "Sistema gestor de actividades para soporte de la metodología de aula invertida en educación media"[\[33\]](#page-146-6) y hace referencia a la plataforma docente. [SGAFC](#page-20-5) Permite la administración de la plataforma y es la gestión de actividades que el docente requiere. La plataforma móvil consiste en una aplicación para estudiantes y es planteada en el trabajo de grado .<sup>A</sup>plicación telemática para estudiantes de educación media soportada en aula invertida en entornos de baja conectividad"[\[34\]](#page-146-7). Esta plataforma permite a los estudiantes realizar las actividades FC propuestas por sus profesores y a su vez captura métricas de comportamiento de cada actividad, las cuales son desplegadas al docente en el [SGAFC.](#page-20-5)

Sin embargo, dentro del sistema para estudiantes, no se cuenta con un módulo web, [SmartFC-Web,](#page-20-3) lo cual dificulta el uso del aplicativo en las escuelas rurales donde solo se cuenta con computadores y el uso de teléfonos inteligentes es bajo, en consecuencia, surge la necesidad de desarrollar una plataforma web que complemente el aplicativo móvil y que permita acceder al contenido proporcionado por la plataforma desde los equipos de cómputo para así cumplir con los requerimientos del modelo [FC.](#page-19-0) Por lo tanto, este trabajo de grado se limita a realizar una aplicación web para los estudiantes, que les permita acceder a las mismas actividades disponibles en el aplicativo móvil y se integre con los sistemas ya existentes en el ecosistema [SmartFC.](#page-20-1) Teniendo en cuenta lo anteriormente planteado, se definen los siguientes objetivos:

### <span id="page-27-0"></span>1.3. Objetivos

#### <span id="page-27-1"></span>1.3.1. Objetivo General

Desarrollar una solución telemática para estudiantes que soporte la metodología de aula invertida en contextos conectados y no conectados, complementando la aplicación [SmartFC](#page-20-1) para el uso dentro del aula.

#### <span id="page-27-2"></span>1.3.2. Objetivos Específicos

- Especificar los requerimientos de la aplicación web en contextos conectados y no conectados que soporte la metodología de aula invertida en la educación media.
- Construir una aplicación web para el sistema [SmartFC](#page-20-1) dirigida a estudiantes de educación media que implemente los lineamientos de la metodología de aula invertida [1](#page-27-4) .
- Evaluar la satisfacción del estudiante mediante un estudio piloto de la aplicación [SmartFC-Web](#page-20-3) en la institución Rafael Pombo vinculada al proyecto mediante la métricas de usabilidad de las normas (ISO/IEC 9126).

<span id="page-27-4"></span><span id="page-27-3"></span><sup>1</sup>La evaluación de la satisfacción se realizará a los módulos construidos orientados a los estudiantes, dado que las funcionalidades dirigidas a los docentes en [SmartFC](#page-20-1) ya están implementadas.

### 1.4. Metodología

El trabajo propuesto adopta como referencia un marco de trabajo liviano que ayuda a las personas, equipos y organizaciones a generar valor a través de soluciones adaptativas a lo cual se le denomina, metodología SCRUM [\[35\]](#page-146-8). SCRUM emplea un enfoque iterativo e incremental para optimizar la previsibilidad y el control del riesgo. SCRUM se centra en valores como compromiso, foco, franqueza, respeto y coraje, lo cual resulta en eventos que permiten inspección y la adaptación. De esta manera para el presente trabajo se estructura una serie de fases que permitan la transparencia a lo largo del desarrollo del proyecto de investigación.

#### <span id="page-28-0"></span>1.4.1. Fases y actividades

#### <span id="page-28-1"></span>1.4.1.1. Estado del conocimiento

Este primer paquete tiene como objetivo realizar el estado actual del conocimiento relacionado con [FC,](#page-19-0) [BL](#page-19-1) y las aplicaciones o sistemas de aprendizaje para estudiantes relacionadas con [FC.](#page-19-0) Las actividades propuestas para este paquete son:

- Revisión del estado del arte de la propuesta para verificar el conocimiento.
- Síntesis y exposición de un conjunto de ideas centrales relacionadas con el concepto del trabajo propuesto.
- Construir una base teórica mediante la recolección de información y caracterizaciones, para formar una perspectiva que permita sustentar lo que se va a realizar en el trabajo
- <span id="page-28-2"></span>Analizar las aplicaciones o sistemas existentes de impacto relevante para este proyecto para realizar la construcción del diseño según el problema planteado.

#### 1.4.1.2. Requerimientos

En este segundo paquete el objetivo es definir, planear y diseñar las principales características para el desarrollo de la aplicación web orientada a estudiantes, [SmartFC-Web.](#page-20-3) Dentro de este paquete también se encuentra el diseño de la infraestructura del sistema. Las actividades que comprenden este paquete son las siguientes:

- Definir las épicas y los requerimientos del sistema.
- Definir la arquitectura necesaria para abordar la solución a los diferentes requisitos del sistema.

#### <span id="page-29-0"></span>1.4.1.3. Desarrollo

En este paquete el objetivo es implementar la aplicación web para estudiantes [SmartFC-Web,](#page-20-3) evaluando la arquitectura propuesta anteriormente. Esta solución debe soportar el funcionamiento en ambientes con conexión a internet y sin conexión o con baja conectividad. Las actividades para este paquete son:

- Desarrollar una aplicación web para estudiantes de educación media en entornos conectados y no conectados a internet, que soporte la metodología [FC](#page-19-0) y sea capaz de capturar y almacenar métricas.
- Sincronizar el servidor local con el global.
- Realizar la integración del sistema web con el servidor local y global.

#### <span id="page-29-1"></span>1.4.1.4. Evaluación

Para este cuarto paquete de trabajo, se pretende evaluar la aplicación web para estudiantes, con el propósito de evaluar el funcionamiento del desarrollo. Las actividades para este paquete son:

- Selección de ambiente de prueba para integrar la estrategia d[eFC.](#page-19-0)
- Establecimiento de criterios de evaluación.
- Análisis y evaluación del rendimiento del sistema.

#### <span id="page-30-0"></span>1.4.1.5. Divulgación

Para finalizar, en este último paquete de trabajo, se realizará la documentación y divulgación de todas las actividades realizadas durante el desarrollo del trabajo de grado. Las actividades para este paquete son:

- Elaboración de un artículo en el cual se presentarán los resultados obtenidos del estado del arte del trabajo de grado Revisión bibliográfica de las herramientas tecnológicas para aprendizaje combinado"presentado en el anexo [B.](#page--1-0)
- Elaboración de la monografía, lo cual consiste en presentar los detalles del sistema de trabajo propuesto durante el desarrollo de esta propuesta de grado.

### <span id="page-30-1"></span>1.5. Aportes técnicos e investigativos

Teniendo en cuenta las brechas existentes y los objetivos planteados, este trabajo de grado pretende dar los siguientes aportes:

- Desarrollo de una aplicación web dirigida al estudiante que soporte la metodología de aula invertida en ambientes conectados y no conectados.
- Desarrollo de un módulo dedicado a la descarga de contenido desde la aplicación, con el fin de crear opciones adicionales para acceder al material de las actividades de aprendizaje, incluso en situaciones donde existan limitaciones de conectividad.
- Una herramienta que puede registrar, actualizar y almacenar métricas de las actividades llevadas a cabo por los estudiantes en el aula, estableciendo conexión con un servidor local o global.
- Estudio piloto en educación media donde se verifiquen los lineamientos propuestos del aula invertida mediante análisis de datos.

#### <span id="page-31-0"></span>1.6. Alcance y limitaciones

El objetivo principal de este proyecto de grado es el desarrollo de ["SmartFC-Web"](#page-20-3), una aplicación web diseñada exclusivamente para uso estudiantil. Una característica clave de [SmartFC-Web](#page-20-3) es su capacidad de funcionamiento tanto con acceso a internet o acceso a internet limitado, lo que garantiza accesibilidad constante para los usuarios. Esta aplicación no solo replicará todas las funcionalidades presentes en la versión móvil previamente desarrollada, sino que también se integrará de manera fluida con los sistemas existentes dentro del ecosistema SmartFC.

<span id="page-31-1"></span>Dado que SmartFC-Web es la versión web de una aplicación móvil previamente desarrollada, sus funcionalidades se basan en las ya existentes en dicha aplicación móvil. Estas incluyen un amplio rango de características, tales como: la capacidad para que los usuarios se registren en la plataforma, acceso a diversas actividades educativas, un módulo especializado para la creación y consulta de dudas, acceso a contenido REA, alojados ya sea en un repositorio global o local, dependiendo de la conectividad disponible. Además, SmartFC-Web permite la recolección de métricas para un seguimiento eficaz del progreso de los estudiantes, dicho progreso estará disponible para los profesores a través de su aplicación propia. Los usuarios también podrán modificar los datos de su perfil y visualizar el avance y las calificaciones obtenidas en sus actividades. Esta versión web busca ofrecer una buena experiencia de usuario considerando métricas de usabilidad coherente y enriquecedora, manteniendo la esencia y funcionalidad de su contraparte móvil.

### 1.7. Estructura del Documento

Este documento de trabajo de grado se ha dividido en los capítulos que se describen a continuación.

- El Capítulo 1 presenta la Introducción que incluye la declaración del problema, objetivos, metodología, presupuesto y recursos, contribuciones, y la organización de este documento.
- El Capítulo 2 presenta el Estado del Arte, organizado por el Marco Teórico sobre los temas relacionados con la investigación realizada (que incluye [BL](#page-19-1) y [FC\)](#page-19-0). Incluye además la sección de Trabajo Relacionado que describe los trabajos de investigación cercanos a los enfoques propuestos.
- El Capítulo 3 introduce el Marco conceptual y las características requeridas para la aplicación web, presentando la los lineamientos del aula invertida, seguido de la usabilidad definida por la norma ISO/ IEC 9129 que describe finalmente los requerimientos para la aplicación web en cuestión.
- El Capítulo 4 presenta el Desarrollo de la aplicación con el uso de la metodología SCRUM
- El Capítulo 5 presenta los Resultados obtenidos, a través de la evaluación del proyecto mediante un caso de estudio.
- El Capítulo 6 presenta las Conclusiones obtenidas, los Trabajos Futuros y Comentarios Finales.

# <span id="page-33-0"></span>Capítulo 2

# Conceptos Fundamentales y Estado del Arte

<span id="page-33-4"></span><span id="page-33-3"></span>En este capítulo, se presenta el Marco Teórico relacionado con los enfoques de Aprendizaje combinado [\(BL,](#page-19-1) Aprendizaje Combinado) y aula invertida [\(FC,](#page-19-0) Aula Invertida). Posteriormente se revisa el trabajo relacionado de acuerdo a las herramientas usadas en este tipo de metodologías. El estado del arte se realiza a partir de una consulta en las bases de datos bibliográficas Clarivate Web of Science [\(WOS\)](#page-20-6) y Scopus, a través de la herramienta software especializada en cienciometría ScientoPy [\(SP\)](#page-20-7), la cual genera reportes automáticamente de acuerdo a las publicaciones relacionadas a partir de los keywords con los enfoques anteriormente mencionados.

### <span id="page-33-1"></span>2.1. Marco Teórico

#### <span id="page-33-2"></span>2.1.1. Aprendizaje Combinado

El modelo de aprendizaje combinado Aprendizaje Combinado, consiste en complementar la formación educativa presencial con el uso de las herramientas tecnológicas [TIC](#page-20-0) [\[36\]](#page-147-0), transformando así la experiencia de aprendizaje del estudiante a través de

un modelo híbrido, innovador y flexible [\[37\]](#page-147-1), representando una diferencia significativa en diversos contextos educativos[\[38\]](#page-147-2).

Gracias al modelo educativo [BL](#page-19-1) se crean ambientes flexibles que le permiten a los estudiantes aprender desde cualquier parte, incluso en áreas remotas, a cualquier hora y bajo su propia supervisión siempre y cuando se tenga acceso a internet, y los estudiantes son acompañados de un docente que desempeña un papel de guía en el proceso de aprendizaje. La implementación del [BL](#page-19-1) trae consigo resultados significativos a nivel personal y social [\[39\]](#page-147-3), pues provee oportunidades a los estudiantes de crear conocimiento solos o en colaboración con sus compañeros por fuera del aula de clase. Adicional a lo anterior, el modelo educativo [BL](#page-19-1) permite una reducción en los costos de la educación hasta en un 80 % [\[40\]](#page-147-4), lo que aumenta la cantidad de personas que pueden acceder a la educación [\[41\]](#page-147-5); Por lo tanto, se realiza un análisis de la implementación de [BL](#page-19-1) a través de diferentes artículos mencionados en este documento, tomando en consideración alumnos con diferentes características personales y sociales, además de los resultados de la implementación del [BL](#page-19-1) teniendo en cuenta las expectativas de profesores y estudiantes.

En el primer artículo [\[42\]](#page-147-6) se opta por implementar la estrategia [BL](#page-19-1) para un curso de maestría en pedagogía de las [TICs](#page-20-0), en el departamento de la Guajira, los resultados de esta investigación muestran que se obtiene un alto grado de satisfacción en estudiantes y profesores, ya que los ajustes realizados con la metodología crearon las condiciones para que hubiera participación más activa, individual y grupal, antes, durante y después de las sesiones presenciales, lo que ayudó a aumentar el nivel de satisfacción. Quienes no se sintieron cómodos con el nivel de exigencia del trabajo independiente y colaborativo para apropiar conceptos, también sintieron que la metodología tradicional, no brindó los resultados esperados para generar satisfacción. Esto permite concluir que el compromiso, motivación, percepción y participación por parte de los estudiantes dan como resultado el éxito o el fracaso del curso híbrido. La conclusión en[\[42\]](#page-147-6) muestra que se presentaron excelentes resultados académicos, la metodología [BL](#page-19-1) tuvo buena acogida en la mayoría de estudiantes y profesores, dando como consecuencia, el cumplimiento de los objetivos que se propusieron al iniciar la investigación.

Adicionado a lo anterior, el artículo [\[43\]](#page-147-7) concluye que el sentido de compromiso por parte de los estudiantes puede surgir a partir de algunos de los beneficios consecuentes a un proceso de [BL](#page-19-1) (activo y colaborativo), entre los cuales se destacan un mejor manejo del contenido del curso, interacción social, reflexión, pensamiento de orden superior, resolución de problemas y una evaluación más auténtica de los temas, de esta manera y en conjunto al uso de la tecnología, los estudiantes comienzan a generar motivación, la cual es clave para el desarrollo de la metodología [BL.](#page-19-1)

Finalmente, los resultados en [\[44\]](#page-147-8) muestran un alto grado de motivación por parte de los estudiantes para continuar con los cursos, pero al igual que con anteriores artículos, se recalca que el éxito de la implementación de la metodología [BL](#page-19-1) esta fuertemente arraigada a un alto grado de auto aprendizaje y organización por parte de los estudiantes, estos últimos factores, pueden llegar a ser complicados para algunos alumnos, sin embargo, en todos los artículos mencionados, se alcanzo el nivel necesario de motivación para asegurar el éxito de los cursos tal y como muestran sus resultados.

Hasta el momento, se han mencionado algunos de los beneficios que se pueden generar a partir de la implementación de una metodología [BL,](#page-19-1) tales como, el sentido del compromiso, la organización, el pensamiento de orden superior y el sentimiento de satisfacción, sin embargo, no son los únicos. En el artículo [\[45\]](#page-148-0), se realiza un análisis de un proyecto implementando [BL](#page-19-1) en 30 cursos universitarios, donde se proponía pasar al estudiante de un papel pasivo a uno activo. Los resultados en [\[45\]](#page-148-0) indican que utilizar la metodología [BL](#page-19-1) hace el proceso más activo y centrado en el estudiante, además de permitir utilizar el material disponible en la red, a su vez, se evidencian mejoras en la calidad y en el proceso de aprendizaje. Por parte de los profesores se resalta la escalabilidad como otra ventaja de [BL,](#page-19-1) refiriéndose a esta como la capacidad de que los cursos puedan ser compartido y utilizados por otros profesores y a otros cursos.

Si bien, los estudios se han centrado en personas de edades mayores, las cuales tienden a tener una mayor capacidad de concentración y manejo del tiempo debido a que cuentan con un balance entre sus actividades laborales, personales y académicas [\[46\]](#page-148-1), en el caso de los niños y jóvenes, los cursos híbridos corresponden a una tarea
didáctica más compleja pero igualmente efectiva, en este caso, es necesario buscar alternativas y estrategias pedagógicas que propicien la participación y motivación de los estudiantes [\[46\]](#page-148-0). La investigación realizada en [\[47\]](#page-148-1) analiza el impacto de la implementación del [BL](#page-19-0) en el aprendizaje de la lectura de niños de primer año de educación básica. Este estudio comprobó que las [TIC](#page-20-0) en la enseñanza permiten disminuir la falta de atención, motivación y el temor al fracaso, los cuales son determinantes para que se dé un aprendizaje exitoso. Adicionalmente, se resalta que una herramienta tecnológica adecuada y un buen acompañamiento y seguimiento por parte del maestro, permite fortalecer y motivar el proceso de aprendizaje de los estudiantes.

Reforzando lo anterior, esta el caso de estudio [\[14\]](#page-144-0), el cual analiza los resultados obtenidos al aplicar [BL](#page-19-0) en un curso de física de una escuela rural Colombiana del departamento del Cauca. De 600 estudiantes que asisten a esta escuela, se seleccionó un grupo de 200 alumnos, 100 de ellos para implementar el modelo [BL](#page-19-0) y otros 100 orientados bajo la metodología convencional; los resultados obtenidos indicaron que los estudiantes que utilizaron la plataforma, es decir, aquellos que utilizaron la estrategia educativa [BL,](#page-19-0) mejoraron su desempeño un 30 % en comparación con el grupo que recibió una estrategia educativa tradicional, siendo evidente que la integración de las TIC potencia la concentración de los estudiantes y mejora los resultados y desempeño de estos. Adicionalmente, en [\[48\]](#page-148-2) se realiza un análisis de resultados de la prueba [ICFES](#page-19-1) y saber PRO con el objetivo de conocer el efecto de la formación a distancia, específicamente con [BL,](#page-19-0) en este estudio se confirma que dichas modalidades son exitosas para reducir las brechas de aprendizaje sobre todo en estudiantes de adultez temprana, volviendo a afirmar que la gamificación es muy importante para la implementación de [BL](#page-19-0) en personas que inician su vida académica sin restarle peso a su efectividad con respecto a la metodología tradicional.

Para finalizar, con la emergencia del COVID-19, las instituciones educativas al rededor del mundo se vieron obligadas a cambiar una educación tradicional a un aprendizaje en linea debido al encierro obligatorio, sin embargo, luego de algunos años y con la pandemia finalizada, la educación quedo fuertemente influenciada por el uso de la tecnología en las aulas [\[49\]](#page-148-3), lo cual dió como resultado la acogida de una metodología evolutiva, receptiva y dinámica, que cumpla con las nuevas necesidades de estudiantes y profesores incluso en en un país como Colombia, donde se debe tener en consideración la inequidad y la diferencia en las oportunidades de los estudiantes donde no siempre se cuenta con una conexión estable a internet.

La publicación de documentos sobre [BL](#page-19-0) se dispararon como muestra la figura [2.2](#page-39-0) y las investigaciones sobre la implementación de este tipo de metodologías dieron como resultado numerosos casos de estudio que clasifican los beneficios y dificultades al implementar el modelo de aprendizaje combinado, los temas que se consideraron mas importantes fueron tomados en cuenta en esta sección, de lo cual se pueden sacar dos conclusiones, la primera, tiene que ver con los indiscutibles beneficios que puede traer la metodología [BL](#page-19-0) que va desde bonificaciones psicológicas como el sentimiento de satisfacción, o el sentido de compromiso social al momento de superar algunas brechas en la educación y económico en la reducción de costos. La segunda conclusión es que no puede existir un [BL](#page-19-0) exitoso sin la gamificación adecuada, sobre todo en personas que están iniciando su vida escolar. Por lo cual, se realiza una búsqueda dentro de la metodología [BL](#page-19-0) que ayude a complementar el proceso de educación [\[50\]](#page-148-4).

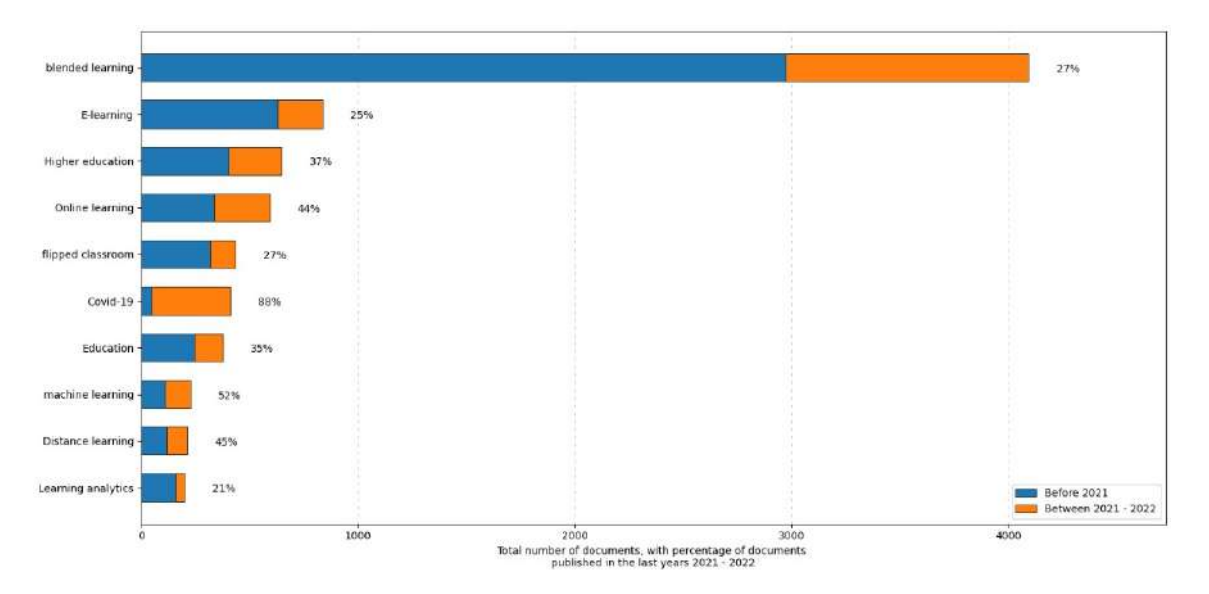

Figura 2.1: Palabras claves del aprendizaje combinado (Fuente: Elaboración propia)

### 2.1.2. Aula Invertida

A partir del desarrollo tecnológico donde las [TIC](#page-20-0) influyen en la creación de un nuevo tipo de sociedad [\[51\]](#page-148-5), sectores como la educación se vieron fuertemente influenciados por la tecnología y tanto profesores como estudiantes se ven rodeados de diferentes dispositivos electrónicos que buscan facilitar la enseñanza, sin embargo, el uso de la tecnología sin aplicar una pedagogía adecuada es ineficiente [\[52\]](#page-148-6), pues las herramientas pueden llegar a convertirse en distractores y no ayudar al proceso formativo [\[29\]](#page-146-0), adicionalmente, a partir del 2019, la educación tradicional tuvo un duro golpe al ser restringido el contacto humano debido a la pandemia y la adopción del aprendizaje en linea tomó aún más fuerza [\[53\]](#page-148-7), en consecuencia, a lo largo de los años, se han realizado numerosos casos de estudio alrededor del mundo donde se implementan metodologías de aprendizaje como el aula invertida.

El Aula Invertida [\(FC\)](#page-19-2) o aula invertida es una modalidad de Aprendizaje Combinado [\(BL\)](#page-19-0) que le permite al estudiante tomar un rol activo durante el proceso de aprendizaje [\[1\]](#page-143-0) dado que las actividades que usualmente se realizan en horas de clase, pasan a ser actividades para el hogar, y las tareas que modelos tradicionales dejan para las casas en conjunto con las posibles dudas, pasan a ser actividades en clase instruidas por el profesor [\[54\]](#page-149-0), convirtiendo el salón de clase en un lugar para reforzar el conocimiento, guiar el aprendizaje, y discutir los resultados. De la misma manera, el profesor deja de limitarse a entregar información en hojas de texto [\[55\]](#page-149-1), a usar herramientas [TIC,](#page-20-0) lo que le facilita al docente producir, usar, reutilizar y compartir material [\[1\]](#page-143-0). De esta manera, el espacio en las aulas se convierte en un lugar para resolver las dudas de los estudiantes creadas a partir del aprendizaje realizado en casa con la ayuda de herramientas [TIC](#page-20-0) que el profesor ha brindado previamente, en consecuencia, el estudiante se convierte en el responsable de su propio proceso de aprendizaje. A continuación se mencionaran algunos documentos con los resultados de implementar [FC.](#page-19-2) Por otra parte, la Figura [2.2](#page-39-0) muestra un gráfico resumiendo el modelo [FC.](#page-19-2)

<span id="page-39-0"></span>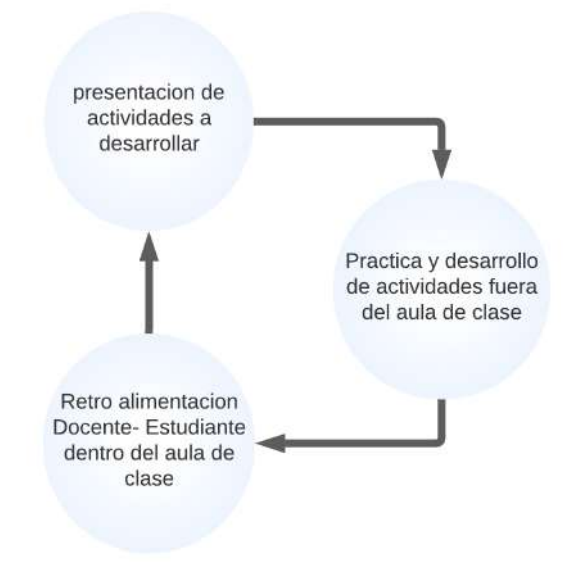

Figura 2.2: Metodología FC (Fuente: Elaboración propia)

En [\[56\]](#page-149-2) se recalca que los estudiantes al rededor del mundo se encuentran con la necesidad de desarrollar habilidades como el pensamiento crítico, gestión de información y solución de problemas como consecuencia del aumento de la tecnología [\[56\]](#page-149-2). En las metodologías tradicionales, la cantidad exuberante de información [\[57\]](#page-149-3) y el rol activo únicamente del profesor, puede generar en los estudiantes desconfianza y desinterés a la hora de realizar alguna investigación [\[58\]](#page-149-4), sin embargo, como muestra el estudio [\[56\]](#page-149-2), al utilizar la metodología [FC,](#page-19-2) es el estudiante quien toma un rol activo desde su casa, lo que impacta completamente en los procesos de aprendizaje y enseñanza del estudiante y el docente respectivamente, obteniéndose mejoras en la dinámica de la clase y fomentando habilidades de aprendizaje permanentes en los estudiantes.

Continuando con lo anterior, el artículo [\[59\]](#page-149-5) plantea que la metodología [FC](#page-19-2) trae múltiples beneficios por dentro y por fuera de las aulas, en este estudio, se formaron grupos de trabajo. En algunos de estos grupos se utilizó una metodología tradicional, en los restantes, se utilizó [FC.](#page-19-2) Los resultados mostraron que la actitud y los niveles de satisfacción de los grupos que utilizaron la metodología [FC](#page-19-2) es mayor en comparación a los grupos que utilizaron una metodología tradicional, debido a que los estudiantes que utilizaron [FC](#page-19-2) llegaban con los conceptos más claros, es decir, pueden empezar su proceso de aprendizaje desde cualquier parte al entender la información por fuera del aula de clases, adicionalmente, esto permite fomentar el compañerismo y el trabajo en equipo, lo cual se traduce como un impacto positivo en el rendimiento académico de los estudiantes que utilizaron [FC](#page-19-2) en comparación a aquellos que no lo hicieron.

Así mismo, en los estudios realizados en [\[60\]](#page-149-6), [\[61\]](#page-149-7) y [\[62\]](#page-149-8) se realizan dos enfoques de enseñanza, una bajo la metodología tradicional y otra bajo la metodología [FC,](#page-19-2) en estos casos, las métricas se dieron a través del rendimiento académico, la satisfacción y el compromiso de los estudiantes. Los resultados se muestran a continuación:

El estudio [\[60\]](#page-149-6) muestra que la metodología [FC](#page-19-2) se asoció con una mayor satisfacción y compromiso por parte de los estudiantes, adicionalmente, estos alcanzaron notas más altas y se recibió con gran acogida la flexibilidad y accesibilidad de los recursos de aprendizaje, de esta manera, los estudiantes hacían especial énfasis en los conceptos que se le dificultan. Por otra parte, la pronta retroalimentación les permitió un mejor progreso de aprendizaje y un mayor enfoque en el estudio, gracias al uso de material y ejercicios interactivos. Sin embargo, se resalta la necesidad de interacción física entre los estudiantes y para evitar la falta de compromiso con sus estudios, además del uso de material y ejercicios interactivos.

La actitud positiva por parte de los estudiantes y maestros hacia la metodología [FC](#page-19-2) es resaltada en [\[61\]](#page-149-7), los estudiantes del grupo que uso [FC](#page-19-2) demostró mas motivación y entusiasmo, además de que lograron desarrollar sus habilidades de escritura al redactar mejores párrafos en comparación del grupo que utilizó la metodología tradicional. Es importante resaltar que según [\[61\]](#page-149-7), los alumnos bajo la metodología [FC](#page-19-2) se volvieron más autónomos adquiriendo nuevos conocimientos a ritmo adaptable a cada estudiante, esto debido a que [FC](#page-19-2) permite proporcionar suficiente tiempo de preparación para las clases. Sin embargo, es necesario que el instructor cumpla los requisitos académicos de los estudiantes y planifique un buen curso.

Como se pudo observar, en los anteriores dos estudios, la motivación es uno de los factores que influyen en el éxito del proceso de aprendizaje utilizando [FC.](#page-19-2) Por lo tanto el estudio [\[62\]](#page-149-8) realiza su investigación enfocándose en que tanta motivación puede generar la metodología [FC,](#page-19-2) en este estudio se considera [FC](#page-19-2) como una metodología de enseñanza efectiva en el factor motivacional ya que se hace uso de actividades prácticas, trabajo en grupo y gamificación. Adicionalmente, [\[62\]](#page-149-8) afirma que [FC](#page-19-2) es ideal para capturar la atención de los estudiantes, siempre y cuando se realice una planificación cuidadosa de las lecciones y se de a conocer el contenido del curso.

Continuando con la línea de los anteriores tres estudios, en [\[63\]](#page-149-9) se destaca las dificultades que pueden traer las metodologías tradicionales como el hecho de tener que desplazarse continuamente a las aulas de clase para adquirir conocimiento y el poco seguimiento académico que se consigue generar pues las métricas no son suficientes y continuamente van del profesor al estudiante y no al contrario. Sin embargo, al implementar [FC](#page-19-2) el estudio dio como resultado una gran acogida debido a que los estudiantes pudieron aprender a su propio ritmo, generando un mejor entendimiento durante el proceso de aprendizaje y hubo una mayor interacción entre el docente y los estudiantes, permitiendo retroalimentación en ambas direcciones.

Hasta ahora, los enfoques de los estudios se centraron más en medir los beneficios y dificultades del uso de la metodología [FC,](#page-19-2) donde se pudo resaltar que el compromiso del estudiante es una parte esencial para tener éxito con la metodología. El factor del compromiso es el más preocupante en estudiantes que están iniciando su ciclo escolar o que son jóvenes, debido a que el auto aprendizaje se puede llegar a dificultar. Es por ello que en [\[64\]](#page-150-0) se realizó un estudio implementando [FC](#page-19-2) en un curso de biología en el primer año de secundaria, lo cual dio como resultado una mejora en la gestión del tiempo en el aula, compromiso y participación, demostrando que [FC](#page-19-2) sigue siendo exitoso aun en edades jóvenes. Por otra parte, se encontró que algunos estudiantes que participaron en el estudio no tenían acceso a una computadora o a internet en casa, por lo que se les permitió usar el laboratorio de computación, creando una actitud positiva hacia el uso de las [TIC](#page-20-0) y archivos digitales, e incluso se expresó interés por lecciones similares.

Continuando con lo anterior, el artículo [\[65\]](#page-150-1) adopta FC para enseñar temas relacionados a la programación informática a estudiantes de secundaria, estos, expresaron experimentar una mejor comprensión del conocimiento independientemente del nivel de rendimiento al utilizar FC. Lo anterior, debido a que pueden aprender a su propio ritmo y comprender mejor los temas avanzados de programación. Adicionalmente,

al usar FC se promovió las interacciones en clase entre el maestro y los estudiantes debido a que la preparación previa proporciona las bases para hacer preguntas, discutir con los compañeros y buscar ayuda.

En los anteriores casos, los estudiantes pueden verse afectados por las distracciones, juegos y redes sociales, debido a eso, es necesario implementar una buena gamificación dentro del curso, sobre todo en edades temprana al momento de utilizar [FC.](#page-19-2) Con eso en mente, la gamificación consiste en aplicar elementos de diseño de juegos a contextos que no son juegos, por ejemplo, en la educación, con el objetivo de aumentar la actividad, el apego y la retención del usuario [\[66\]](#page-150-2).

La combinación de la gamificación y FC ha demostrado ser exitosa para mejorar factores como la atención, la colaboración, la confianza y la satisfacción en los instituciones educativas. El estudio realizado en [\[67\]](#page-150-3), dirigido a estudiantes de escuela primaria, propuso un diseño de aprendizaje FC interactivo con el objetivo de proporcionar capacidades de motivación y familiarización con ciencia, tecnología, ingeniería, artes y matemáticas a través del uso de variados tipos de recursos (vídeos, presentaciones, animaciones, comics y juegos), diversos tipos de auto evaluaciones (cuestionarios, glosarios, comentarios y juegos) y deferentes herramientas web (Moodle, Scratch, Toondoo, Thinglink, Edpuzzle, Articulate Engage 360 And H5p). Los resultados en [\[67\]](#page-150-3) afirman que presentar un escenario gamificado y un entorno interactivo para los estudiantes, facilita el uso de la herramienta y permite desarrollar habilidades de colaboración y pensamiento crítico, además de promover una actitud positiva, motivación y mejorar el nivel de interactividad entre el alumno y el material de aprendizaje, aun cuando los estudiantes son de edades jóvenes.

Continuando con lo anterior, el artículo [\[68\]](#page-150-4) presenta un módulo que combina el sistema de aula invertida y características de gamificación para un curso en ingeniería en telecomunicaciones. En este caso la plataforma BeA, permite elegir el juego que más se adapte al tema, permitiendo una retroalimentación adecuada, ya que el sistema [FC](#page-19-2) indica cómo va el alumno en su proceso de aprendizaje y cuales deficiencias de conocimiento que necesitan reforzar con la ayuda del docente. El estudio muestra que se aumenta la asistencia, el compromiso y la motivación de los estudiantes en las actividades propuestas.

Para finalizar se tiene en claro que el desarrollo tecnológico y la llegada del virus Covid-19 influyó en la enseñanza tradicional dando como resultado el aumento de investigaciones que analizan la implementación de metodologías como [FC.](#page-19-2) Los documentos que se tuvieron en cuenta en esta sección resaltan los numerosos beneficios a nivel personal, económico y social al implementar [FC,](#page-19-2) además del desarrollo de nuevas habilidades en estudiantes y profesores que son necesarias para enfrentar el mundo actual, sin embargo, al ser el estudiante quien toma el rol activo en la educación, la gamificación se vuelve un tema importante, sobre todo en aquellos estudiantes que inician su vida escolar, sin embargo, los resultados positivos obtenidos a partir de los estudios mencionados demuestran la eficiencia de usar [FC](#page-19-2) al combinar exitosamente los estudios en casa con las actividades en las aulas. Teniendo en cuenta lo anterior y tomando en cuenta diferentes contextos sociales, se realizara un análisis de las principales aplicaciones usadas para implementar [FC](#page-19-2) y se analiza si cumplen con todos los requerimientos para implementar [FC](#page-19-2) en Colombia donde la conexión a internet, puede ser inestable o a veces inexistente.

### 2.2. Trabajo Relacionado

En esta sección se documenta el estado actual de la temática en cuestión, identificando trabajos relacionados de la metodología Aprendizaje Combinado y uso de la estrategia educativa Aula Invertida [\[69\]](#page-150-5), con el fin de conocer e identificar herramientas [\[1\]](#page-143-0) (para docentes y/o estudiantes) en entornos de ejecución (en línea o desconectado) y seguimiento de actividades, metodologías, áreas del conocimiento y forma en las que se han ejecutado.

Entre los requisitos del modelo metodológico [FC,](#page-19-2) se pretende que el estudiante pueda desarrollar actividades de aprendizaje sin internet para que las clases se conviertan en un entorno dinámico y de retroalimentación para lo cual se hace uso de herramientas [TICs](#page-20-0) que permitan realizar todos los procesos necesarios dentro del modelo, desde la obtención del curso, el desarrollo de tareas y actividades, hasta la evaluación final [\[14\]](#page-144-0) [\[4\]](#page-143-1). Apoyados en la herramienta  $ScientoPy$  [\[69\]](#page-150-5)[\(2.3\)](#page-44-0), se identifican algunas plataformas que cumplen las exigencias del modelo [FC](#page-19-2) y se cuestiona si estas herramientas son suficientes al ser implementadas en el modelo [FC](#page-19-2) y en contextos de baja conectividad.

<span id="page-44-0"></span>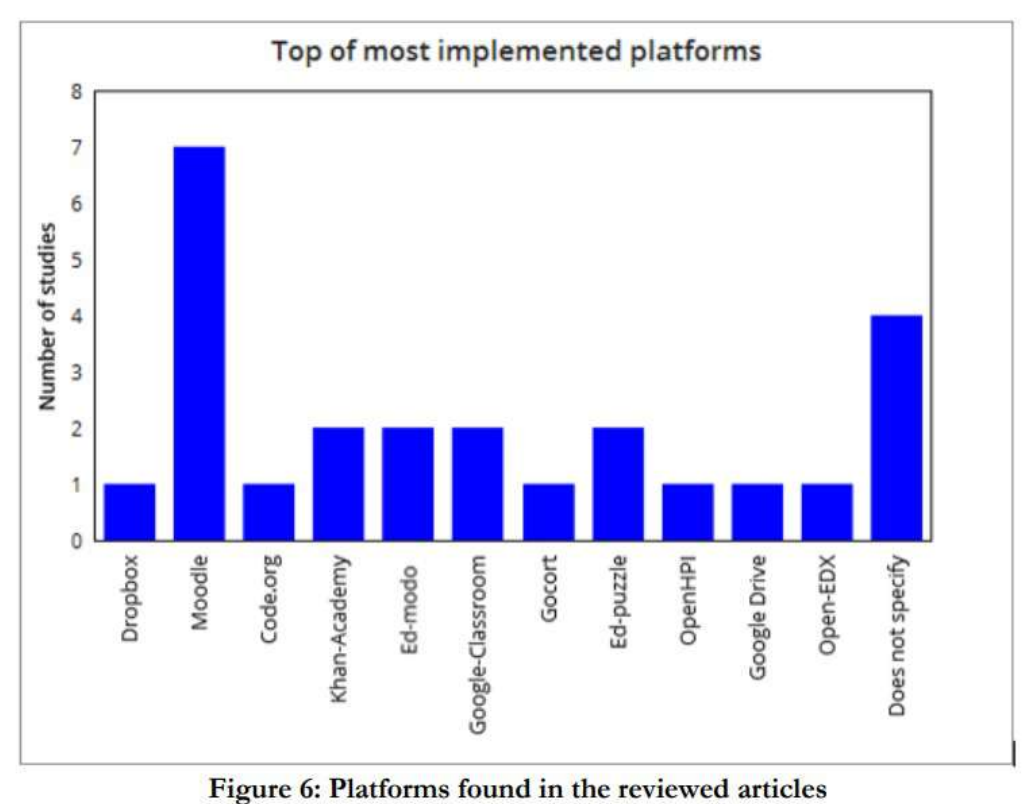

Figura 2.3: Algunas Herramientas [FC](#page-19-2) (Fuente: [\[1\]](#page-143-0))

La primera opción es una de las herramientas más utilizadas en instituciones educativas de EE.UU y en un buen porcentaje en universidades [\[16\]](#page-144-1) : LMS Blackboard. Cuenta con múltiples funcionalidades como perfil del usuario, flujo de actividades, fecha de entrega, calificaciones, la opción de descargar cierto tipo de contenido para cuando no se tenga conexión a internet, el seguimiento del progreso de los estudiantes, entre otros, sin embargo, no permite la instalación de un servidor local, por lo cual, necesariamente se necesita acceso a internet para seguir el proceso de las actividades, adicionalmente, cuenta con una gran desventaja al no ser software libre, lo que implica costos elevados en su funcionalidad. En los artículos [\[16\]](#page-144-1), [\[70\]](#page-150-6) y [\[71\]](#page-150-7) se implemento la herramienta LMS Blackboard y los resultados concluyen que a pesar de todas las funcionalidades, existen dos grandes problemas con este sistema,

la primera, tiene que ver con los costos que implica la instalación del aplicativo, y la segunda, corresponde a los problemas de conectividad a la red para poder ingresar a la plataforma, lo cual también dificulta, el acceso a los test, a las pruebas y documentos necesarios para el estudio, pues es necesario ingresar a través de internet a la plataforma para poder obtener el contenido de los cursos, adicionalmente, los usuarios reportan problemas de usabilidad debido al idioma de los títulos de algunos cursos y problemas de gamificación pues se manifiesta que los colores utilizados en las páginas no son coherentes [\[70\]](#page-150-6), el contenido de los cursos no es el mas adecuado, recibiendo hasta un 56 % de valoración negativa [\[71\]](#page-150-7) y el tamaño de la página no se ajusta correctamente a las pantallas de dispositivos móviles.

Khan Academy es una plataforma en línea sin ánimo de lucro que permite encontrar cursos en diferentes ramas, los cuales incluyen vídeos, recursos escritos y entornos de aprendizaje interactivo [\[72\]](#page-150-8). En un estudio realizado en Chile, se utiliza Khan Academy para medir el impacto en el rendimiento de los estudiantes de secundaria en el área de matemáticas [\[73\]](#page-151-0), los estudiantes de primer año de secundaria mejoraron la dinámica de sus clases y su desempeño en matemáticas a través de esta metodología [BL,](#page-19-0) pero, por otro lado, no fue posible establecer que se hayan producido mejoras en el segundo año debido a que los profesores no se involucraron lo suficiente. Khan Academy permite acceder a su contenido desde los hogares de los estudiantes, sin embargo, requiere conexión constante a internet [\[17\]](#page-145-0). Adicionalmente, proporciona acceso a materiales didácticos y permite a los profesores llevar un control del progreso de los alumnos y desempeñar un papel importante debido a que es necesario proporcionar una guía adecuada para el manejo de la plataforma y sobre el aprendizaje autónomo [\[72\]](#page-150-8).

Continuamos con la plataforma Edcrumbre, uno de los trabajos más relevantes en [BL](#page-19-0) y [FC](#page-19-2) ya que permite la creación, seguimiento y cronograma de las actividades, además la integración de recursos por fuera de la plataforma y la exportación de contenidos a otros lugares de internet [\[18\]](#page-145-1). Sin embargo, esta herramienta está diseñada para docentes, por lo tanto no soporta el trabajo para estudiantes sin conexión a internet.

Moodle es un Entorno virtual de aprendizaje (VLE) diseñado para crear ambien-

tes personalizados de aprendizaje y que permite entablar una comunicación entre el docente y los estudiantes, compartir información a través de archivos, y actúa como calendario y proporciona anuncios, adicionalmente permite realizar quizzes y evaluaciones, realizar encuestas para obtener retroalimentación sobre algún tema en específico y proporciona reportes con métricas asociadas a la actividad y participación de un curso, progreso de los estudiantes y gráficas y tablas [\[74\]](#page-151-1).

Los estudios realizados en [\[19\]](#page-145-2) y [\[75\]](#page-151-2) implementan la metodología [FC](#page-19-2) a través de Moodle en estudiantes de K-12 y grado noveno de secundaria respectivamente. Ambos estudios mencionan ventajas como un buen aprendizaje cognitivo, la participación y el aprovechamiento de las lecciones presenciales y aumento en la motivación y compromiso. Sin embargo, Moodle presenta un grado de complejidad por parte de los docentes al momento de diseñar las actividades [\[19\]](#page-145-2). Por parte del estudiante se pueden presentar problemas al momento de acceder al material, lo que disminuye la motivación hacia el curso e incluso causa confusión dentro de él, a su vez, Moodle no es usada como como un canal de comunicación y los estudiantes lo perciben más como un repositorio de contenido [\[74\]](#page-151-1). Cabe mencionar que Moodle requiere internet para su instalación y luego de esto, se puede usar sin conexión en gran parte, por otro lado, no está diseñada exclusivamente para el modelo [FC.](#page-19-2)

Chamilo es una plataforma de software libre, apoyado por una asociación sin fines de lucro, las actividades dentro de la plataforma se pueden descargar por lo cual, funciona sin internet, aunque requiere de actualizaciones constantes al servidor de internet para actualizar las actividades y soporte continuo. Es adaptable a las necesidades del docente teniendo claro que las opciones para el formato, edición y configuración de los materiales que se cargan son básicos, cuenta con lecciones, enlaces, ejercicios, entre otras funcionalidades. En los artículos [\[76\]](#page-151-3) y [\[77\]](#page-151-4) se realizó la implementación de la plataforma Chamilo, dando resultados suficientes para la implementación de [BL](#page-19-0) pero no los mejores. En [\[76\]](#page-151-3) se menciona que las opciones para dar formato a los materiales son demasiado básicos, llegando a ser insuficientes y el orden del contenido al ser automático e inamovible, organizado por fecha de subida, puede causar confusiones para los estudiantes al momento de seguir la secuencia didáctica de los contenidos que tiene que revisar, y a su vez complicar el trabajo colaborativo entre profesores para una misma materia, de esta forma, deben cargarse los contenidos de forma inversa, o ir cargándolos sobre la marcha, para que los estudiantes tengan clara la secuencia de contenidos que deben revisar. En [\[77\]](#page-151-4) se menciona que no cuenta con seguimiento de métricas, es decir, el profesor no puede saber con exactitud hasta que punto un estudiante observo los links que dejo en la plataforma, adicional a lo anterior, presenta porcentajes altos de valoración negativa en temas de portabilidad e interoperabilidad, evaluación formativa, usabilidad, inclusión y nuevamente herramientas, demostrando que es una herramienta difícil de utilizar y la experiencia de usuario no es la mejor por la necesidad constante de actualizaciones y la poca usabilidad en las herramientas para crear contenido ofrecidas.

Los Cursos Online Masivos y Abiertos cubren una gran variedad de temas, están diseñados para un gran número de estudiantes dentro de un ambiente de aprendizaje autosuficiente con acceso abierto [\[21\]](#page-145-3), son basados en conexión y proporcionan la capacidad de aprender, interactuar y colaborar no solo local y globalmente sino también universalmente desde cualquier lugar y en cualquier momento [\[78\]](#page-151-5). [MOOC](#page-19-3) han sido utilizados ampliamente en la educación universitaria [\[21\]](#page-145-3) pero la evidencia sobre [MOOC](#page-19-3) en la educación escolar es escasa [\[79\]](#page-151-6) [\[78\]](#page-151-5). Es necesario considerar que la evidencia de los [MOOC](#page-19-3) en educación superior no es directamente útil al momento de analizar los resultados en niños y jóvenes debido a que los procesos de aprendizaje son diferentes [\[80\]](#page-151-7).

El estudio realizado en [\[80\]](#page-151-7) integra [MOOC](#page-19-3) en un curso K-12 considerando que los niños aprenden diferente a los adultos, necesitan más apoyo y se involucran menos con las videoconferencias. Los resultados demuestran que a través de un [MOOC](#page-19-3) diseñado específicamente para la metodología [BL,](#page-19-0) acompañado de retroalimentación, se obtiene resultados favorables como mayor un compromiso, mejora en los procesos de aprendizaje, motivación y retención. Sin embargo, [\[80\]](#page-151-7) considera que es necesario el acceso a los dispositivos digitales y resalta el conocimiento, habilidades y actitudes del docente hacia la tecnología como un factor clave para el éxito del curso.

En el artículo [\[79\]](#page-151-6) se discute el potencial y los desafíos de los cursos [MOOC](#page-19-3) utilizados como apoyo en la educación secundaria. Entre los beneficios se tiene el acceso a programas de aprendizaje electrónico desde diferentes lugares adaptable al ritmo de aprendizaje de cada alumno y el acceso a material electrónico innovador, motivador y

desafiante para un alto rendimiento. Sin embargo, se identifican factores que limitan el uso de [MOOC](#page-19-3) en educación secundaria, entre los cuales se destacan las dificultades al dar apoyo, orientación y compañía a los diferentes alumnos, la falta de conceptos didácticos, planeación y duración de cada lección y limitación al querer utilizar características en los [MOOC](#page-19-3) que son pagas. Finalmente, se hace énfasis en que la tecnología en sí misma no es una solución, esta iniciativa será exitosa con un cambio de estilo de enseñanza.

A partir de la literatura anterior, es evidente que utilizar [MOOC](#page-19-3) como medio de aprendizaje en las escuelas y universidades trae consigo muchos beneficios, pero a su vez representan un reto a nivel tanto tecnológico como cultural. Un estudio realizado en la universidad del Cauca [\[21\]](#page-145-3) afirma que una posible solución a nivel tecnológico es optar por una estrategia como Pequeños cursos privados Online [SPOC,](#page-20-1) los cuales son una versión limitada en participación de los [MOOC.](#page-19-3) En este caso se hace énfasis en la falta de herramientas para mantener una relación adecuada entre el profesor y el alumno, dificultando así las tareas de seguimiento que son necesarias para el proceso de aprendizaje a través de [SPOC.](#page-20-1) En este caso se utilizó una herramienta para proporcionar apoyo al profesor y poder realizar el seguimiento de las actividades de los estudiantes permitiendo culminar el curso [SPOC](#page-20-1) satisfactoriamente.

Google Classroom es una herramienta para gestión de cursos y clases, que reúne todas las herramientas y funciones que ya se conocen de Google [\[22\]](#page-145-4). Los resultados de la discusión presentada en los artículos [\[81\]](#page-151-8) y [\[23\]](#page-145-5) muestran la eficacia de implementar la metodología [FC](#page-19-2) en conjunto a el aplicativo Google Classroom sobre métodos tradicionales, el articulo [\[81\]](#page-151-8) profundiza su análisis en la motivación de los estudiantes para aprender temas relacionados al sistema circulatorio humano donde se concluye que la implementación de [BL](#page-19-0) es mas efectiva que el uso de metodos tradicionales e incluso el estudio [\[23\]](#page-145-5) afirma que la implementación de [FC](#page-19-2) puede aumentar la media en los puntajes a través de test implementados antes y después de utilizar la metodología, sin embargo, este mismo estudio concluye que se deben realizar mas investigaciones de la implementación de [BL](#page-19-0) con Google Classroom para analizar otros factores de aprendizaje que pueden afectar el desempeño de los estudiantes en la resolución de problemas matemáticos

Por último, se encuentra la herramienta [SmartFC,](#page-20-2) la cual surge de la necesidad de tener una herramienta que apoye el modelo [FC](#page-19-2) en entornos conectados y desconectados y se divide principalmente en dos módulos: Un módulo web para docentes (Sistema Gestor de Actividades Aula Invertida) que cuenta con un gestor de contenidos, actividades y recursos Recursos Educativos Abiertos, donde el docente puede publicar su contenido y realizar diferentes actividades y un aplicación móvil para estudiantes, donde cada estudiante puede utilizar el contenido expuesto por el docente y además realizar las actividades allí inscritas.

En el artículo [\[34\]](#page-146-1), se utiliza la SmartFC a través de la aplicación móvil para estudiantes con el objetivo de implementar FC en un institución educativa del municipio de Bolívar Cauca. Este estudio toma una muestra de 31 estudiantes de grado décimo a los cuales se les dio una introducción en aula invertida y en el manejo de la aplicación. Los resultados obtenidos a partir de las encuestas aplicadas demuestran que el 87 % de los estudiantes afirma que pretende seguir usando la aplicación y la consideran beneficiosa para ayudar a mejorar los procesos de aprendizaje que llevan actualmente. Adicionalmente, el 32.2 % de los estudiantes no posee conexión a internet en sus hogares, resaltado así la necesidad de que la aplicación funcione en ambientes conectados y desconectados.

A continuación se presentan algunos de los aspectos más relevantes de cada una de las herramientas mencionadas:

<span id="page-50-0"></span>

|                       | Entorno de<br>Funcionamiento |              |  | Métricas para<br>$\operatorname{el}$ Estudiante | Retroalimentación<br>Estudiante                                  |                           |                                                 | Tipo de<br>Aplicación |       | Software Libre | Diseñada para FC |
|-----------------------|------------------------------|--------------|--|-------------------------------------------------|------------------------------------------------------------------|---------------------------|-------------------------------------------------|-----------------------|-------|----------------|------------------|
| Artículos             | Conectado                    | Desconectado |  |                                                 |                                                                  | Creada Para<br>El Docente | $\fbox{Creada Para} \label{eq:2}$ El Estudiante | Web                   | Móvil |                |                  |
| LMS Blackboard [16]   | $\checkmark$                 |              |  |                                                 |                                                                  |                           |                                                 |                       |       |                |                  |
| Khan Academy [17]     |                              |              |  |                                                 |                                                                  |                           |                                                 |                       |       |                |                  |
| Edcrumbre [18]        |                              |              |  |                                                 |                                                                  |                           |                                                 |                       |       |                |                  |
| Moodle [19]           |                              |              |  |                                                 |                                                                  |                           |                                                 |                       |       |                |                  |
| Chamilo [20]          |                              |              |  |                                                 |                                                                  |                           |                                                 |                       |       |                |                  |
| MOOC [21]             |                              |              |  |                                                 |                                                                  |                           |                                                 |                       |       |                |                  |
| Google Classroom [22] |                              |              |  |                                                 |                                                                  |                           |                                                 |                       |       |                |                  |
| Smart FC              |                              |              |  |                                                 |                                                                  |                           |                                                 |                       |       |                |                  |
|                       |                              |              |  |                                                 | Tabla 2.1: Trabajos Relacionados FC (Fuente: Elaboración propia) |                           |                                                 |                       |       |                |                  |
|                       |                              |              |  |                                                 |                                                                  |                           |                                                 |                       |       |                |                  |

#### 2.2.1. Observaciones Finales

A partir de la [2.1,](#page-50-0) se observa que la integración del modelo [FC](#page-19-2) es posible a través de las plataformas mencionadas anteriormente, pero sólo se identifican dos plataformas implementadas específicamente para aplicar el modelo [FC;](#page-19-2) Adicionalmente, se evidencia que la aplicación [SmartFC](#page-20-2) está disponible para estudiantes únicamente por la aplicación móvil, en consecuencia, surge la necesidad de desarrollar una plataforma web, que permita acceder al contenido proporcionado por la plataforma desde los equipos de cómputo y en conjunto con el modelo [FC,](#page-19-2) logrando beneficiar a múltiples estudiantes y docentes que utilizan los computadores como principal medio en el uso de las [TICs](#page-20-0) para la educación, permitiendo así, aplicar [BL](#page-19-0) en la institución.

# Capítulo 3

# Marco conceptual y características de la aplicación telemática

En este capítulo se plantea el marco conceptual y las características que debe poseer la aplicación web desarrollada de acuerdo a los requisitos expuestos por el modelo de [FC.](#page-19-2) Inicialmente, se abordan los lineamientos del aula invertida y la ruta de aprendizaje propuesta. Luego, se profundiza en la usabilidad de la aplicación, presentando el estándar de referencia ISO/IEC 9126 y los lineamientos específicos de usabilidad. Por último, se presentan los requisitos de la aplicación telemática considerando la conectividad limitada.

## 3.1. Lineamientos del aula invertida

Teniendo en cuenta el capítulo anterior, el modelo [FC](#page-19-2) invierte los roles de la enseñanza tradicional, donde el estudiante pasa de recibir la cátedra que usualmente es impartida por el profesor, a ser atendida en horas extra-clase a través de herramientas multimedia, y las actividades prácticas se ejecutan en el aula [\[82\]](#page-152-0), incentivando de esta forma el compromiso y el trabajo autónomo del estudiante.

Benjamín Bloom establece un sistema de clasificación para estructurar y comprender

el proceso de aprendizaje a través de la taxonomía de Bloom, organizando de forma jerárquica los diferentes objetivos y habilidades que los educadores pueden proponer a los estudiantes [\[83\]](#page-152-1). En los años 2001 y 2008 se publican versiones actualizadas de esta, modificando los sustantivos y las acciones de cada categoría, adaptándola a la era digital. Según esta taxonomía revisada, el proceso de aprendizaje se estructura en una serie de habilidades de orden ascendente [\[84\]](#page-152-2), tal y como se aprecia en la figura [\[2\]](#page-143-2) en la parte izquierda.

<span id="page-53-0"></span>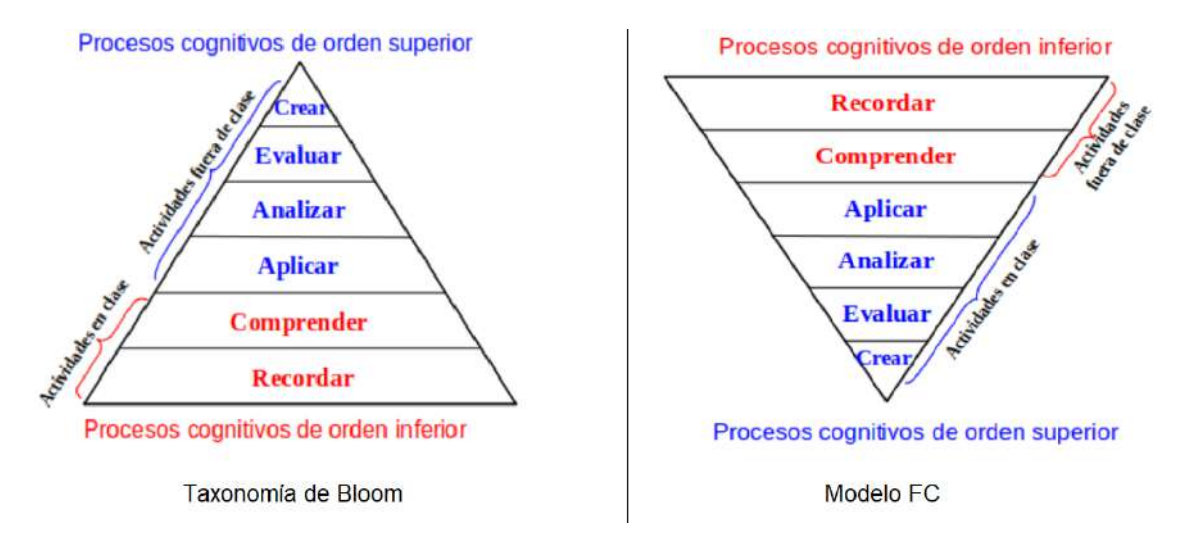

Figura 3.1: Taxonomía de Bloom (Fuente: [\[2\]](#page-143-2))

A partir de la figura [3.1,](#page-53-0) se observa como en la enseñanza tradicional, los dos primeros niveles se realizan en el aula con la ayuda y supervisión del docente, para luego en casa realizar las tareas más complejas donde usualmente surgen las dudas y no se cuenta con el apoyo del docente. Por el contrario al utilizar la metodología [FC](#page-19-2) se realiza un cambio de roles, las primeras dos fases que son más sencillas, son realizadas por fuera del aula por parte del estudiante y el tiempo en clase es usado en las fases más complejas en compañía del docente y los compañeros, inviertiendo así la taxonomía de Bloom, tal como se aprecia en la parte derecha de la figura [3.1.](#page-53-0) Por lo tanto, la aplicación web para estudiantes propuesta en este trabajo de grado debe responder a este lineamiento fundamental de adaptarse y permitir el buen desarrollo de estas fases, que a continuación se definen:

Procesos cognitivos de bajo nivel

- Recordar: Utilizar la memoria para producir definiciones, hechos o listados o, para citar o recuperar material.
- Comprender: Entender y apropiarse de lo aprendido. Asociar información con otros hechos e interpretar causas y consecuencias.

Procesos cognitivos de alto nivel

- Aplicar: Llevar a cabo o utilizar un procedimiento durante el desarrollo de una representación o de una implementación teniendo en cuenta el material ya estudiado.
- Analizar: Descomponer conceptos o materiales y determinar cómo estas se relacionan o se interrelacionan, entre sí, o con una estructura completa, o con un propósito determinado.
- Evaluar: Hacer juicios con base en criterios y estándares utilizando la comprobación y la crítica
- Crear: Juntar los elementos para formar un todo coherente y funcional; generar, planear o producir para reorganizar elementos en un nuevo patrón o estructura.

### 3.1.1. Learning path (Ruta de aprendizaje)

A partir de las seis fases planteadas en la taxonomía de Bloom y su definición, se ha establecido un Learning path con el objetivo de apoyar al alumno en su proceso de aprendizaje. Considerando los lineamientos del aula invertida, la ruta de aprendizaje se divide en 3 fases (Antes, durante y después), estas fases están divididas en 6 momentos para los estudiantes y 8 momentos para los docentes, durante los cuales la aplicación web permite al estudiante aprovechar el tiempo libre en casa, resolver sus dudas en clase y obtener una continúa retroalimentación. Estas fases y sus respectivos momentos se describen a continuación:

Antes de la clase (MB0 a MB3): Se tienen en cuenta los dos primeros niveles de la taxonomía de Bloom, es decir los procesos cognitivos de orden inferior. Partiendo de que el docente planea las actividades para su clase (MB0). En casa, el alumno tiene acceso al material REA por parte del docente (MB1 y MB2) y realiza una evaluación en la aplicación web que verifica el cumplimiento de esta actividad (MB3). Una vez completado este momento, se espera que el alumno adquiera un grado de comprensión del tema dado obteniendo así la base para los niveles siguientes, adicionalmente el estudiante podrá identificar los temas que le hayan quedado claro.

- Durante la clase (MD4 y MD5): Hace referencia a los procesos cognitivos de alto nivel. Los estudiantes acceden a la aplicación web para realizar un taller o actividad propuesta por el docente (MD4), de esta forma pueden aplicar los conceptos adquiridos en casa. Debido a que estas fases se realizan de forma presencial, el alumno contara con la dirección y el apoyo del docente, además del acompañamiento de sus compañeros, promoviendo el trabajo colaborativo y participativo. Finalmente, los alumnos pueden acceder por medio de la aplicación web a una evaluación calificable para comprobar la apropiación del conocimiento y evidenciar su progreso (MD5).
- Después de clase (MA6 y MA7): El profesor proporciona a los estudiantes actividades de refuerzo y retroalimentación de toda la actividad FC, visualizando así la solución al quiz, evaluación y opcionalmente la del taller (MA6), de esta forma, el estudiante conocerá sus fallos y sabrá qué aspectos mejorar. El docente verifica la efectividad del proceso educativo en su tablero de métricas (dashboard) con respecto al desempeño de los estudiantes (MA7).

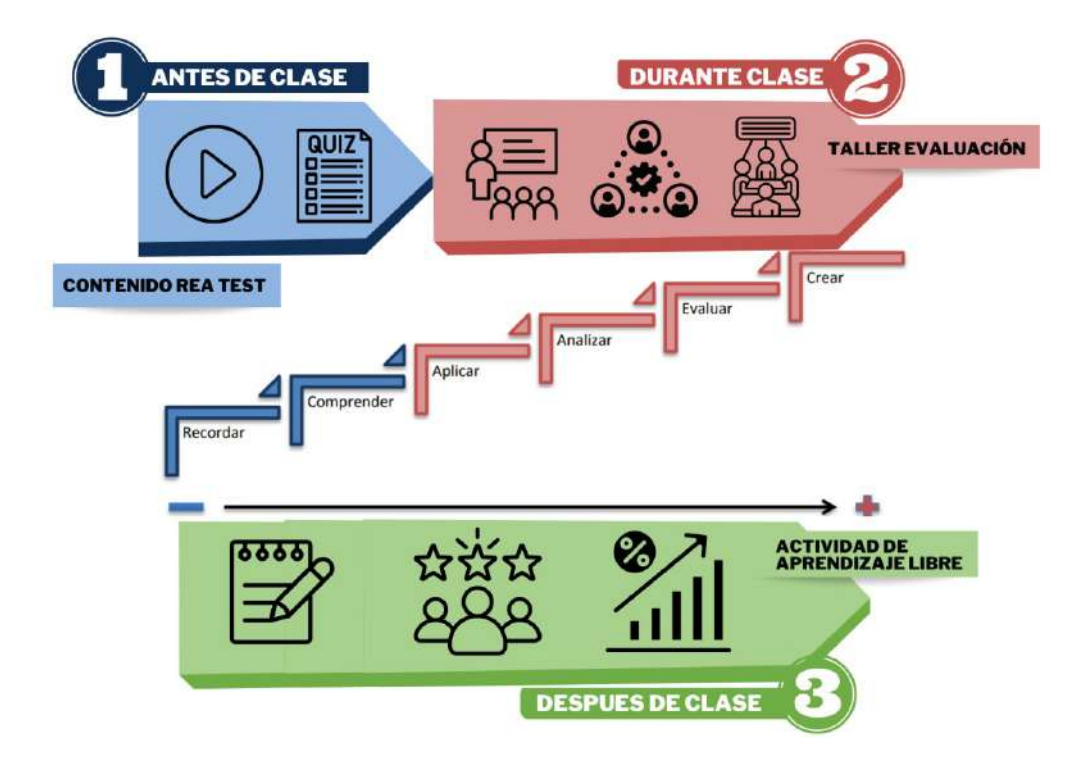

Figura 3.2: Soporte de la taxonomía de Bloom del modelo [FC](#page-19-2) por el sistema (Fuente: Elaboración propia)

# 3.2. Usabilidad

Se define la usabilidad como "la capacidad que tiene un producto de software para ser entendible, aprendido, utilizable y atractivo al usuario cuando éste es usado en condiciones específicas" [\[85\]](#page-152-3). El estándar ISO/IEC 9126 adopta la usabilidad como una de sus principales características proporcionando una estructura y lineamientos para mejorar la usabilidad del software [\[86\]](#page-152-4). De acuerdo a lo anterior, la usabilidad es un factor muy importante en el desarrollo de software que debe ser considerado al momento de diseñar un sitio web, pues es necesario analizar, diseñar, desarrollar, administrar y elaborar contenido que pueda garantizar un nivel de usabilidad con calidad [\[87\]](#page-152-5).

### 3.2.1. Estándar de referencia ISO/IEC 9126

El estándar ISO/IEC 9126 proporciona un marco para la evaluación de calidad de software al definir un modelo aplicable a todo tipo de software y a su vez establece una serie de seis características a considerar, las cuales son funcionalidad, confiabilidad, usabilidad, eficiencia, mantenibilidad y portabilidad [\[88\]](#page-152-6).

Para este proyecto, se analiza el caso de la usabilidad, cuyo estándar establece un conjunto de subcaracterísticas a considerar, las cuales se describen a continuación:

- Comprensibilidad: Se refiere al esfuerzo requerido por los usuarios para reconocer la estructura lógica del sistema y los conceptos relativos a la aplicación del software.
- Facilidad de Aprender: Establece atributos del software relativos al esfuerzo que los usuarios deben hacer para aprender a usar la aplicación
- Operabilidad: Agrupa los conceptos que evalúan la operación y el control del sistema.

Estas subcaracterísticas se miden mediante métricas externas e internas contenidas en la norma ISO/IEC 9126-2 e ISO/IEC 9126-3 respectivamente [\[88\]](#page-152-6) [\[89\]](#page-152-7):

- Métricas externas: Permiten medir un atributo o característica específica de un producto de software, basadas en la forma en que el sistema se comporta en su conjunto y se aplican a un producto software que está en una etapa avanzada de desarrollo, durante las pruebas o el proceso de operación, permitiendo medir el desempeño del software desde una perspectiva externa, es decir, cómo los usuarios experimentan y utilizan el software en situaciones reales.
- Métricas internas: Permiten medir el rendimiento de un producto de software en las primeras etapas del proceso de desarrollo, durante el diseño y la codificación. Estas métricas se centran en aspectos internos del software, como su estructura, complejidad y capacidad para cumplir con los requisitos técnicos

y de diseño antes de que se someta a pruebas externas. Las métricas internas proporcionan una ventaja para los usuarios, evaluadores y diseñadores de software, ya que al evaluar el producto en una etapa temprana, se pueden identificar problemas y defectos en el proceso, ahorrando tiempo y costo en etapas posteriores.

Es importante destacar que, de acuerdo con el estándar ISO/IEC 9126, los aspectos de comprensibilidad, facilidad de aprender y operabilidad son elementos cruciales que influyen directamente en la usabilidad de un sistema o plataforma de software. Estos aspectos, que abordan la capacidad de los usuarios para entender la estructura del sistema, aprender a utilizarlo de manera sencilla y operar sus funciones de manera eficaz, serán considerados de manera significativa en el caso de estudio presentado más adelante. El estudio se enfocará en evaluar la percepción de los estudiantes sobre estos aspectos en relación con la aplicación [SmartFC-Web,](#page-20-3) con el propósito de asegurar que la plataforma cumple con el estándar de usabilidad definido en la norma ISO/IEC 9126.

#### 3.2.2. Lineamientos de usabilidad

En el caso del software educativo, la usabilidad abarca aspectos cognitivos significativos, ya abordados por el aula invertida, que influyen en el proceso de aprendizaje, por lo tanto es necesario, que además de desarrollar un sistema simple, también se desarrolle un sistema que comprenda la satisfacción de los usuarios, considerando en sus objetivos el gusto por el producto, contexto, conocimiento y experiencia de la que disponen [\[89\]](#page-152-7) [\[90\]](#page-152-8).

Teniendo en cuenta lo establecido por el estándar ISO/IEC 9126, a partir del modelo planteado por [\[91\]](#page-153-0) y con las consideraciones establecidos por [\[92\]](#page-153-1) [\[93\]](#page-153-2) y [\[94\]](#page-153-3), se identifican los lineamientos a tener en cuenta a partir de las principales características según la usabilidad de las páginas web educativas. Cada uno de estos lineamientos se clasificó en una escala de 1 a 3, donde 1 representa un nivel neutro, 2 es considerado como importante y 3 es considerado como muy importante.

<span id="page-59-0"></span>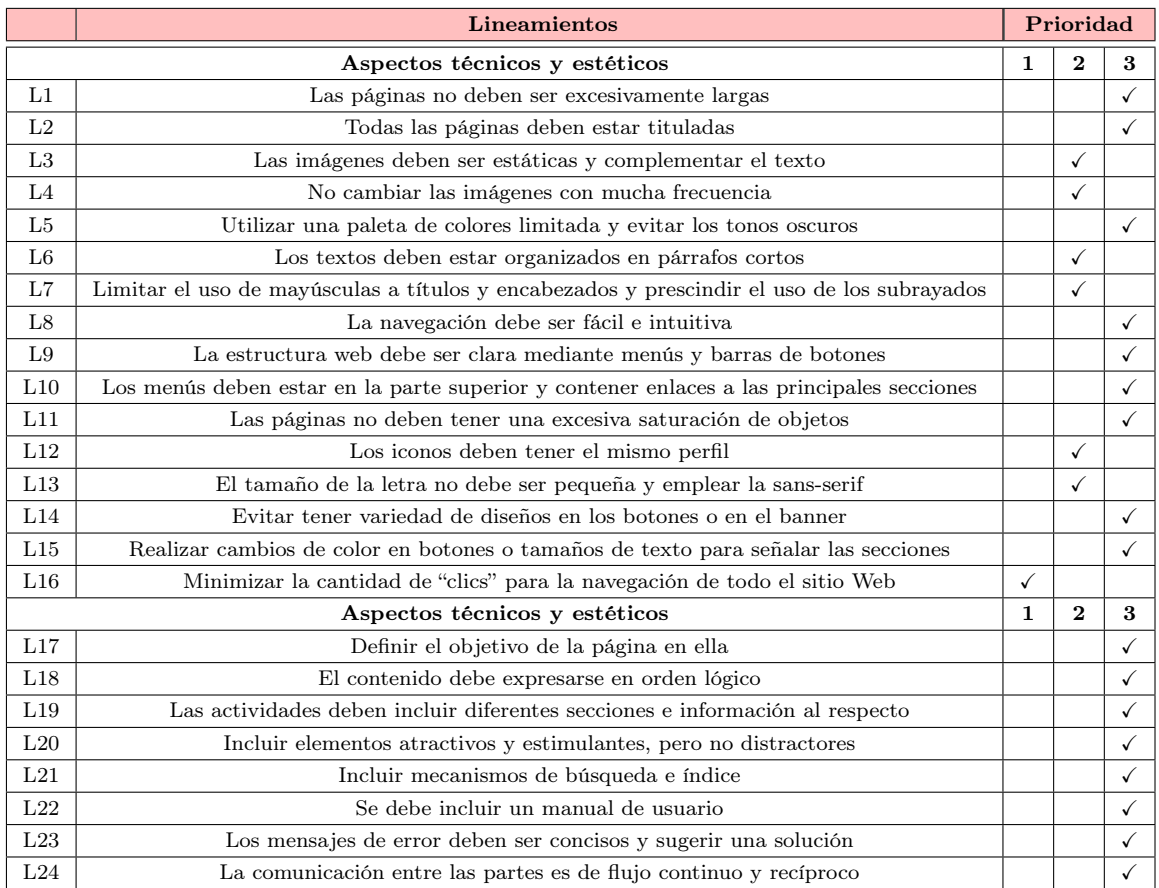

Tabla 3.1: Lineamientos de usabilidad para aplicaciones web educativas (Fuente: Elaboración propia)

Teniendo en cuenta los lineamientos de usabilidad establecidos en [3.1,](#page-59-0) la aplicación [SmartFC-Web](#page-20-3) pretende cumplir con todos aquellos con prioridad (3) y (2) y aquellos con prioridad (1) cuando sea posible.

# 3.3. Requisitos de la aplicación telemática

Con base en las consideraciones previas, se han definido los siguientes requisitos funcionales y no funcionales para la aplicación telemática:

Requisitos Funcionales

- Registrar usuarios
- Autogestionar el usuario
- Visualizar las actividades asignadas
- Consumir recursos REA
- Consumir actividades
- Permitir descargar recursos múltimedia
- Consultar progreso de usuario
- Gestionar dudas de una actividad en concreto

Requisitos No Funcionales

- Manejo de situaciones al presentarse alguna situación inesperada de seguridad o de funcionamiento.
- Se establece un tiempo máximo de 15 segundos para responder a las solicitudes de los usuarios.
- El sistema debe contar con un manual de usuario.
- El sistema debe integrarse de manera efectiva con otros sistemas y aplicaciones en el entorno educativo.
- El sistema tiene la capacidad de establecer conexión con un servidor local o global.

# 3.4. Observaciones finales

Este capítulo proporciona una base sólida para definir las características de una aplicación telemática que respalda la metodología del aula invertida en la educación media. El análisis de la usabilidad haciendo referencia a la norma ISO/IEC 9126 y sus subcaracterísticas, proporciona un marco sólido para evaluar la experiencia del usuario en la plataforma [SmartFC-Web.](#page-20-3)

En cuanto a los requisitos de la aplicación telemática, se han definido tanto los funcionales como los no funcionales en contextos conectados y no conectados. Estos requisitos describen las capacidades y las acciones del sistema, además de las condiciones bajo las cuales el sistema debe funcionar de tal forma que se cumplan las expectativas de la metodología del aula invertida en la educación media, cumpliendo con el primer objetivo específico relacionado con especificar los requerimientos de la aplicación web.

# Capítulo 4

# Desarrollo e Implementación de la Aplicación Telemática

En este capítulo se aborda el desarrollo e implementación de la aplicación telemática [SmartFC-Web,](#page-20-3) con la cual se pretende dar cumplimiento a los requerimientos que se han venido abordando a lo largo de este documento. Para el desarrollo se hace uso de la metodología de gestión de proyectos Scrum. Desarrollada en fases de inicio, planificación y estimación, Implementación, Revisión y retrospectiva, Lanzamiento [\[35\]](#page-146-2)

# 4.1. Fase de Inicio

En esta sección se crea la visión del proyecto, se identifica al SCRUM Master y stakeholders, se forman los equipos, se desarrollan los módulos y las épicas, se crea el primer Backlog priorizado y se planifica el lanzamiento.

### 4.1.1. Visión del proyecto

La educación a lo largo del tiempo se ha visto gradualmente impactada por la tecnología, incrementando el uso de la misma luego de una pandemia que implicó restricciones de movilidad, lo que en consecuencia trajo nuevos retos para la enseñanza al rededor del mundo [\[95\]](#page-153-4). Estos nuevos desafíos presentan mayor dificultad en escuelas rurales de todo el país pues el aprendizaje se ve afectado debido a los pocos recursos y la falta de conectividad [\[8\]](#page-144-3). Ahora, con la pandemia finalizada, se busca incluir modelos que se adapten a las necesidades actuales de los estudiantes, sobre todo para aquellos que presenten dificultades con el accesos a los recursos. De esta manera, se busca incrementar el uso de las herramientas tecnológicas dentro de las aulas [\(BL\)](#page-19-0) teniendo en cuenta que muchos artículos, soportan el hecho de que la metodología tradicional no es tan eficiente en comparación con modelos como el [FC](#page-19-2) [\[56\]](#page-149-2) [\[58\]](#page-149-4) [\[59\]](#page-149-5) [\[60\]](#page-149-6) [\[61\]](#page-149-7) [\[62\]](#page-149-8) [\[63\]](#page-149-9).

EL modelo [FC](#page-19-2) consiste en que el estudiante tome un rol activo durante el proceso de aprendizaje [\[1\]](#page-143-0), donde sea él, quién a través de herramientas telemáticas, obtenga el conocimiento, para que las horas de clase, se conviertan en un espacio para la resolución de dudas y realización de actividades que refuercen la formación, las cuales son instruidas por el profesor.

De esta manera, lo que se busca en este proyecto es desarrollar una aplicación web para estudiantes que cumpla con los requerimientos necesarios para la implementación de [FC,](#page-19-2) incluyendo los entornos de baja conectividad.

### 4.1.2. Asignación de roles del proyecto

A continuación se detalla la asignación de roles para este proyecto.

| Roles         | Asignación      |
|---------------|-----------------|
| Product Owner | Mario Solarte   |
| Scrum Master  | Fabinton Sotelo |
| Dev Team      | Lina Hoyos      |
|               | Lina Rodriguez  |

Tabla 4.1: Asignación de roles (Fuente: Elaboración propia)

## 4.1.3. Backlog priorizado

Teniendo en cuenta las investigaciones realizadas en el capítulo [2,](#page-33-0) en conjunto al análisis del problema, se han identificado los siguientes objetivos priorizados en listados en la tabla [4.2,](#page-65-0) [4.3](#page-66-0) a través de HU [\(HU,](#page-19-4) Historia de usuario):

<span id="page-65-0"></span>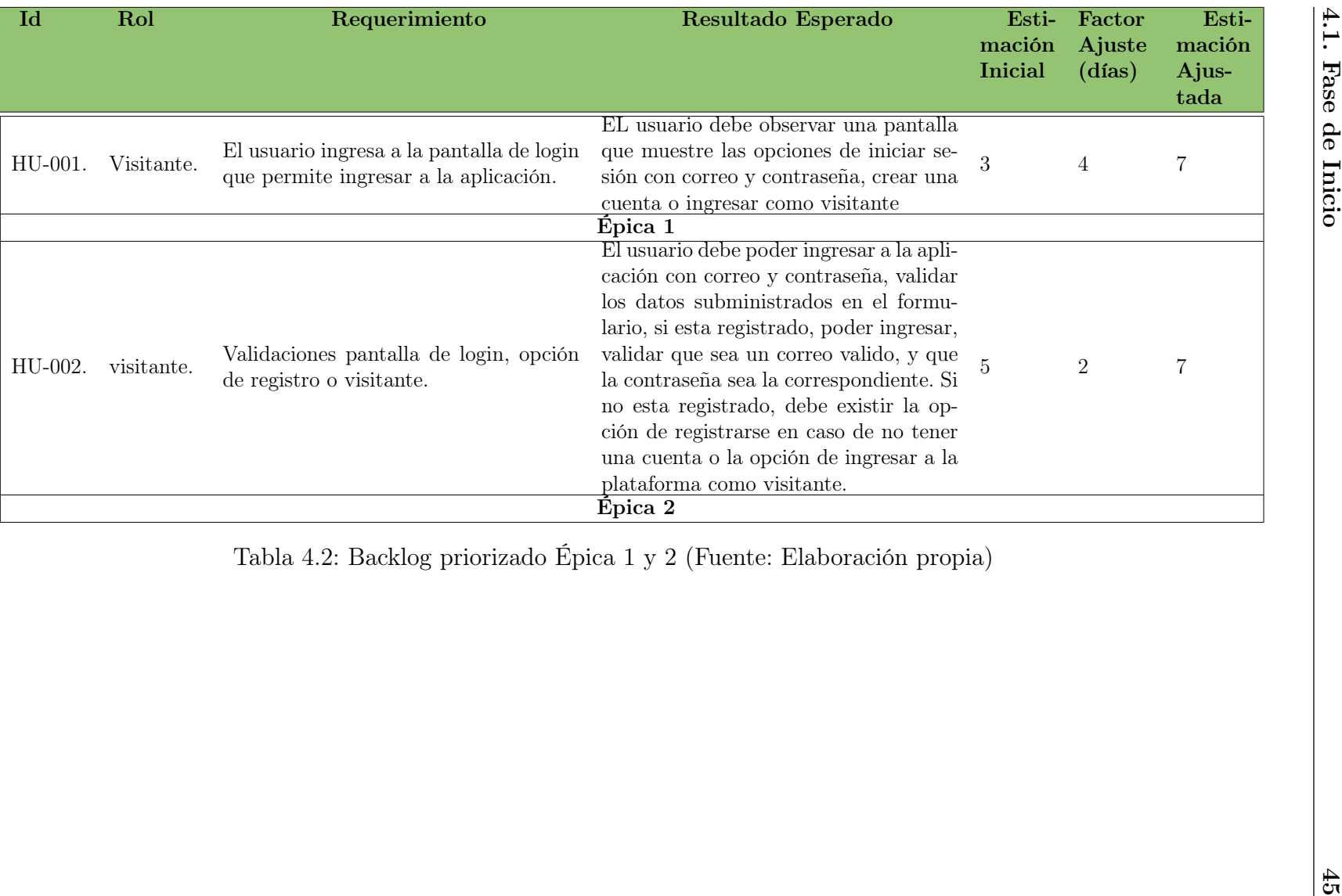

<span id="page-66-0"></span>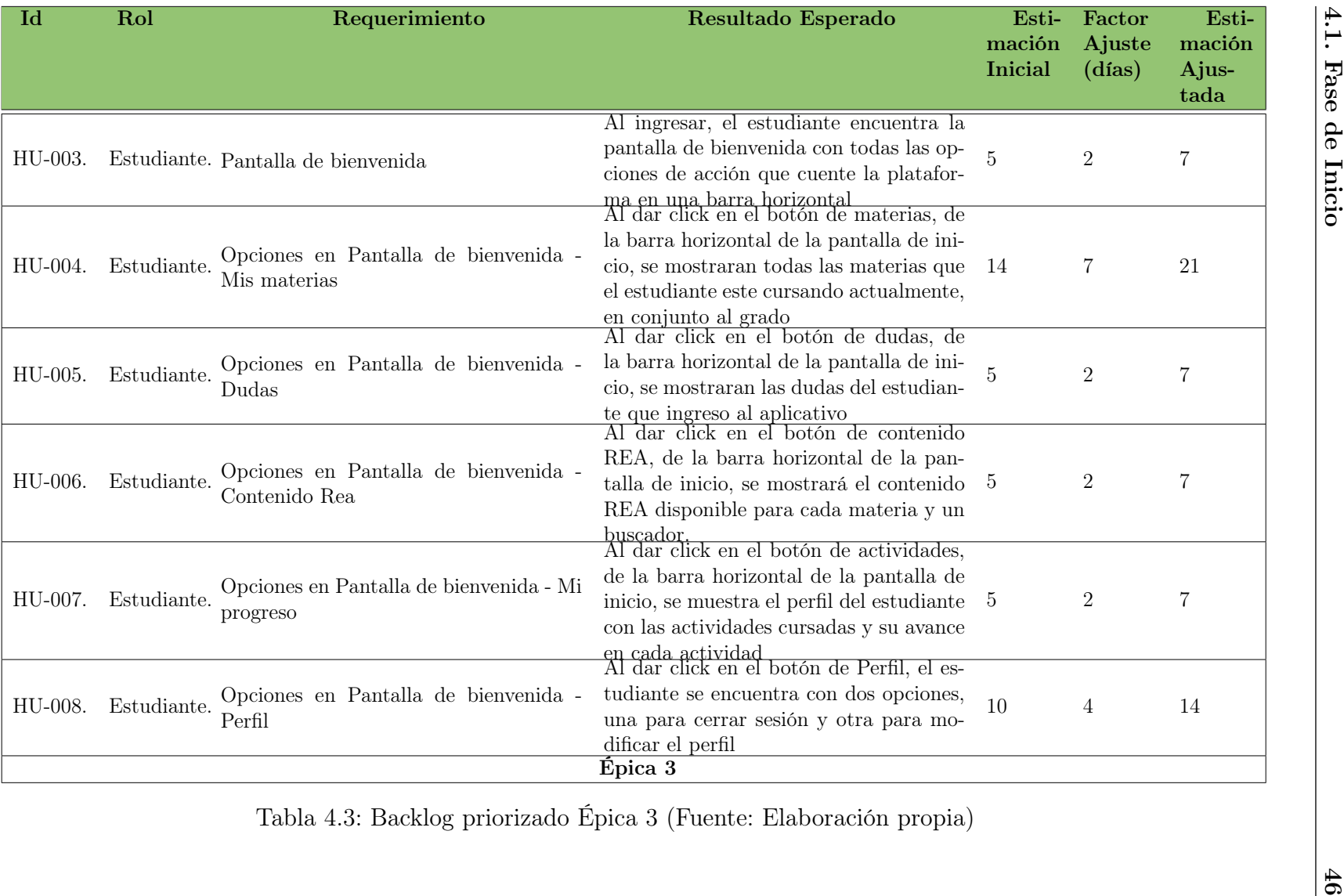

#### 4.1.4. Plan de Entregas

Con base en las historias de usuario, se ha elaborado el siguiente plan de entregas:

| Épicas        | Prioridad |
|---------------|-----------|
| HU-004        | Alto      |
| <b>HU-008</b> | Alto      |
| HU-001        | Alto      |
| HU-005        | Alto      |
| HU-006        | Alto      |
| HU-007        | Medio     |
| HU-002        | Medio     |
| HU-003        | Medio     |

Tabla 4.4: Plan de entregas (Fuente: Elaboración propia)

# 4.2. Planificación y estimación

En esta fase se realiza la gestión de cada una de las historias de usuario, donde se compromete, estima y cumple plan de entregas.

Lo anterior se realiza a través de un ciclo de iteraciones, este usualmente cumple con un periodo determinado de una semana dependiendo de la complejidad de la iteración, se utiliza para dividir el cronograma del proyecto en pequeñas fases con un objetivo claro. Cada una de estas iteraciones es independiente a la anterior, aunque en conjunto conformen el proyecto.

### 4.2.1. Primera Iteración

Se selecciona la historia de usuario [HU-](#page-19-4)001 representada en la tabla [4.5](#page-68-0) y se le da un tiempo estimado de 3 días para la primera reunión con el scrum master, y 4 días mas para correcciones o ajustes.

Todas las iteraciones deben cumplir los requerimientos que cada pantalla aplique para los ítems propuestos en la tabla [4.6](#page-68-1) en la búsqueda de cumplir los objetivos dos y tres del proyecto de investigación.

<span id="page-68-0"></span>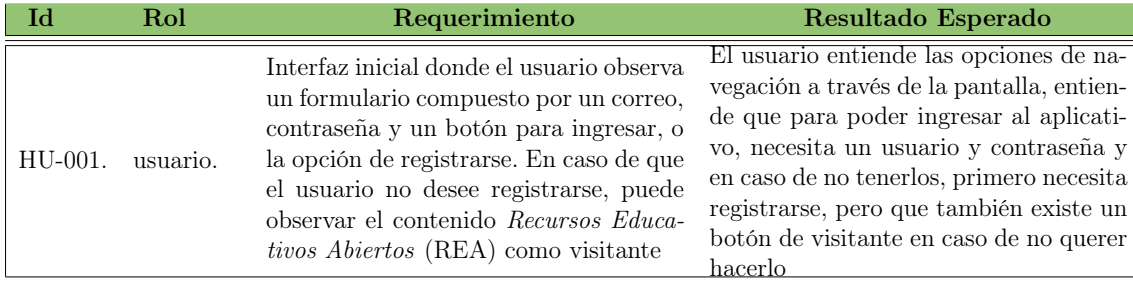

<span id="page-68-1"></span>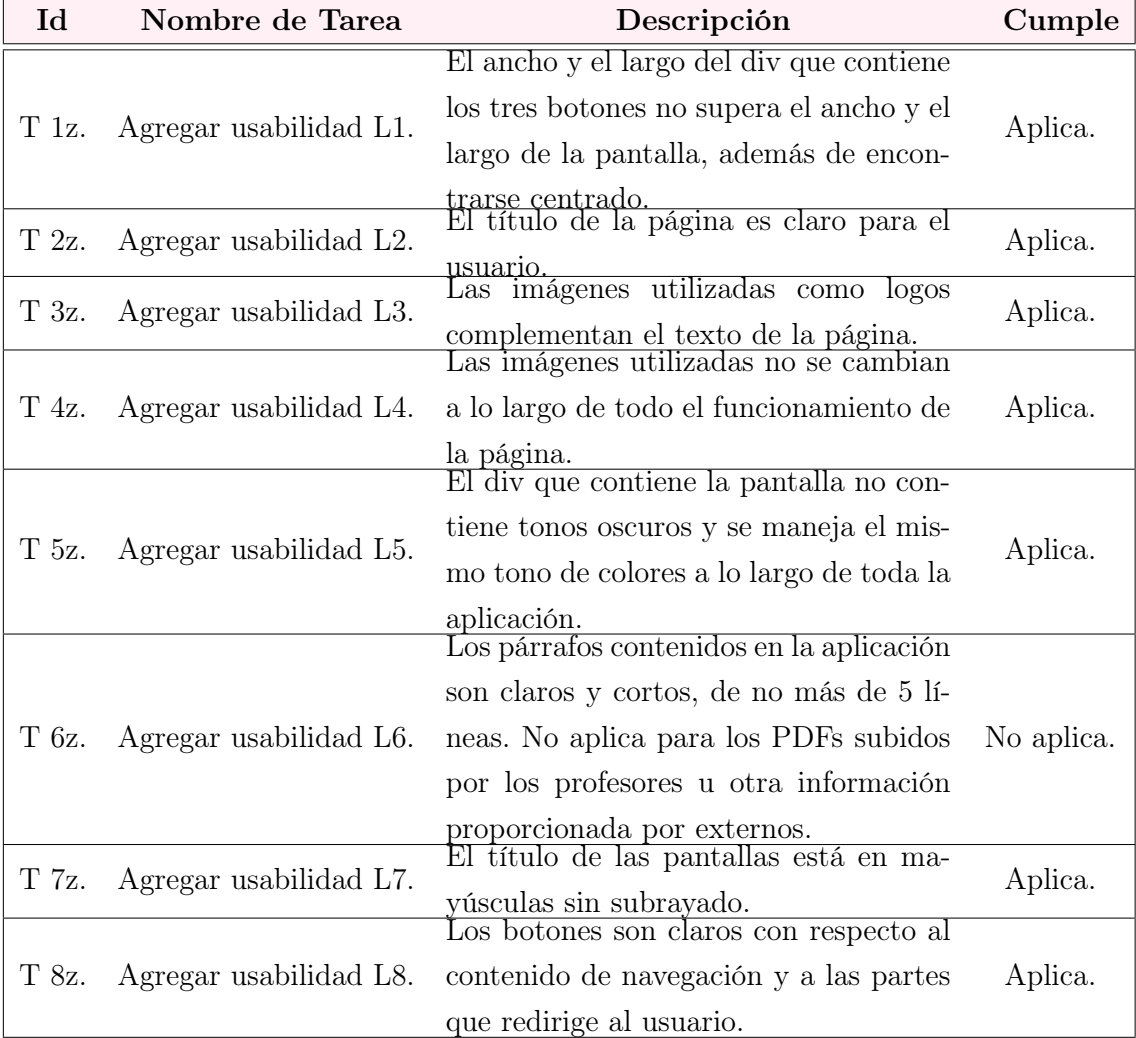

Tabla 4.5: Iteración 1 (Fuente: Elaboración propia)

Tabla 4.6: Tareas Usabilidad 1 (Fuente: Elaboración propia)

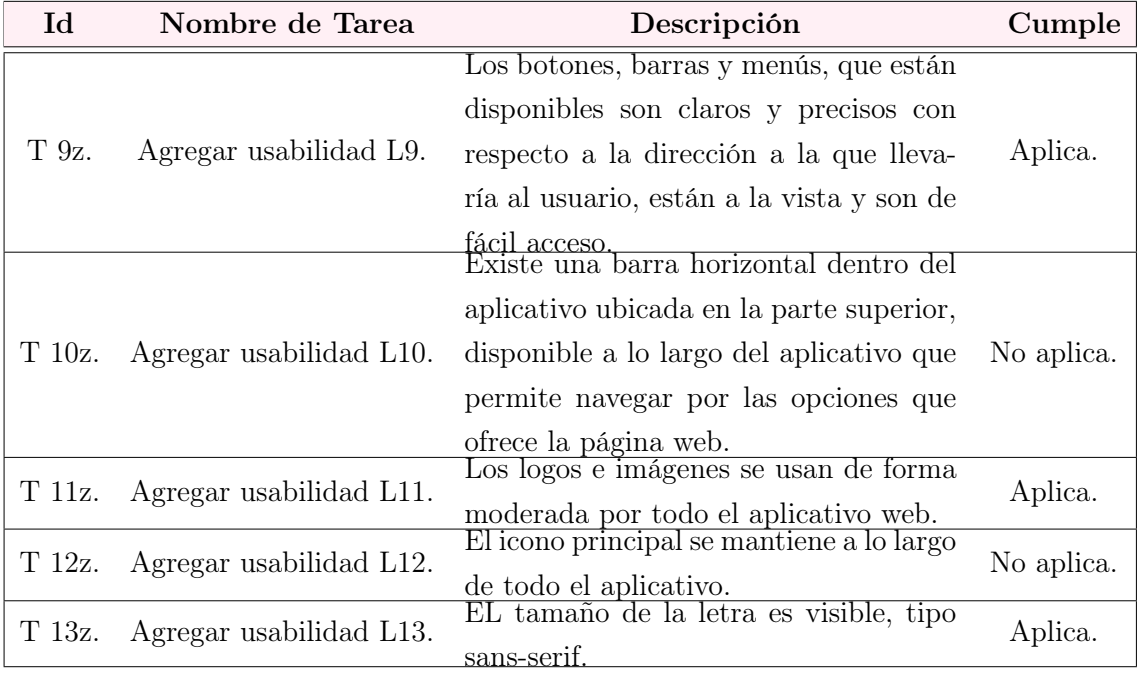

Tabla 4.7: Tareas Usabilidad 2 (Fuente: Elaboración propia)

## 4.2.2. Segunda Iteración

Se seleccionó la historia de usuario [HU-](#page-19-4)002 presentada en la tabla [4.8,](#page-69-0) se da un plazo de 5 días para el cumplimiento de la iteración con un espacio de 2 días para correcciones y ajustes.

<span id="page-69-0"></span>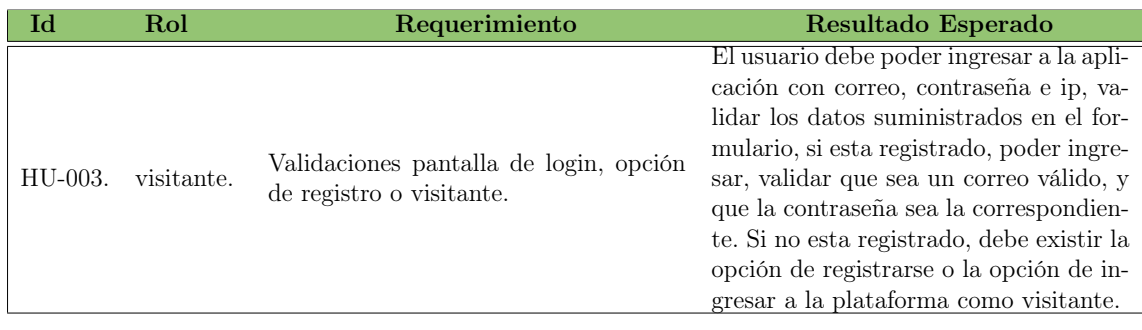

Tabla 4.8: Iteración 2 (Fuente: Elaboración propia)

#### 4.2.3. Tercera Iteración

Se seleccionó la historia de usuario [HU-](#page-19-4)003 a la cual se le da un tiempo de 5 días para realizar la entrega y 2 días de ajustes, mientras que para la [HU-](#page-19-4)008 reflejados en la tabla [4.9](#page-70-0) se da un plazo de 10 días para realizar la entrega y 4 días de ajustes, esta iteración tiene un total de 3 semanas:

<span id="page-70-0"></span>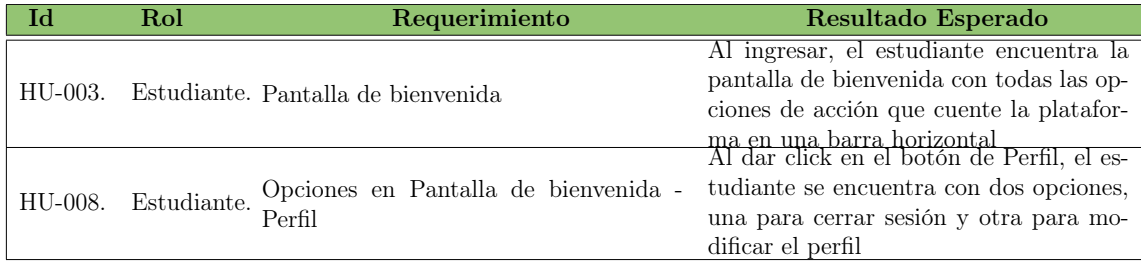

Tabla 4.9: Iteración 3 (Fuente: Elaboración propia)

### 4.2.4. Cuarta Iteración

Se seleccionó la historia de usuario [HU-](#page-19-4)004 representada en la tabla [4.10,](#page-70-1) esta iteración esta estipulada en 14 días de desarrollo y 7 de ajustes, con un total de 3 semanas.

<span id="page-70-1"></span>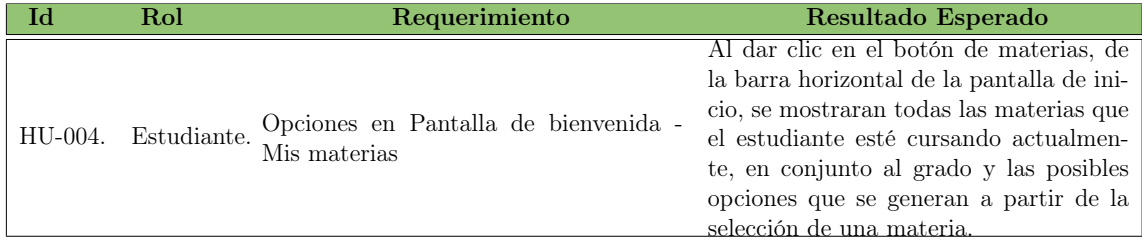

Tabla 4.10: Iteración 4 (Fuente: Elaboración propia)

### 4.2.5. Quinta Iteración

Se seleccionó la historia de usuario Historia de usuario [\(HU\)](#page-19-4)-005 expresada en [4.11,](#page-71-0) por lo cual se da un espacio de 1 semana para el desarrollo de esta iteración con 5 días de desarrollo y 2 días de ajustes.

<span id="page-71-0"></span>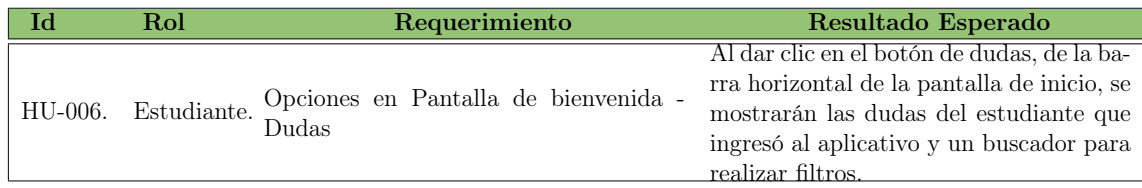

Tabla 4.11: Iteración 5 (Fuente: Elaboración propia)

### 4.2.6. Sexta Iteración

Se seleccionó la historia de usuario [HU-](#page-19-4)006 descrita en [4.12,](#page-71-1) la cual se divide en 5 días para desarrollo y 2 para ajustes, con un total de 1 semana.

<span id="page-71-1"></span>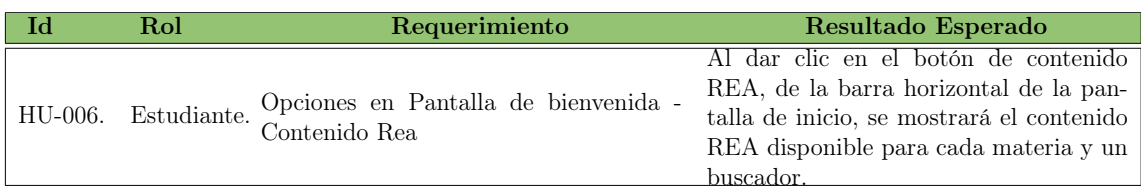

Tabla 4.12: Iteración 6 (Fuente: Elaboración propia)

## 4.2.7. Séptima Iteración

Se selecciono la historia de usuario [HU-](#page-19-4)007 representada en [4.13.](#page-71-2) Esta iteración esta estipulada para 1 semana, con 5 días de desarrollo y 2 de ajustes.

<span id="page-71-2"></span>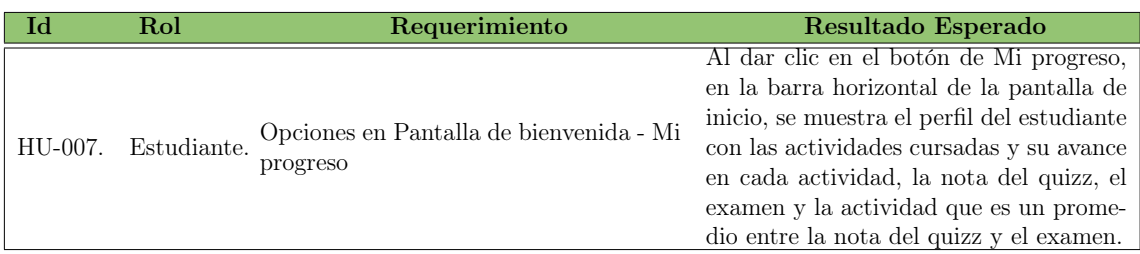

Tabla 4.13: Iteración 7 (Fuente: Elaboración propia)
# 4.3. Implementación

Al finalizar cada Sprint programado en la mayoría de ocasiones semanalmente, se realiza una reunión en conjunto al product owner, donde se muestran los resultados obtenidos. De esta manera, se realiza una revisión continua sobre el avance del mismo. A continuación se da inicio a las iteraciones a cumplir a través de las tareas de ingeniería, estas realizan una breve descripción de cada tarea y el responsable.

#### 4.3.1. Tarea de ingeniería 1

Las tareas de ingeniería 1 intentan cumplir los requerimientos de la tabla [4.5.](#page-68-0)

En la tabla [4.14](#page-72-0) se representan las tareas relacionadas a iteración [4.5,](#page-68-0) donde se realiza una breve descripción de cada tarea y el responsable.

<span id="page-72-0"></span>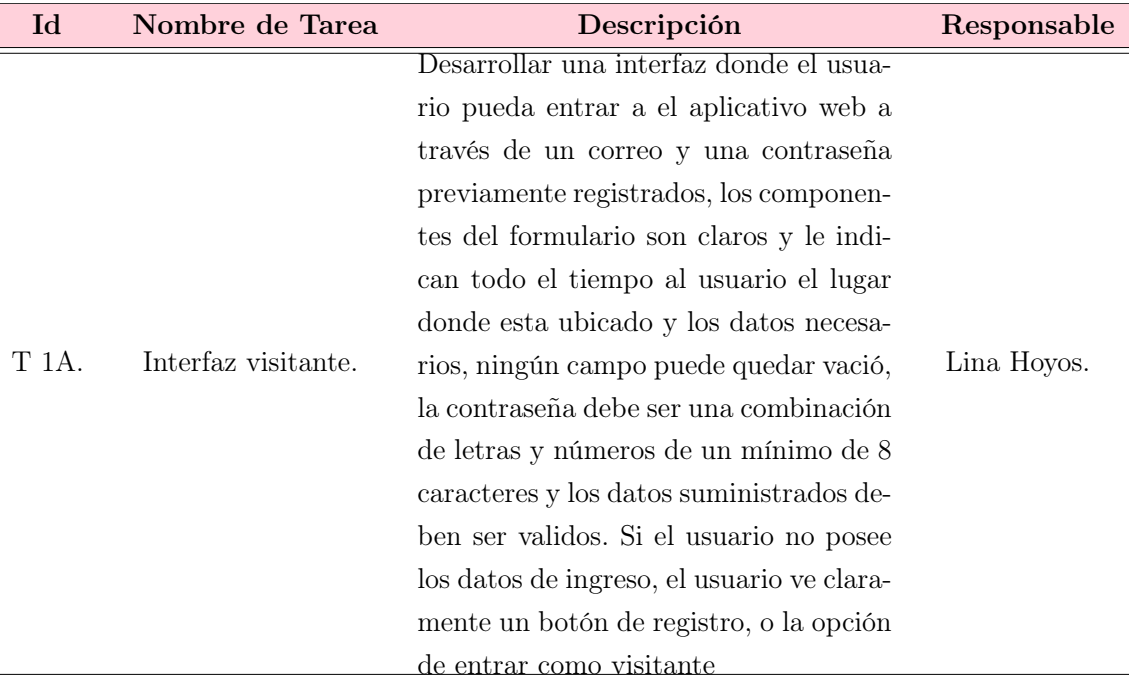

Tabla 4.14: Asignación de Tareas Iteración 1 (Fuente: Elaboración propia)

# 4.3.2. Tareas de ingeniería 2

Las tareas de ingeniería 2 intentan cumplir los requerimientos de la tabla [4.8.](#page-69-0)

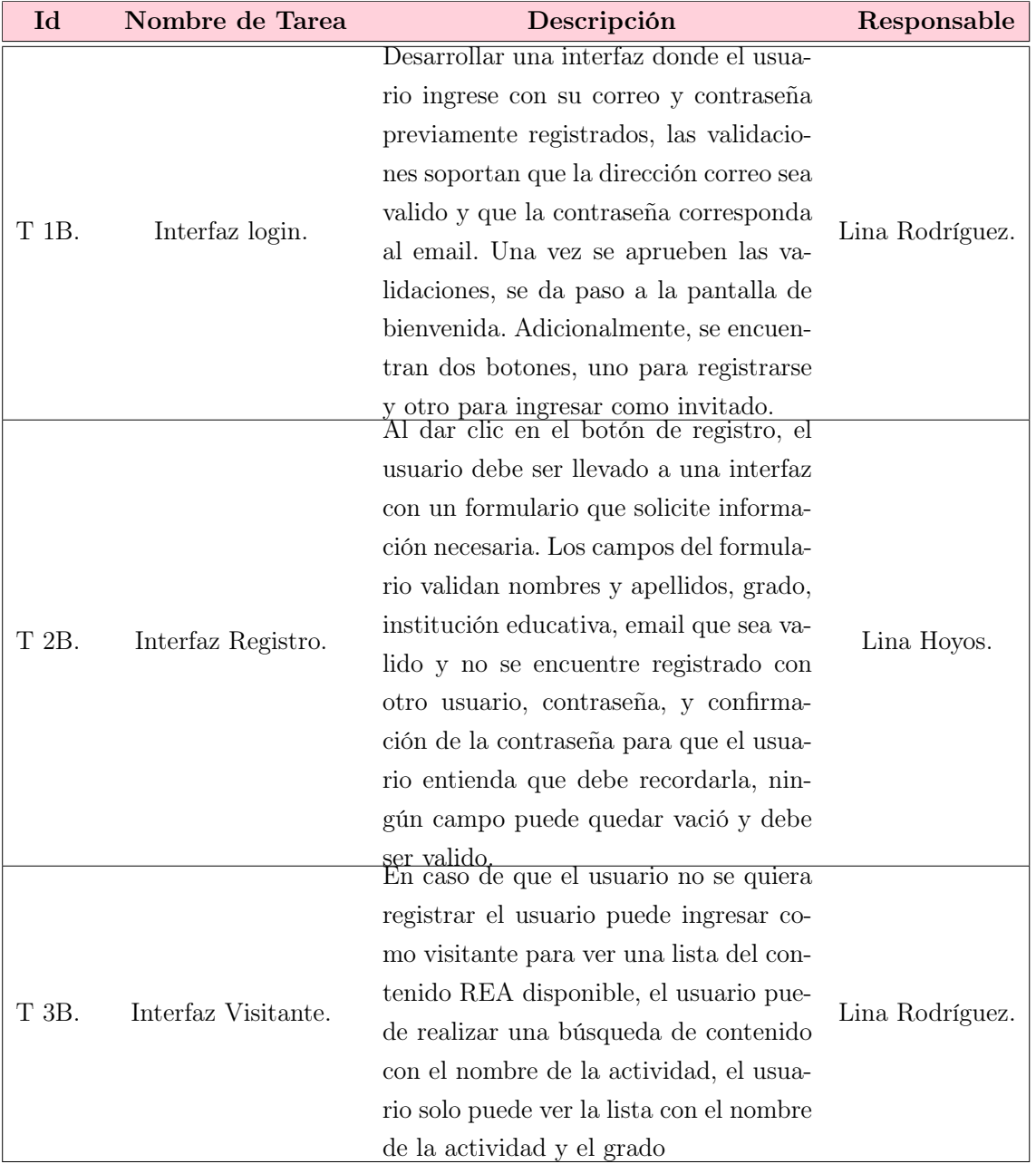

Tabla 4.15: Asignación de Tareas iteración 2 (Fuente: Elaboración propia)

# 4.3.3. Tareas de ingeniería 3

Las tareas de ingeniería 3 intentan cumplir los requerimientos de la tabla [4.9.](#page-70-0)

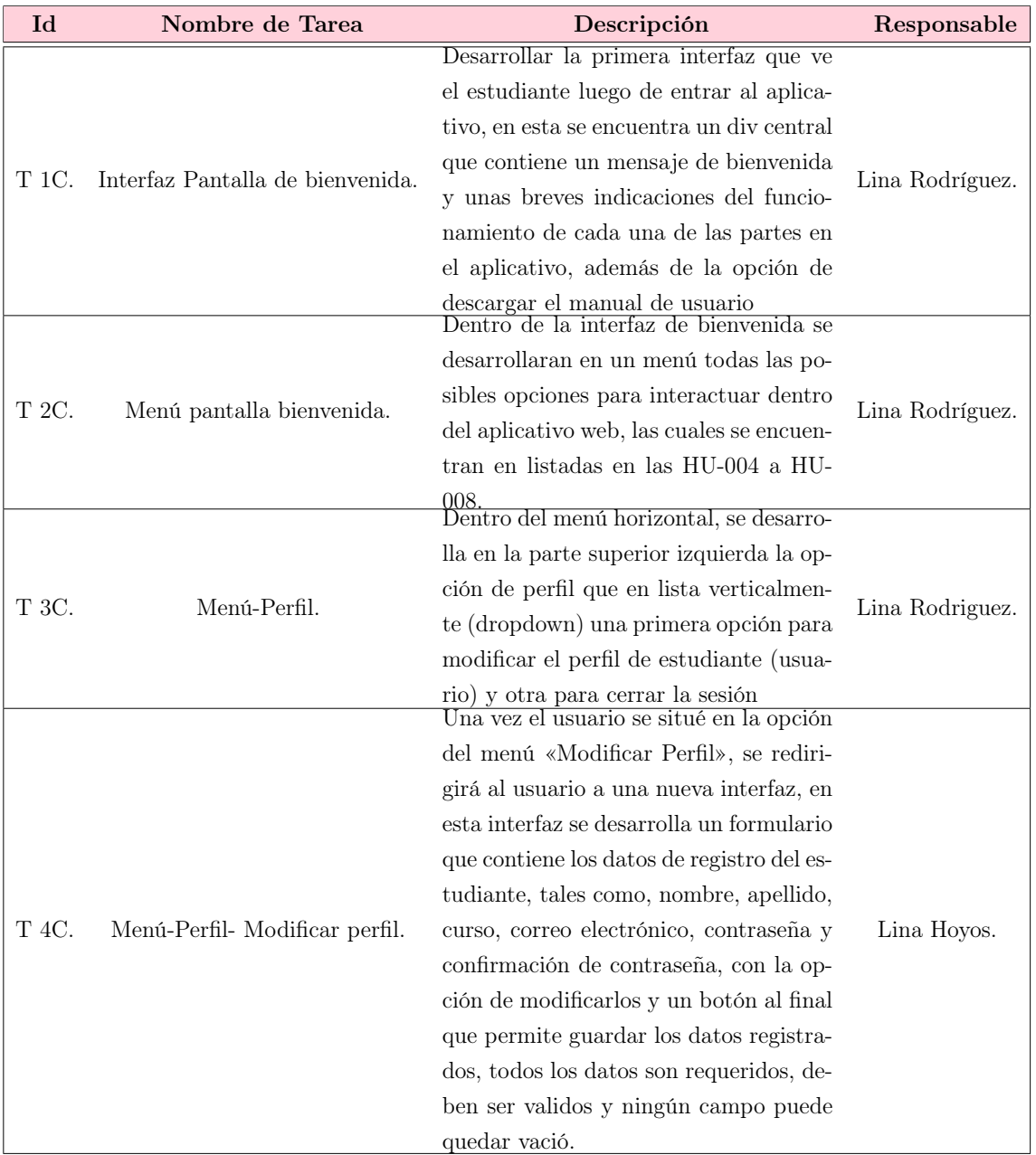

Tabla 4.16: Asignación de Tareas iteración 3 (Fuente: Elaboración propia)

# 4.3.4. Tareas de ingeniería 4

Las tareas de ingeniería 4 intentan cumplir los requerimientos de la tabla [4.10.](#page-70-1)

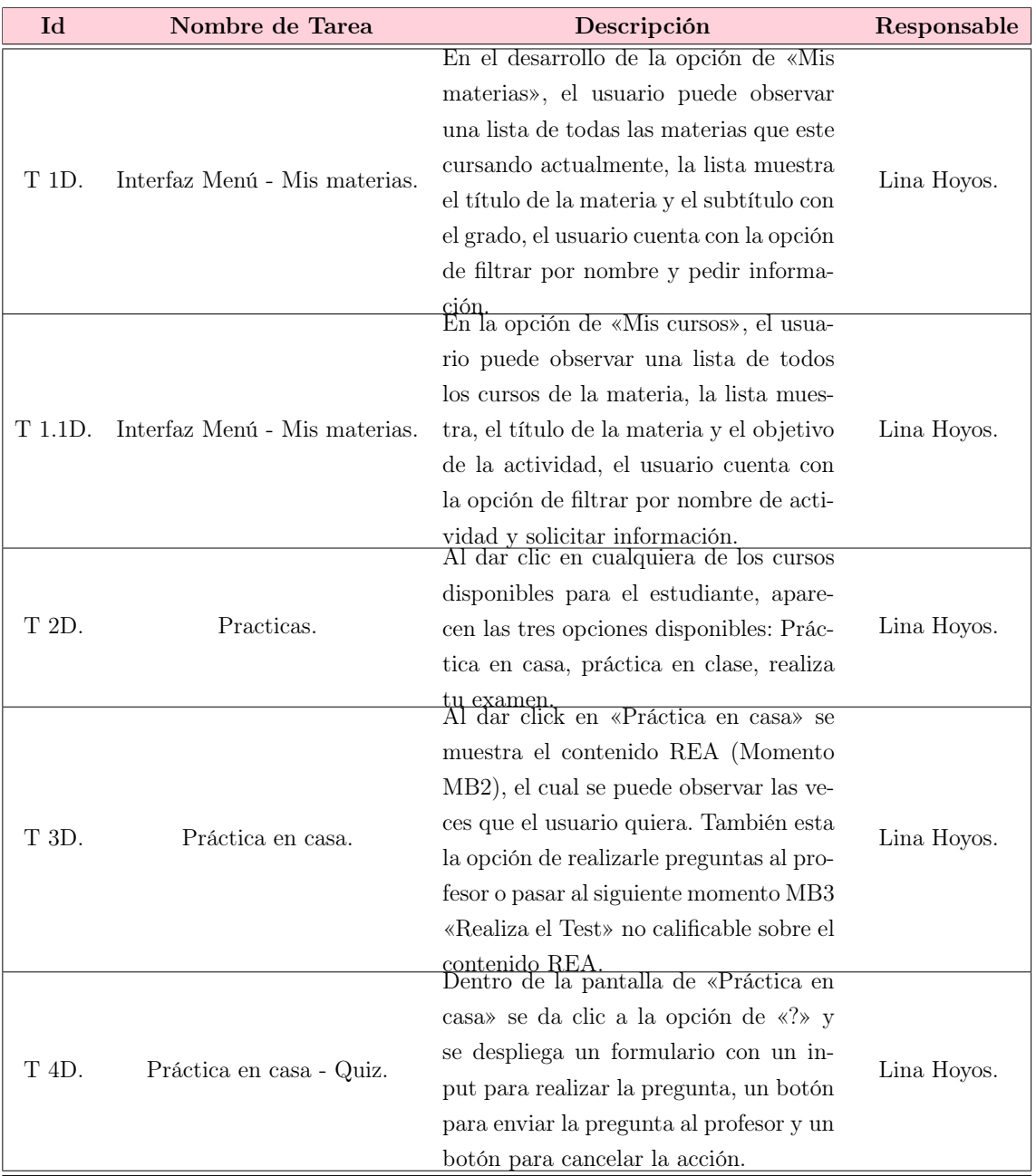

Tabla 4.17: Asignación de Tareas iteración 3 (Fuente: Elaboración propia)

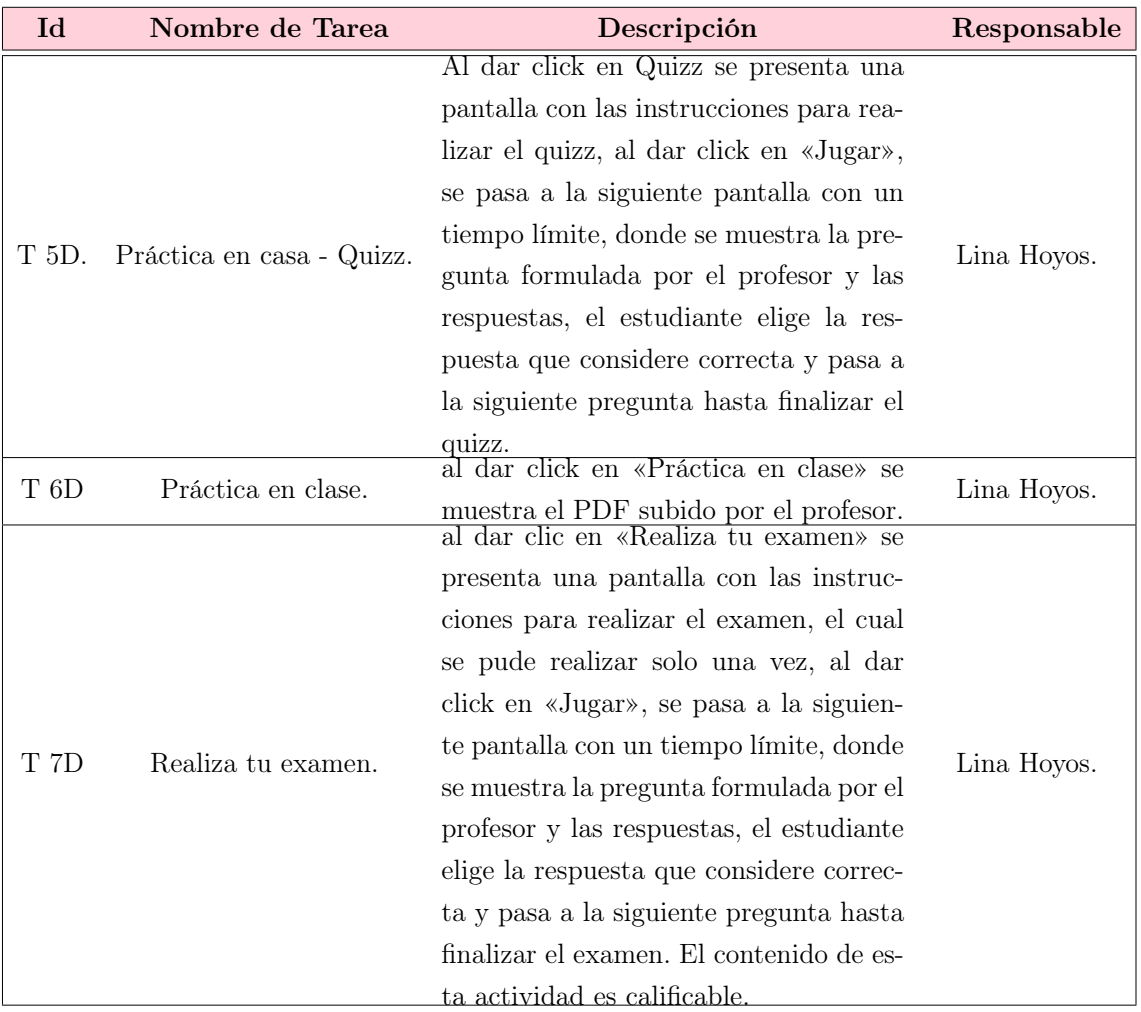

Tabla 4.18: Asignación de Tareas iteración 3-1 (Fuente: Elaboración propia)

# 4.3.5. Tareas de ingeniería 5

Las tareas de ingeniería 5 intentan cumplir los requerimientos de la tabla [4.11.](#page-71-0)

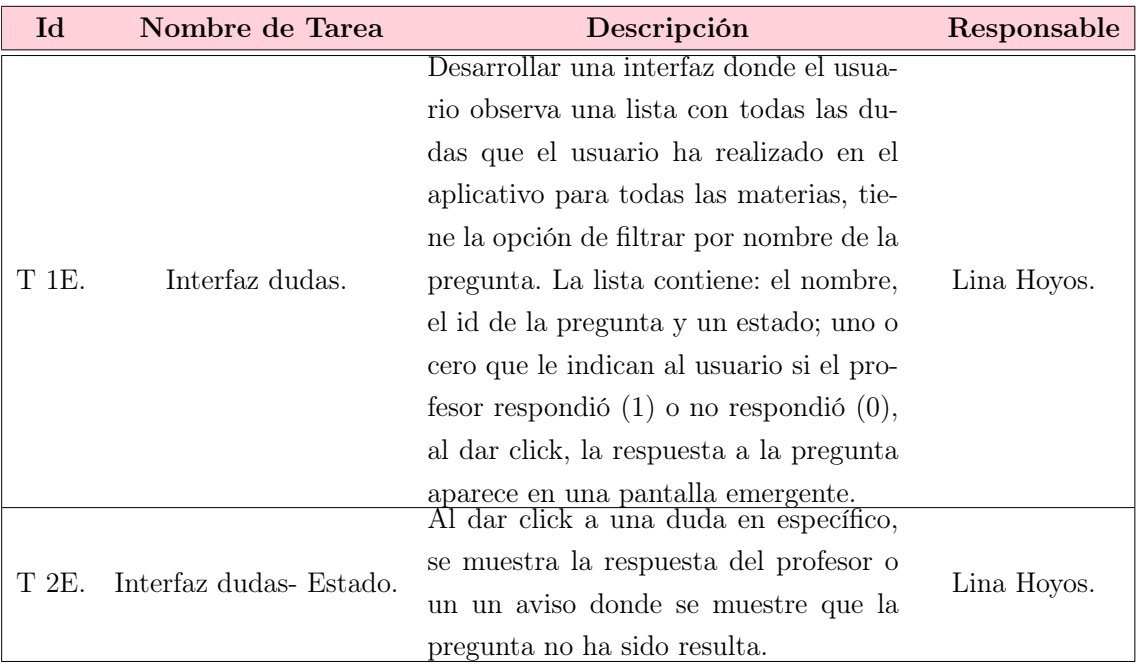

Tabla 4.19: Asignación de Tareas iteración 5 (Fuente: Elaboración propia)

# 4.3.6. Tareas de ingeniería 6

Las tareas de ingeniería 6 intentan cumplir los requerimientos de la tabla [4.12.](#page-71-1)

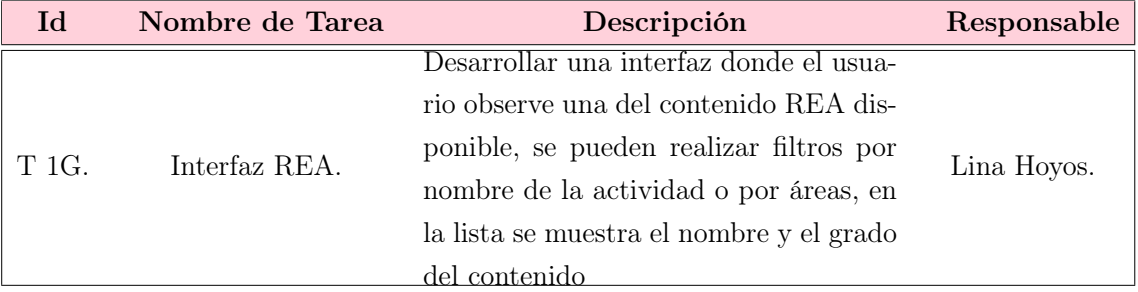

Tabla 4.20: Asignación de Tareas iteración 6 (Fuente: Elaboración propia)

# 4.3.7. Tareas de ingeniería 7

Las tareas de ingeniería 7 intentan cumplir los requerimientos de la tabla [4.13.](#page-71-2)

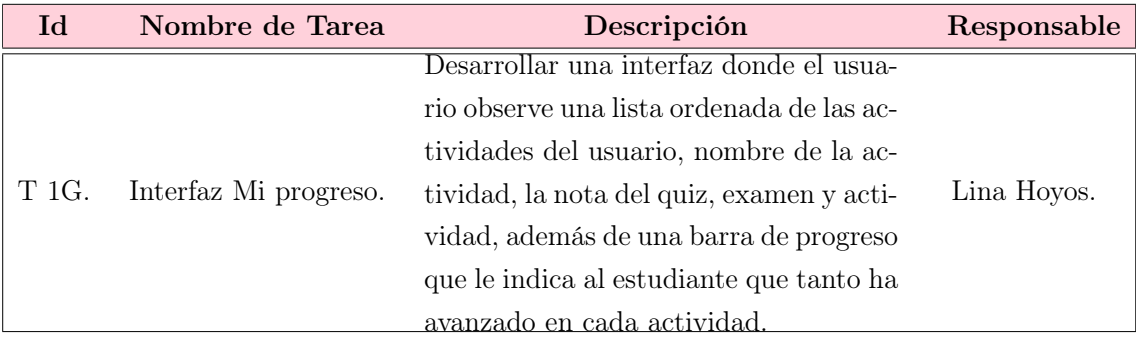

Tabla 4.21: Asignación de Tareas iteración 7 (Fuente: Elaboración propia)

# 4.4. Revisión y Retrospectiva

Para esta sección se evalúan los resultados y se dictaminan los posibles cambios.

### 4.4.1. Pruebas Tarea 1

En la tabla [G.1,](#page-160-0) se detallan los resultados de las pruebas de aceptación realizadas para la primera iteración, teniendo en cuenta los criterios de aceptación de cada historia de usuario.

En búsqueda de la solución para la tarea 1 [4.14,](#page-72-0) se realizo una interfaz con estilo estandarizado y homogéneo en tonos azules como se muestra a continuación.

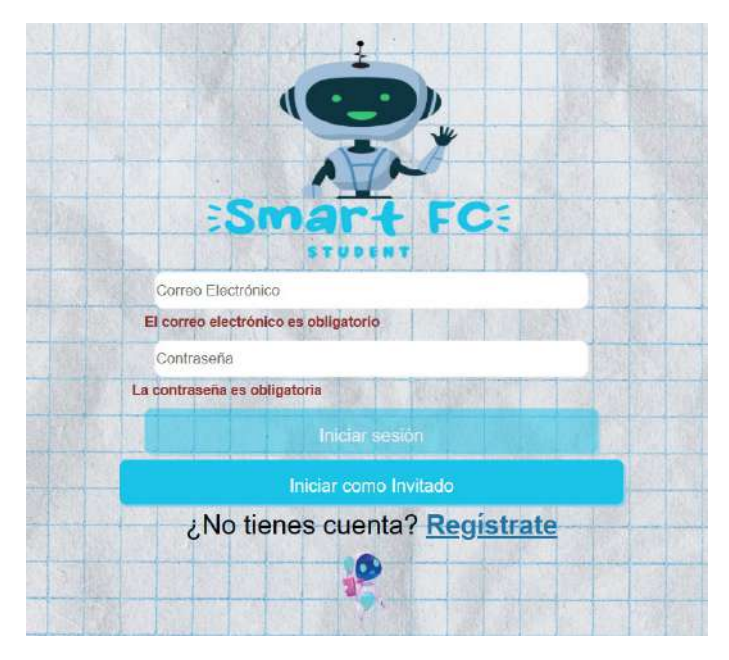

Figura 4.1: Pantalla Login (Fuente: Elaboración propia)

# 4.4.1.1. Revisión Tarea 1

Los resultados fueron los esperados, por lo cual no se solicitaron modificaciones o alteraciones al producto entregado.

# 4.4.2. Pruebas Tarea 2

En la tabla [G.2,](#page-162-0) la cual se encuentra en el anexo [G,](#page-160-1) se detallan los resultados de las pruebas de aceptación realizadas para la segunda iteración, teniendo en cuenta los criterios de aceptación de cada historia de usuario.

### 4.4.2.1. Revisión Tarea 2

Según los requerimientos expuestos en las historias de usuario planteadas en el [HU-](#page-19-0)002 se realizo la validación de los campos de texto, se continua con el diseño lineal

<span id="page-80-0"></span>propuesto inicialmente. En las figuras [4.2,](#page-80-0) [G.2,](#page-163-0) [G.3](#page-163-1) y [G.4](#page-163-2) se observa el recorrido de la prueba 001B expuesta en la tabla [G.2](#page-162-0)

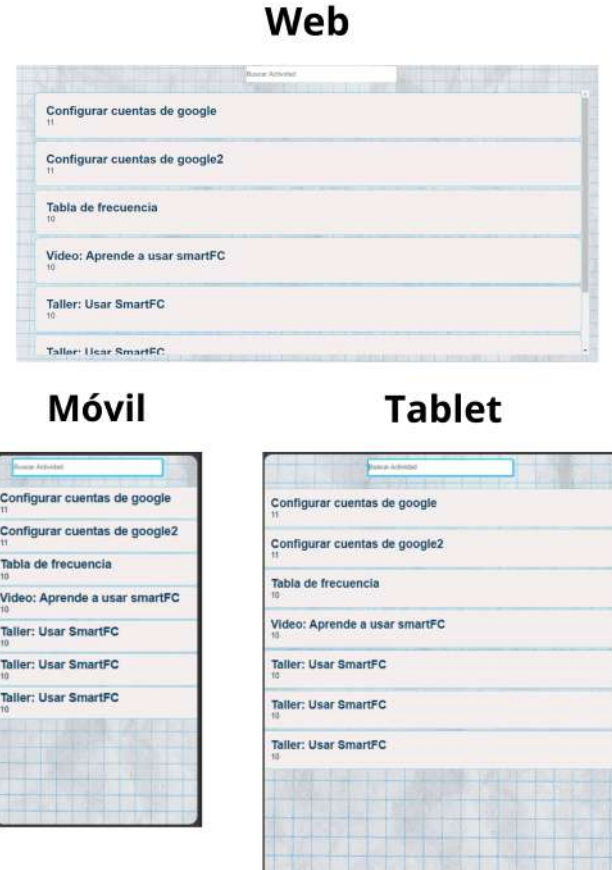

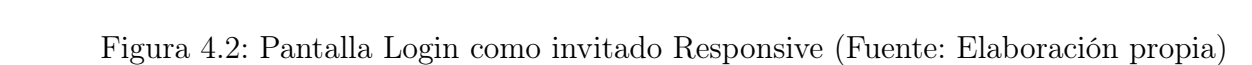

con esto se da concluida por concluida la iteración 2.

# 4.4.3. Pruebas Tarea 3

En la tabla [G.3,](#page-164-0) la cual se encuentra en el anexo [G,](#page-160-1) se detallan los resultados de las pruebas de aceptación realizadas para la tercera iteración, teniendo en cuenta los criterios de aceptación de cada historia de usuario.

#### 4.4.3.1. Revisión Tarea 3

<span id="page-81-0"></span>Para dar cumplimiento a la prueba 001C, se realizo una pantalla siguiendo los lineamientos de usabilidad, con textos cortos y claros que le expliquen al usuario brevemente el funcionamiento del aplicativo. La pantalla es adaptable a diferentes tamaños, los resultados se muestran de la figura [4.3](#page-81-0) a [G.5](#page-165-0)

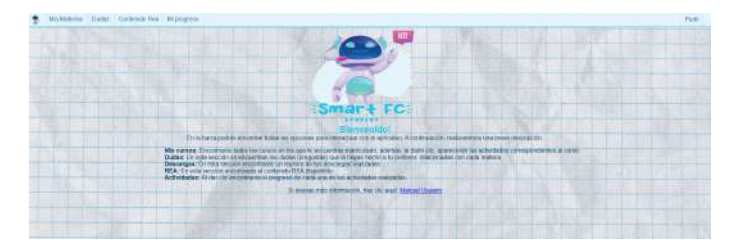

Figura 4.3: Home web (Fuente: Elaboración propia)

En la parte superior del aplicativo, se encuentra una barra horizontal adaptable a diferentes tamaños de pantalla, en la misma gama de azules que se aplicaron en toda la pagina y con efectos visuales que le permitan al usuario ubicar el ratón para dirigirse a la pantalla que desea utilizar, aunque las únicas funcionalidades habilitadas hasta el momento sean la de casa y perfil, las imágenes [4.4](#page-81-1) a [G.7](#page-166-0) muestran la situación descrita.

<span id="page-81-1"></span>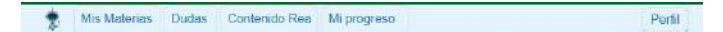

Figura 4.4: Nav Bar Web (Fuente: Elaboración propia)

Al dar click en la opción de «Perfil» el usuario encuentra una lista con dos opciones, una para modificar el perfil y la otra para cerrar sesión, la primera envía al usuario a otra interfaz donde puede modificar sus datos, y la segunda cierra la sesión del usuario [4.5.](#page-82-0)

<span id="page-82-0"></span>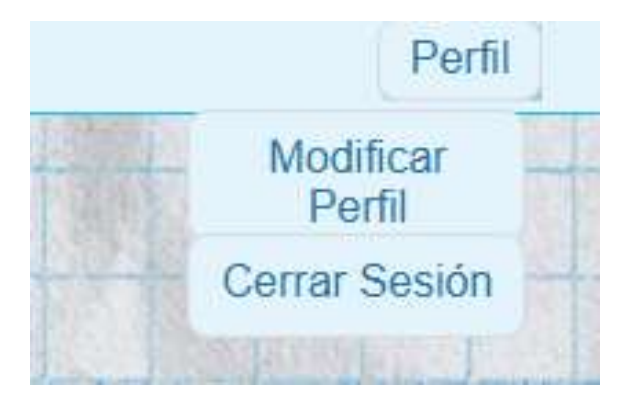

Figura 4.5: Botón perfil desplegado (Fuente: Elaboración propia)

Al dar click en la opción de modificar perfil se redirige al usuario a una nueva interfaz adaptable a múltiples tamaños, donde se encuentra un formulario que permite modificar el nombre, apellido, institución educativa, grado, correo y contraseña, cada uno de los campos se valida para que no este vació o sea llenado con información incorrecta, Sin embargo para asegurar que el usuario tenga claridad sobre sus datos actuales se sugiere implementar un cuadro con los datos personales actuales del usuario con datos como nombre, grado y correo electrónico [4.6.](#page-82-1)

<span id="page-82-1"></span>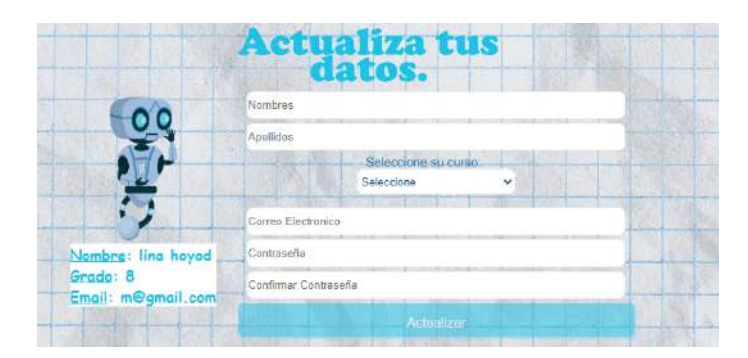

Figura 4.6: Actualizar datos (Fuente: Elaboración propia)

## 4.4.4. Pruebas Tarea 4

En la tabla [G.4](#page-167-0) y [G.5,](#page-168-0) la cual se encuentra en el anexo [G,](#page-160-1) se detallan los resultados de las pruebas de aceptación realizadas para la cuarta iteración, teniendo en cuenta los criterios de aceptación en la historia de usuario.

#### 4.4.4.1. Revisión Tarea 4

En esta iteración se agregan las materias a los cuales el estudiante pertenece en una lista ordenada y adaptable a diferentes tamaños de pantalla [\(4.7\)](#page-83-0). En la lista se muestra el titulo de la materia y un subtitulo con el grado al cual corresponde la materia [\(G.8\)](#page-168-1), adicionalmente se encuentra un filtro mediante el cual se pueden buscar las materias con el nombre [\(G.9\)](#page-169-0), por ultimo se encuentra el botón de información, el cual brinda instrucciones concretas que indican el funcionamiento de la pagina[\(G.10\)](#page-169-1), de esta manera se da cumplimiento a la primera tarea de [HU-](#page-19-0)004.

<span id="page-83-0"></span>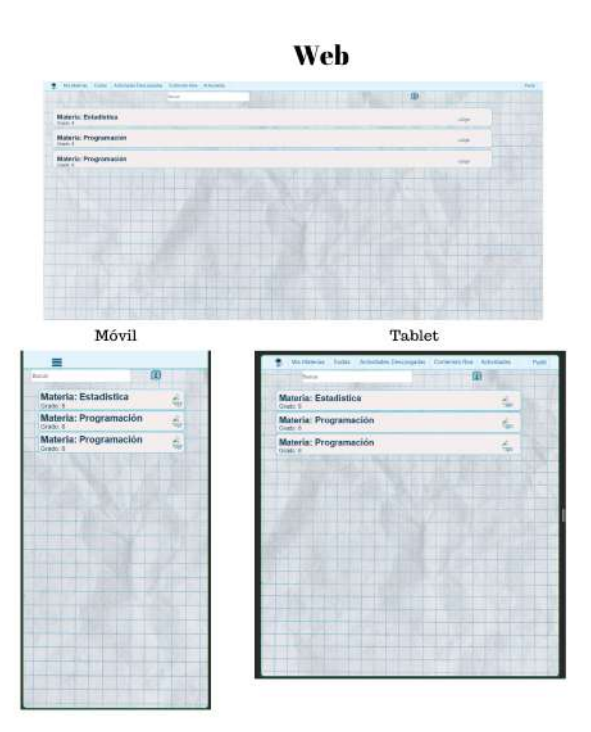

Figura 4.7: Pantalla Materias Responsive (Fuente: Elaboración propia)

Para la sección de mis cursos de [HU-](#page-19-0)004, se desarrollo una interfaz que muestra en una lista ordenada todas las actividades correspondientes a esa materia en particular, también se encuentra la opción de filtrar por nombre de actividad y un botón que da información del funcionamiento de la pantalla para el usuario. Esta interfaz se adapta a pantallas de celulares, tabletas y computadoras.

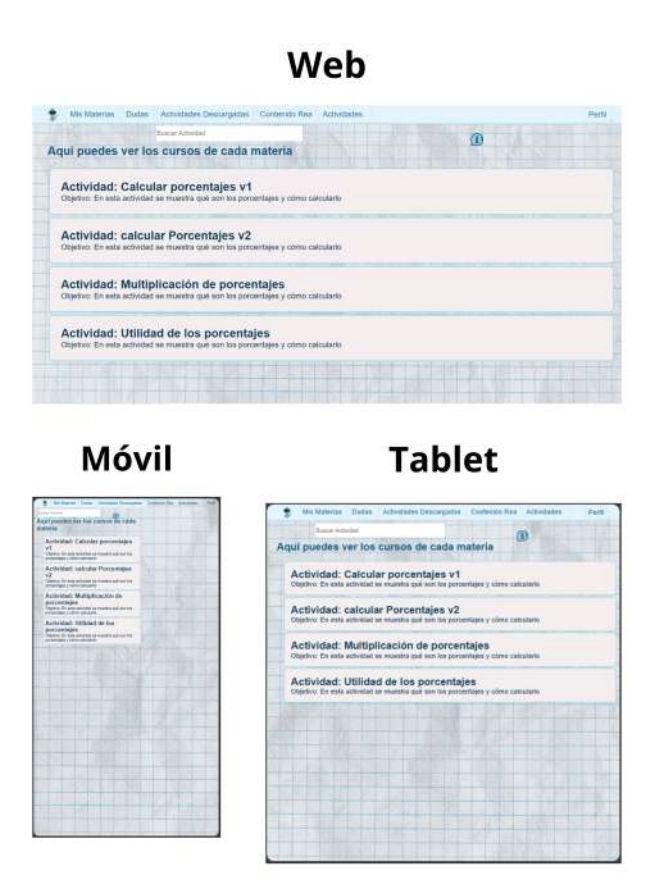

Figura 4.8: Pantalla lista de actividades por materia Responsive (Fuente: Elaboración propia)

Luego de seleccionar uno de los cursos, la interfaz muestra una ventana emergente con las tres posibles opciones del estudiante, trabajo en casa, clase y examen, según los lineamientos de usabilidad, el texto de la pantalla es corto y claro, se siguen usando la misma gama de iconos y tonos azules, esta interfaz se adapta a pantallas de celulares, tabletas y computadoras.

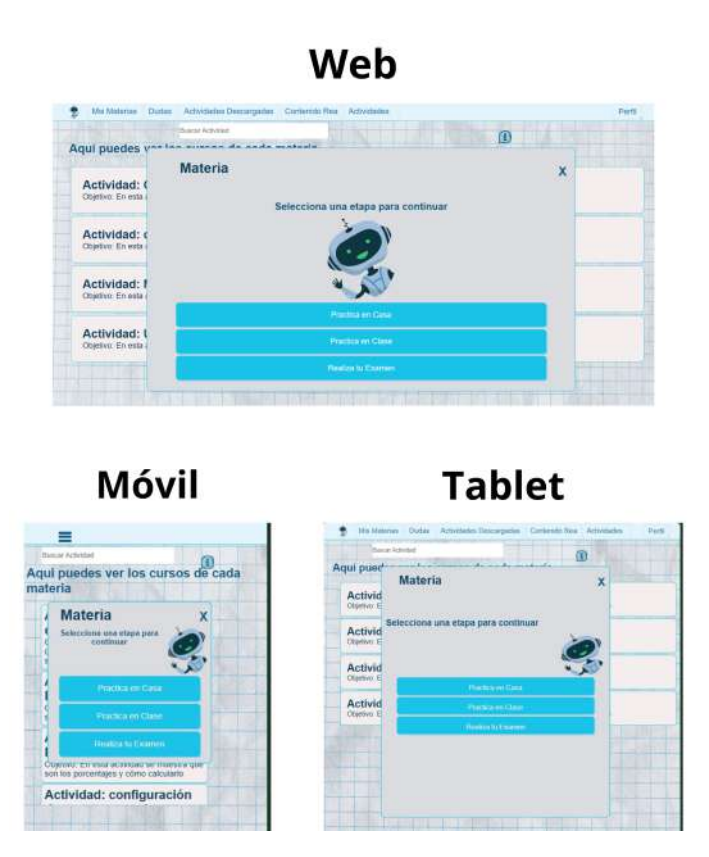

Figura 4.9: Pantalla de selección de etapa Responsive (Fuente: Elaboración propia)

Para la tarea 003D, se crea una acción que lleve al usuario de la pantalla emergente anterior a una nueva interfaz que le muestre el contenido [REA.](#page-20-0) Adicionalmente existen dos botones, uno corresponde a una ventana emergente que permite realizar dudas, y el otro botón se activa una vez que el usuario ha visto el vídeo para continuar con el Quiz.

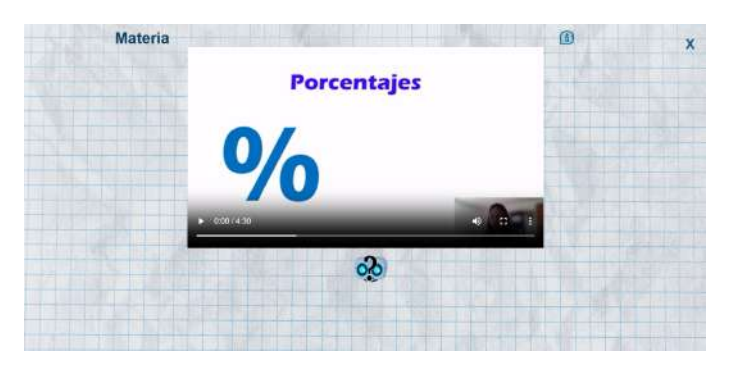

Figura 4.10: Pantalla práctica en casa (Fuente: Elaboración propia)

Para la tarea 004D, se crea una ventana emergente que le permite al usuario realizar dudas o continuar viendo el vídeo.

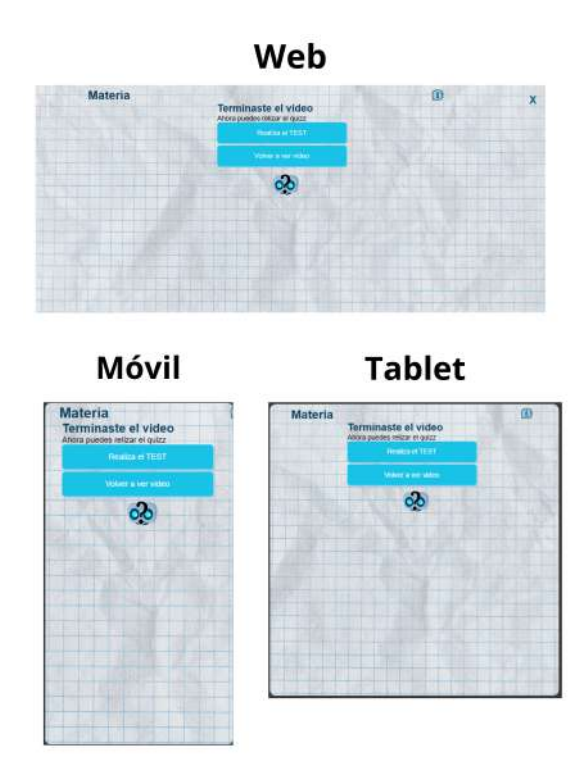

Figura 4.11: Pantalla terminación del vídeo responsive (Fuente: Elaboración propia)

En la tarea 005D se pone primero una pantalla emergente que le indica al usuario las instrucciones de la actividad y una vez que le de click en jugar, el usuario pasa a responder las preguntas con un tiempo limite, al final le muestra el resultado del trabajo realizado y la opción de volver a mis materias para continuar aprendiendo.

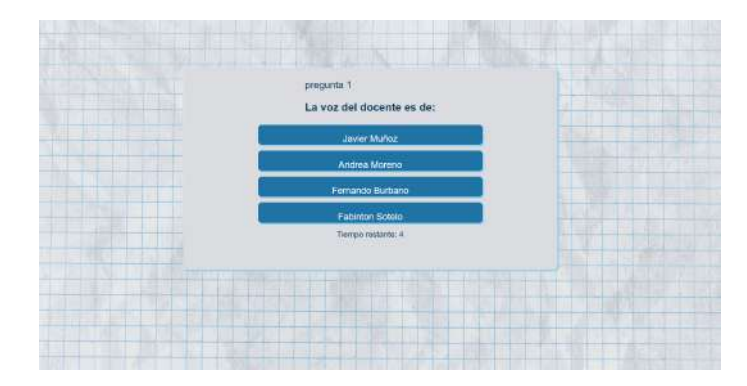

Figura 4.12: Pantalla pregunta 1 (Fuente: Elaboración propia)

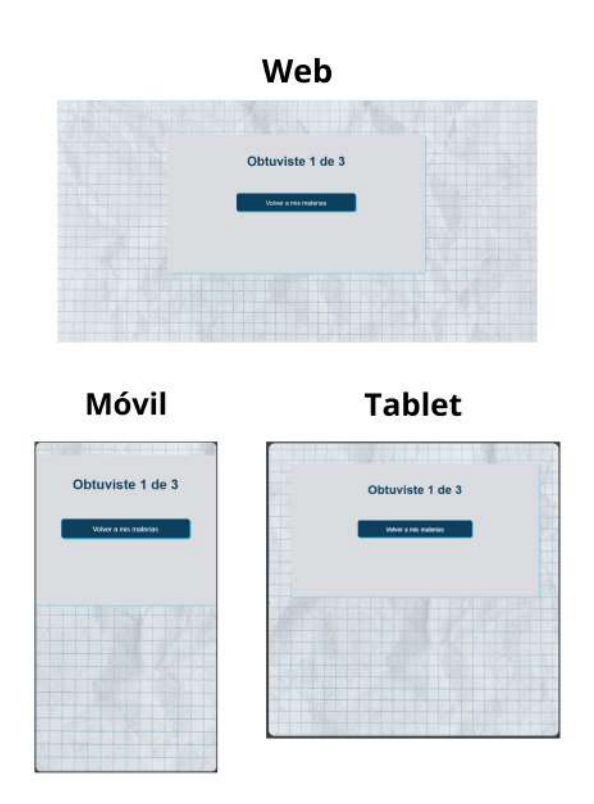

Figura 4.13: Pantalla trabajo realizado responsive (Fuente: Elaboración propia)

Para la tarea 006D, se crea una acción que lleve al usuario de la pantalla emergente anterior a mis materias, de esta forma el estudiante puede elegir una nueva actividad o continuar la actividad actual. En caso de continuar con la misma actividad, al seleccionar práctica en clase, se despliega una nueva interfaz que le muestre el contenido del taller correspondiente a la actividad. Esta interfaz se adapta a pantallas de celulares, tabletas y computadoras.

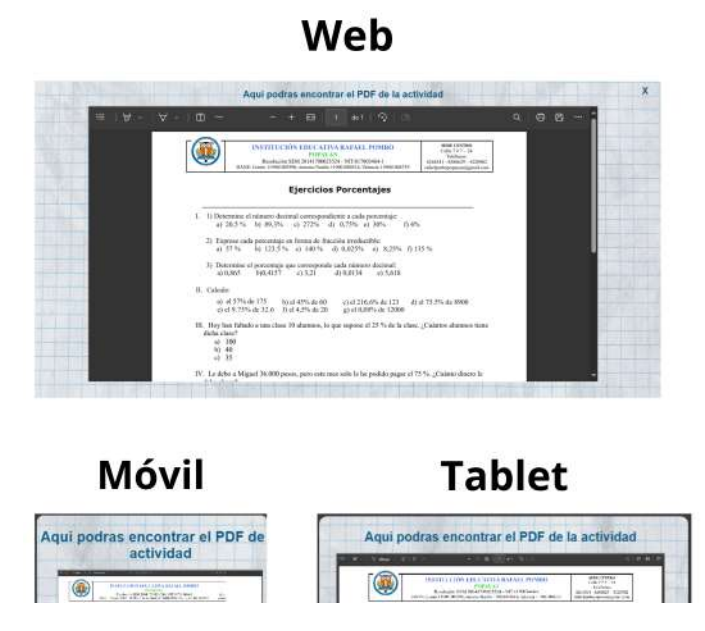

Figura 4.14: Pantalla taller para trabajo en clase responsive (Fuente: Elaboración propia)

En la tarea 007D se pone primero una pantalla emergente que le indica al usuario las instrucciones de la actividad y una vez que le de click en Realiza tu examen, el usuario pasa a responder las preguntas de la evaluación con un tiempo límite, al final se le informa al usuario que el trabajo ha finalizado y se da la opción de volver a mis materias para continuar aprendiendo.

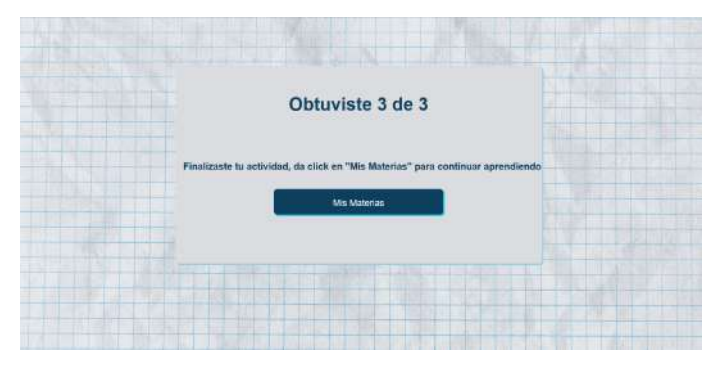

Figura 4.15: Pantalla trabajo realizado en la evaluación (Fuente: Elaboración propia)

#### 4.4.5. Pruebas Tarea 5

En la tabla [G.6,](#page-174-0) la cual se encuentra en el anexo [G,](#page-160-1) se detallan los resultados de las pruebas de aceptación realizadas para la quinta iteración, teniendo en cuenta los criterios de aceptación en la historia de usuario.

#### 4.4.5.1. Revisión Tarea 5

Se desarrollo una pantalla que muestra la lista de las dudas que ha realizado el estudiante, se muestra la pregunta, la referencia de la pregunta y un estado, 1 correspondiente a que el profesor ha dado una respuesta a la pregunta o 0 si no hay aun una respuesta por parte del profesor. Al dar click en cada una de las preguntas, sale una ventaja emergente que permite ver la respuesta del profesor o un anuncio que indique que aun no se le ha dado solución a esa pregunta. También se encuentra el botón de filtrar las dudas por pregunta y un botón de información que le indica al usuario el funcionamiento de esta pagina. Esta interfaz se adapta a pantallas de celulares, tabletas y computadoras.

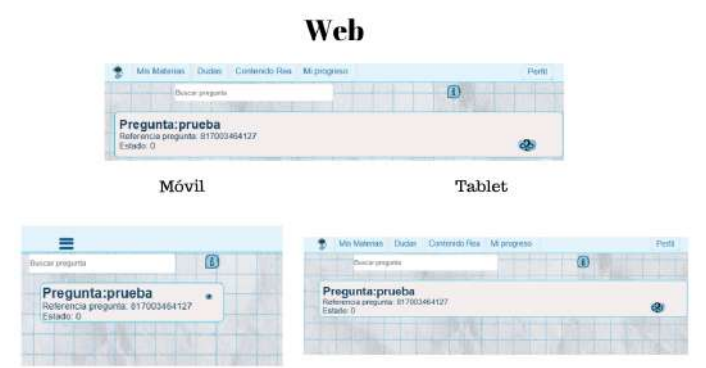

Figura 4.16: Pantalla Dudas Responsive (Fuente: Elaboración propia)

### 4.4.6. Pruebas Tarea 6

En la tabla [G.7,](#page-175-0) la cual se encuentra en el anexo [G,](#page-160-1) se detallan los resultados de las pruebas de aceptación realizadas para la sexta iteración, teniendo en cuenta los criterios de aceptación en la historia de usuario.

#### 4.4.6.1. Revisión Tarea 6

Se desarrollo una pantalla que muestra una lista del contenido REA disponible, se puede filtrar por materias y por el nombre de contenido, al dar clic muestra el vídeo correspondiente al contenido, y la opción de información para indicarle al usuario sobre el funcionamiento del aplicativo. Esta interfaz se adapta a pantallas de celulares, tabletas y computadoras.

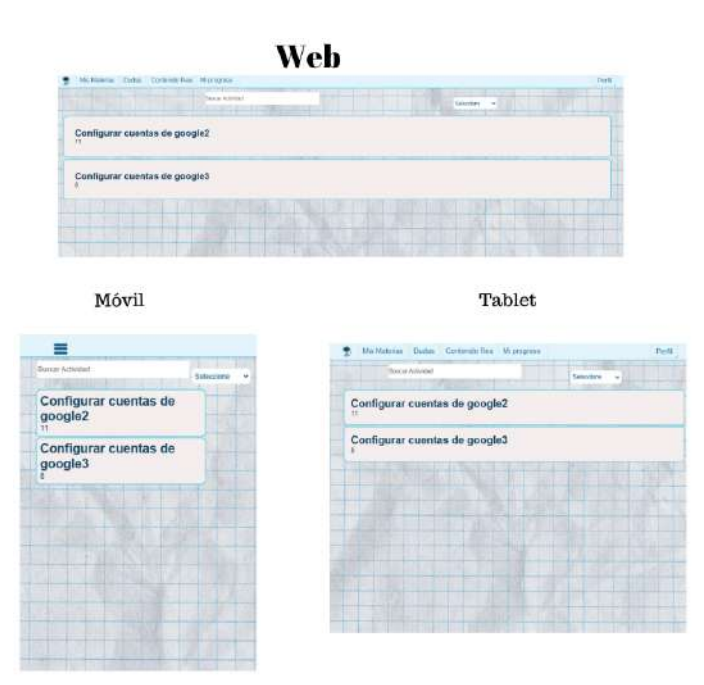

Figura 4.17: Pantalla REA Responsive.(Fuente: Elaboración propia)

#### 4.4.7. Pruebas Tarea 7

En la tabla [G.8,](#page-176-0) la cual se encuentra en el anexo [G,](#page-160-1) se detallan los resultados de las pruebas de aceptación realizadas para la séptima iteración, teniendo en cuenta los criterios de aceptación en la historia de usuario.

#### 4.4.7.1. Revisión Tarea 7

Se desarrollo una pantalla que muestra una lista con la nota del quiz, la nota del examen, la nota de la actividad, y una barra de progreso que aumenta de acuerdo a el avance de los estudiantes dentro de la aplicación. la pantalla funciona bien en celulares, tabletas y computadoras, se pide modificar las notas, para dejar porcentajes de solo 1 decimal.

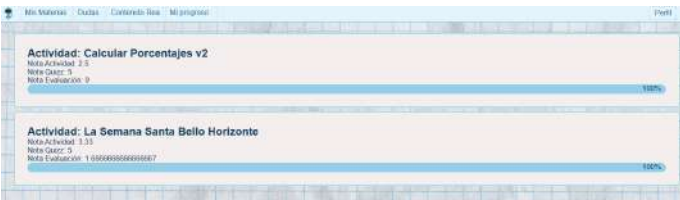

Figura 4.18: Pantalla Progreso (Fuente: Elaboración propia)

En esta sección se expone la arquitectura de la aplicación [SmartFC](#page-20-1) que soporta la metodología [FC](#page-19-1) en entornos conectados y baja conectividad. Además, se ofrece una descripción detallada de la arquitectura de software mediante diagramas de secuencia, diagrama de clases y el modelo C4, el cual permite presentar los componentes y formas de comunicación de los elementos del ecosistema [SmartFC.](#page-20-1)

# 4.5.1. Arquitectura modular del sistema

La sección [3.3](#page-59-0) presentada anteriormente proporciona una descripción precisa de los requisitos de la aplicación telemática; Teniendo esto en cuenta, esta sección pretende facilitar la comprensión y el cumplimiento de la solución propuesta para implementar [FC](#page-19-1) en la educación media, en consecuencia, se presenta el modelo de red, el cual se detalla en la figura [4.19.](#page-93-0) El principal aporte de este proyecto de grado se puede observar en la parte inferior del modelo de red, considerando que [SmartFC-Web](#page-20-2) permite que a los estudiantes acceder a la plataforma desde los dispositivos de cómputo.

a continuación.

<span id="page-93-0"></span>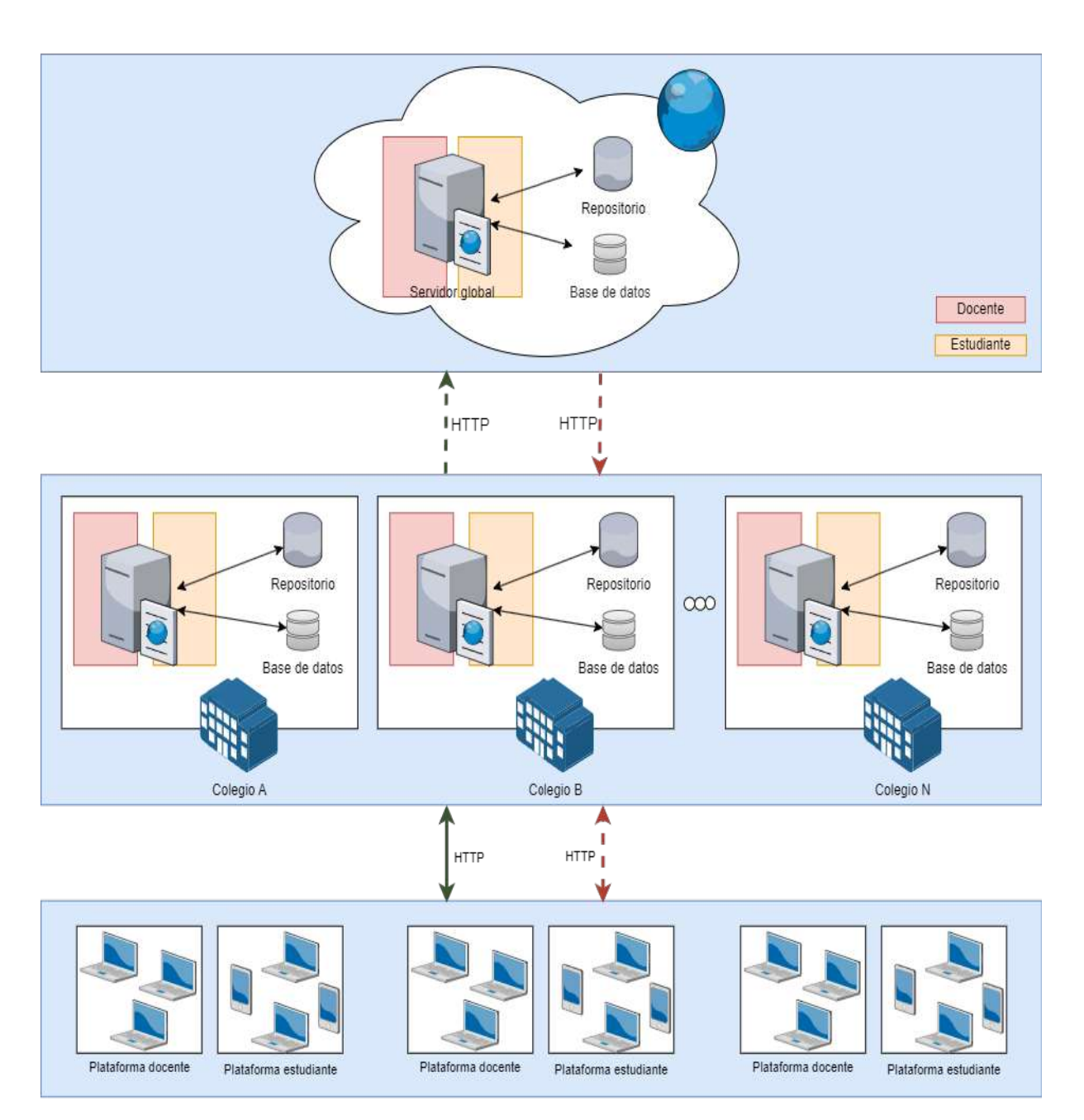

Figura 4.19: Arquitectura global del sistema (Fuente: Elaboración propia)

Para el diseño de la aplicación telemática, se debe tener en cuenta que esta debe permitir al estudiante acceder a sus materias y realizar actividades asignadas por el profesor, además, debe tener la capacidad de acceder a los recursos educativos proporcionados por el gestor de actividades y recopilar métricas de esfuerzo.

Para la arquitectura global del sistema [4.19](#page-93-0) se propone un modelo de 3 capas. La primera capa corresponde a la capa de datos, la cual está ubicada en la nube y tiene conexión a internet, el servidor global actúa como un servidor de datos y está conectado a la base de datos y al repositorio.

En la segunda capa se establece el funcionamiento local del sistema correspondiente a los instituciones educativas. Cada institución educativa opera con una infraestructura propia compuesta por un servidor que se conecta a un repositorio de recursos educativos y a una base de datos que recopila las actividades académicas de los estudiantes, así como las métricas recopiladas por la aplicación telemática. De esta forma es posible analizar la escalabilidad del sistema, debido a que n número de instituciones educativas pueden optar por esta arquitectura de red y funcionar de forma local para después sincronizarse con el servidor global. Esta capa es esencial para este proyecto debido a que permite que el sistema funcione de manera autónoma en entornos locales, incluso sin acceso a Internet.

En la tercera capa se encuentra en los dispositivos finales de los usuarios, en este caso, los dispositivos de cómputo y móviles de los estudiantes. Para el desarrollo de la arquitectura de este trabajo de grado, se consideran principalmente los equipos de cómputo debido a que es donde funciona principalmente la aplicación [SmartFC-Web](#page-20-2) a través de un navegador web que proporciona la interfaz de usuario con la que interactúa con el sistema. La comunicación entre las diferentes capas se logra mediante el protocolo de transferencia de hipertexto [HTTP,](#page-19-2) el cual garantiza operatividad incluso en condiciones de baja conectividad.

La arquitectura detallada del sistema, correspondiente a un sólo colegio, se encuentra en [G.](#page-160-1)

# 4.5.2. Arquitectura software de la aplicación telemática

Con el objetivo de presentar la arquitectura de software de la aplicación telemática de una manera clara, se plantea realizar un modelo por capas: permitiendo separar

las responsabilidades por medio de roles, separando así las partes que componen la aplicación.

El sistema se divide en las siguientes capas:

• Capa de Presentación: Se encarga de la interacción del usuario ya que presenta la interfaz gráfica y la lógica de la presentación. Para [SmartFC-Web,](#page-20-2) la capa de presentación se localiza en una aplicación web que permite a los estudiantes interactuar con las actividades correspondientes.

• Capa de lógica de negocio: Se encuentra toda la lógica de la aplicación. En esta capa se reciben las peticiones del usuario, se procesan los datos y se presentan los resultados solicitados. Para la capa de lógica de negocio se plantean los siguientes módulos:

- Módulo de conexión: Permite al sistema adaptarse según el tipo de conexión ya sea local o en red y sincronizarse con el [SGAFC.](#page-20-3)
- Módulo de Contenidos [REA:](#page-20-0) Permite el acceso a contenidos [REA](#page-20-0) por parte del usuario en el sistema.
- Módulo captura de Métricas: Permite capturar y almacenar los eventos necesarios para generar las métricas del esfuerzo realizado por los estudiantes durante el desarrollo de una actividad.
- Módulo de Usuarios: Permite crear y consultar cuentas del estudiante, actualizar datos y restablecer contraseñas.
- Módulo de Búsqueda: Permite la filtración, búsqueda y presentación de actividades o contenidos disponible.
- Módulo de autenticación : Permite la autorización de los usuarios al sistema.
- Módulo de dudas: Permite la creación, almacenamiento y consulta de dudas.
- Módulo de materias: Permite obtener las materias matriculadas para un estudiante acorde a su institución educativa y grado.

- Módulo de Evaluación: Permite el despliegue de las evaluaciones y el almacenamiento de notas dentro de la aplicación.
- Módulo Actividades: Permite obtener un resumen del progreso y notas de las actividades según el estudiante.
- Módulo de descargas: Permite al usuario descargar contenido multimedia y almacenarlo de forma local.
- Gestor de Módulos: Permite la comunicación entre los módulos internos y gestiona la comunicación entre capas adyacentes.

• Capa de acceso a datos: Esta capa se encarga de interactuar con la base de datos mongo db, recuperando y almacenando información. La capa de lógica de negocio se comunica con la capa de acceso a datos y esta última devuelve los datos solicitados.

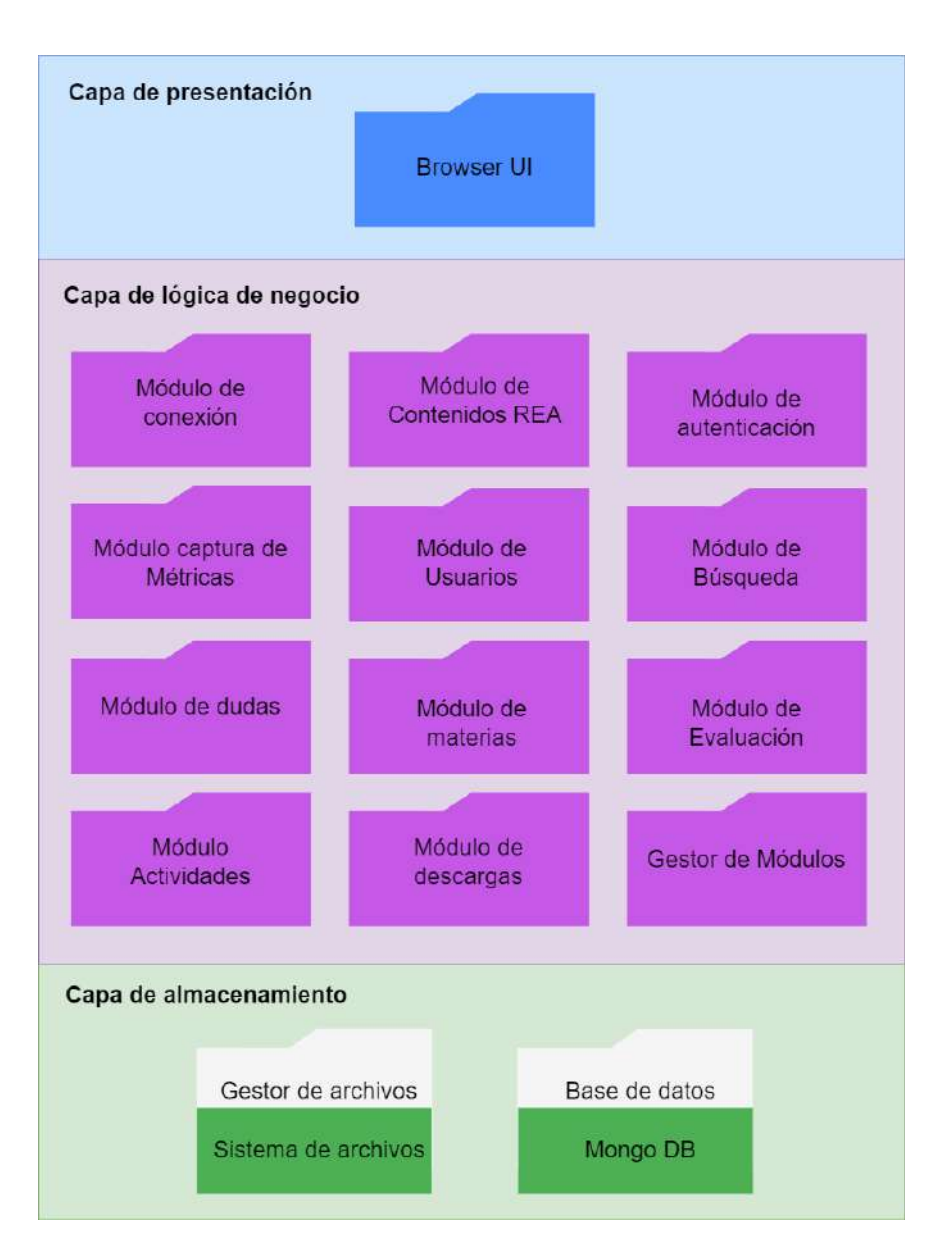

Figura 4.20: Arquitectura software (Fuente: Elaboración propia)

# 4.5.3. Modelo C4 para visualización de la arquitectura

El modelo C4 de Simon Brown es una metodología que permite la visualización de la arquitectura de software a través de diagramas que reflejan cómo se planea construir un software o cómo funciona un software existente [\[96\]](#page-153-0). Este conjunto de diagramas

hacen referencia a cuatro abstracciones claves que son contexto, contenedores, componentes y código [\[97\]](#page-153-1) [\[98\]](#page-153-2), las cuales se describen a continuación:

- Contexto: Se centra en los usuarios finales de la aplicación y además permite observar cómo el software encaja con los otros sistemas software con los que interactúa.
- Contenedor: Este diagrama presenta todos los contenedores del sistema (aplicaciones web, servicios web, bases de datos, ficheros, etc) y representa algo que proporciona valor a los usuarios.
- Componentes: Representa una agrupación de funciones relacionadas que pertenecen a un contenedor. Este nivel muestra la responsabilidad de cada componente y detalles de su implementación.
- Código (clases): Hace referencia a la implementación real de los componentes y relaciona el código fuente con las estructuras de datos en el sistema. El modelo C4 deja como opcional el desarrollo del diagrama de código, para este caso se decidió optar por el diagrama de clases el cual se encuentra en la figura [4.24.](#page-102-0)

# 4.5.4. Contexto del Sistema

Este diagrama permite presentar el panorama general del sistema [SmartFC-Students,](#page-20-4) el cual está conformado por la aplicación [SmartFC-Web](#page-20-2) y [SmartFC-App,](#page-20-5) y como es la interacción con los usuarios y demás sistemas, en este caso el sistema gestor de actividades [SGAFC](#page-20-3) dirigido a los profesores. Para el entendimiento de esta sección es importante recordar que el aplicativo móvil [SmartFC-App](#page-20-5) corresponde a otro trabajo de grado titulado "Aplicación telemática para estudiantes de educación media soportada en aula invertida en entornos de baja conectividad" [\[34\]](#page-146-0) y el sistema gestor de actividades [SGAFC](#page-20-3) corresponde al trabajo de grado "Sistema gestor de actividades para soporte de la metodología de aula invertida en educación media"[\[33\]](#page-146-1).

<span id="page-99-0"></span>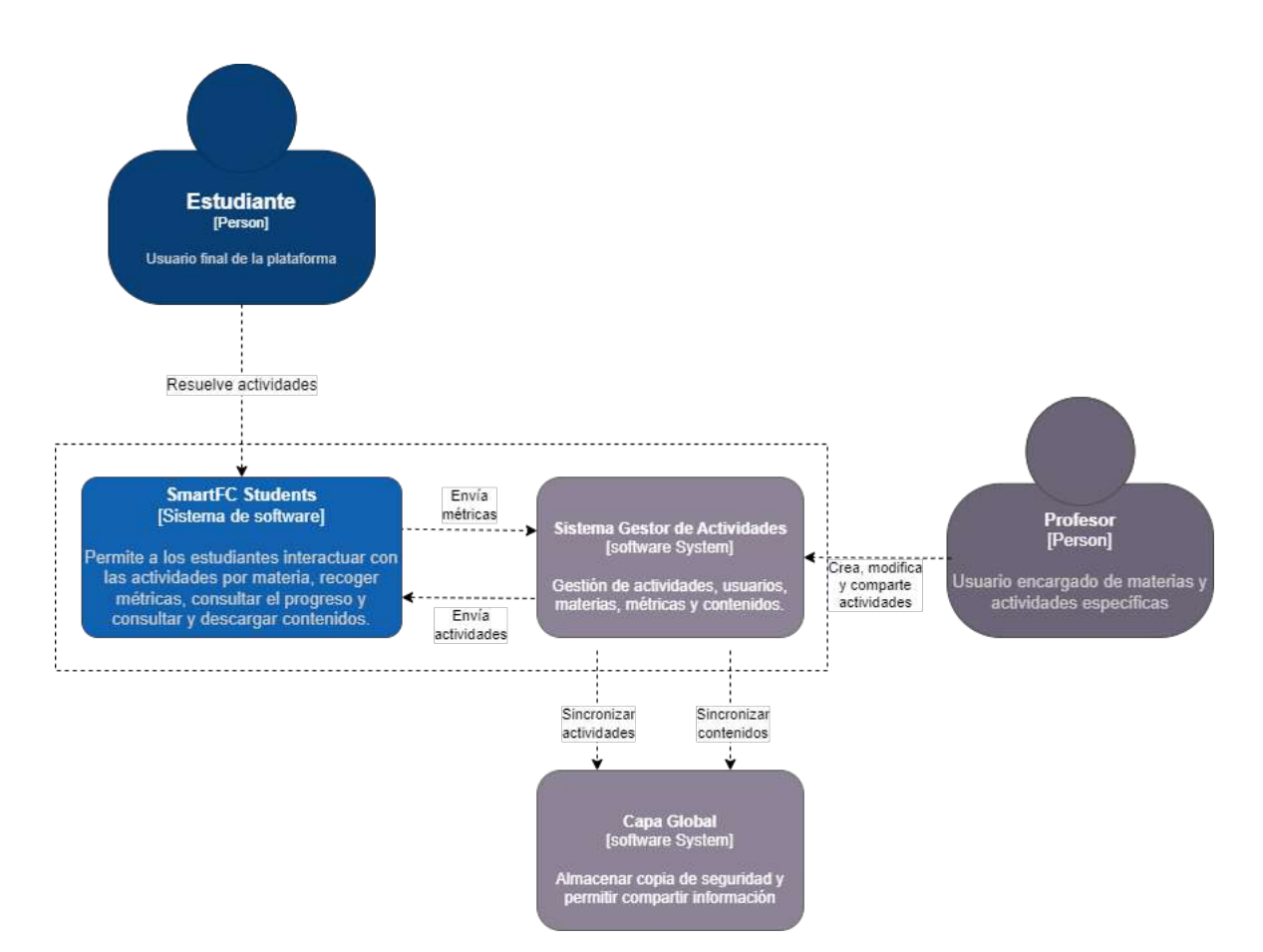

Figura 4.21: Diagrama de contexto del sistema (Fuente: Elaboración propia)

La figura [4.21](#page-99-0) presenta, de manera general, como el sistema [SmartFC-Students](#page-20-4) interactúa con el usuario final denominado estudiante y los demás sistemas que conforman el ecosistema de [SmartFC.](#page-20-1) [SmartFC-Students](#page-20-4) permite a los estudiantes consumir servicios de la aplicación, tales como acceder a actividades, visualizar contenidos, consultar progresos y realizar dudas a la par que la aplicación va recolectando métricas de esfuerzo. Adicionalmente, también se muestra la dependencia que esta tiene con el sistema Gestor de actividades para los usuarios docentes y el intercambio y sincronización de datos de datos.

### 4.5.5. Vista dinámica del sistema

A continuación, se presentan los diagramas de secuencia más relevantes de la aplicación relacionados con las Historias de usuario HU-004 y HU-005. Estos diagramas ofrecen una visión más clara de la solución propuesta y permiten visualizar las interacciones entre las diversas instancias de los objetos de la arquitectura de software de la aplicación, los cuales se han diseñado para abordar los requisitos clave de la aplicación telemática. A continuación, se detallan los diagramas de secuencia que se centran en los requisitos más significativos de este proyecto de grado:

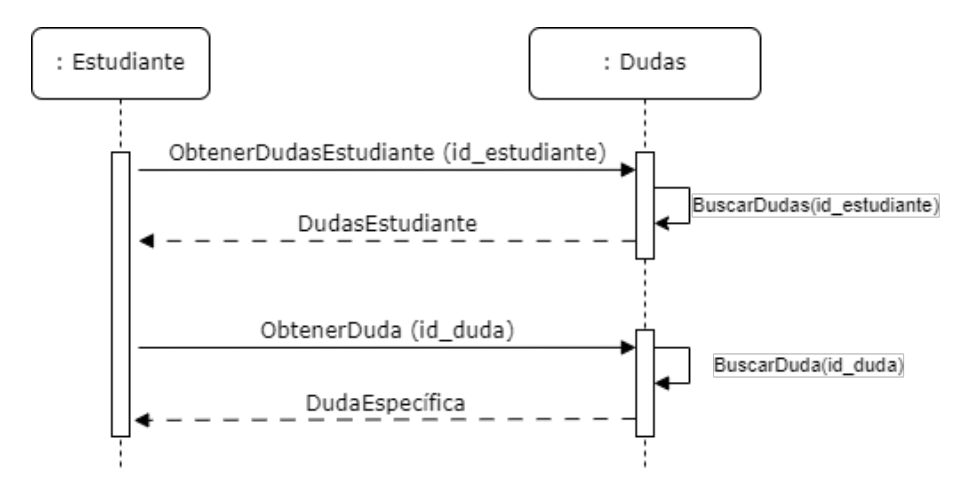

Figura 4.22: Diagrama de secuencia: Consultar dudas (Fuente: Elaboración propia)

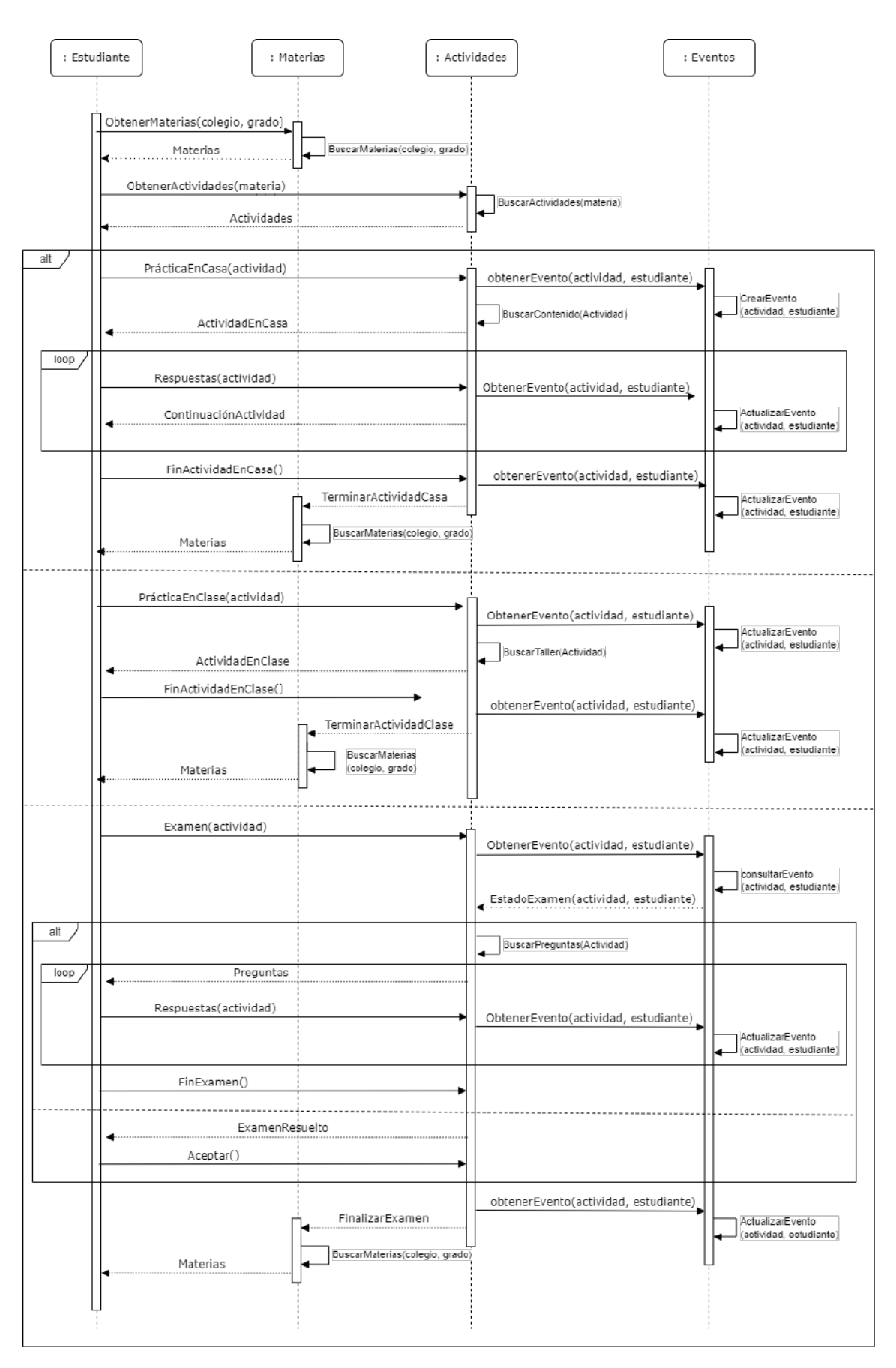

Figura 4.23: Diagrama de secuencia: Acceder a mis Materias (Fuente: Elaboración propia)

### 4.5.6. Vista estática del sistema

<span id="page-102-0"></span>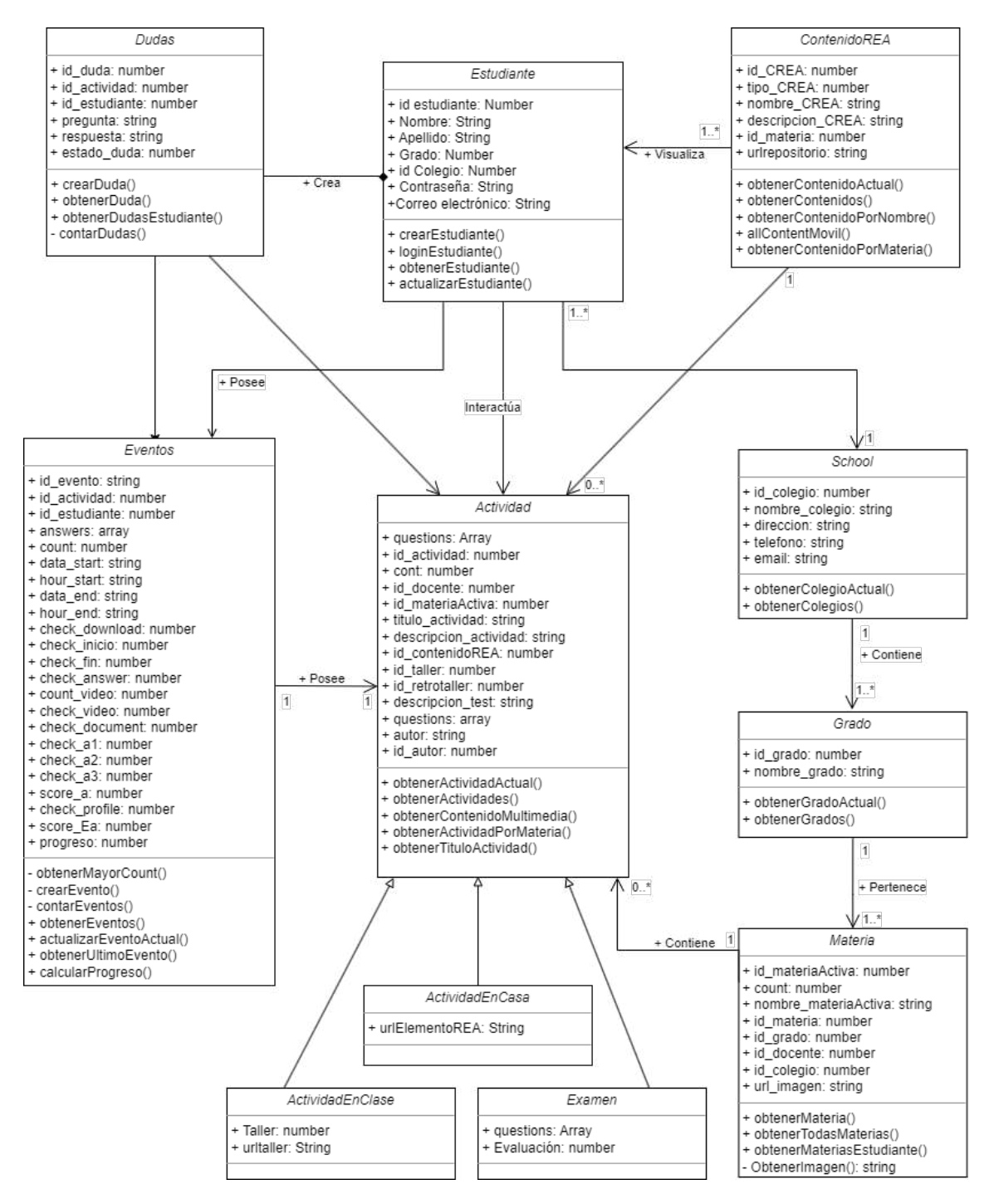

Figura 4.24: Diagrama de clases del sistema (Fuente: Elaboración propia)

La figura [4.24](#page-102-0) presenta el diagrama de clases de la aplicación [SmartFC-Web,](#page-20-2) el cual proporciona una representación visual de las clases, métodos y relaciones dentro del sistema y permite entender de manera más clara como es la estructura del sistema de software.

### 4.5.7. Contenedores del Sistema

una vez presentado el contexto general del sistema, los diagramas de secuencia y el diagrama de clases, es necesario analizar en un nivel más alto la distribución de responsabilidades y conexiones entre los diferentes componentes, continuando con el modelo C4, para esto se presenta el diagrama de contenedor del sistema en la figura [4.25.](#page-103-0)

<span id="page-103-0"></span>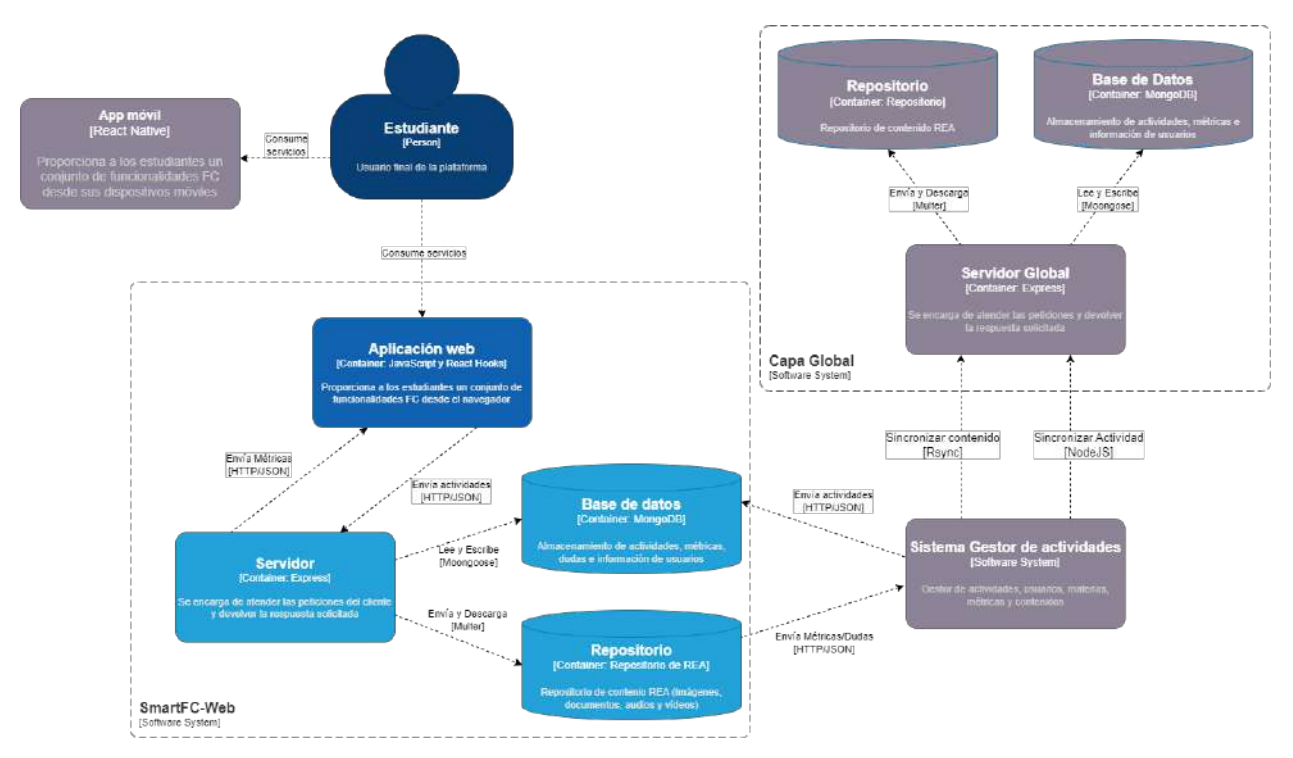

Figura 4.25: Diagrama de contenedor del sistema (Fuente: Elaboración propia)

El diagrama [4.25](#page-103-0) permite visualizar de una mejor manera que debido al desarrollo realizado durante este trabajo de grado, ahora el estudiante puede acceder al ecosistema [SmartFC](#page-20-1) a través de la aplicación móvil y a través de la aplicación web,

conformandose así [SmartFC-Students.](#page-20-4) El estudiante puede hacer uso de la plataforma a través del dispositivo que prefiera o disponga, de esta forma puede acceder a los beneficios que implica utilizar el [FC](#page-19-1) como metodología de aprendizaje. De ahora en adelante, el análisis de la arquitectura se centrará en [SmartFC-Web](#page-20-2) debido que la arquitectura para los demás componentes ya se encuentran definidas en otros trabajos de grado.

Reanundando el diagrama de contenedor presentado en [4.25,](#page-103-0) se puede observar que la aplicación web basada en react Hooks cuenta con un servidor que gestiona las peticiones y a su vez se comunica con la base de datos MongoDB o con el repositorio de contenido [REA](#page-20-0) mediante Mongoose y Multer respectivamente. Adicionalmente se presentan la interacción de los componentes [SGAFC](#page-20-3) y la capa global y como interactúan con el servidor.

## 4.5.8. Componentes del sistema

El diagrama de componentes proporciona más detalles técnicos sobre el sistema, sus componentes y sus interacciones a través del la representación de la estructura interna de los contenedores del diagrama anterior [4.25,](#page-103-0) es decir, este diagrama descompone los contenedores en una serie de componentes menores y permite observa los diferentes módulos funcionales que posee el aplicativo web y su forma de comunicación mediante los métodos GET y POST con el servidor, el cual atiende estas peticiones y brinda respuestas mediante comunicación con el repositorio y la base de datos.

A continuación se presenta el diagrama [4.26,](#page-105-0) el cual se muestra los bloques que componen la aplicación [SmartFC-Web](#page-20-2) y las responsabilidades que poseen:

<span id="page-105-0"></span>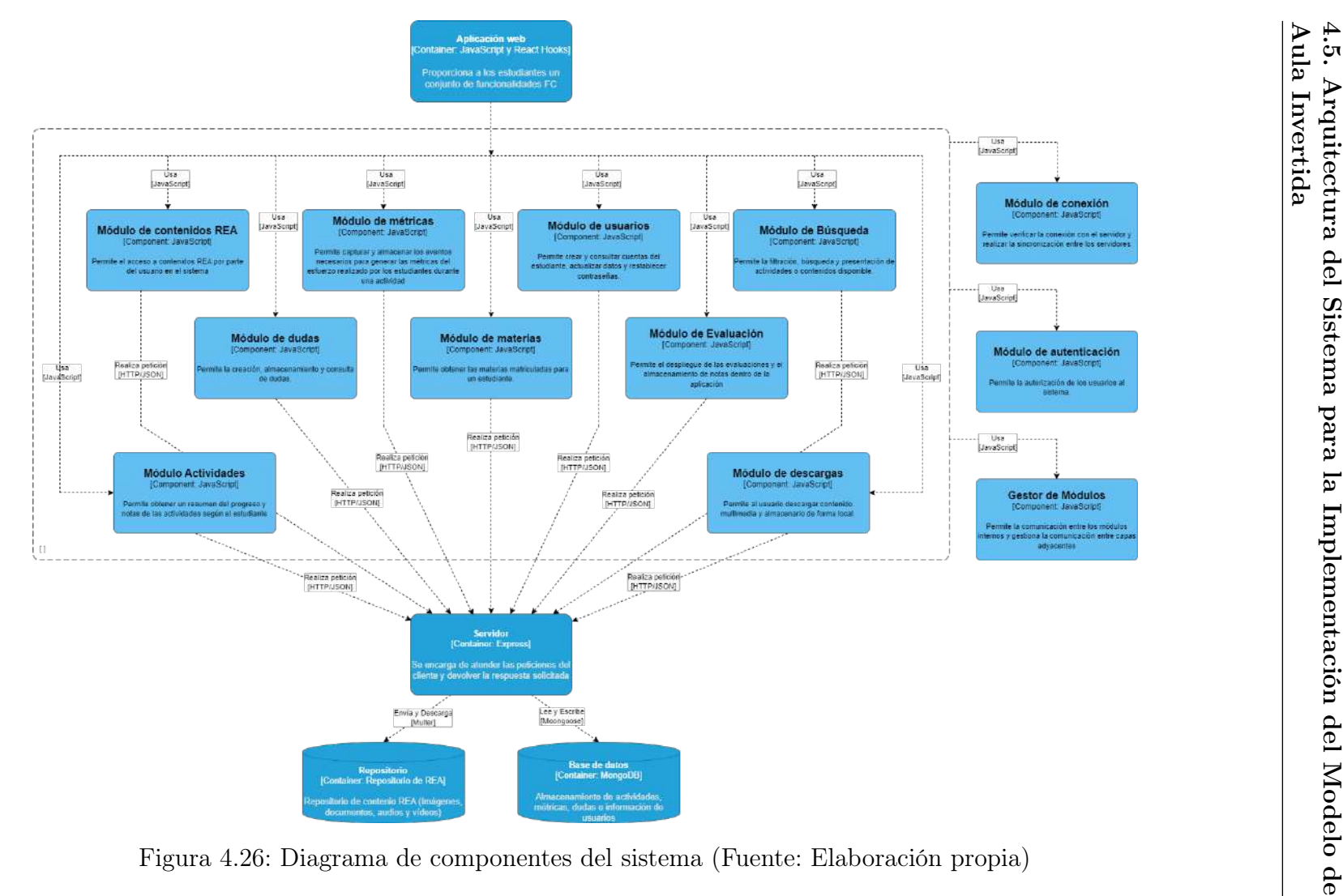

# 4.6. Lanzamiento

Con el termino de todas las iteraciones anteriormente mencionadas se dio solución a todas las historias de usuario, que cumplen con los criterios de aceptación, lo que da paso a contar con una aplicación totalmente funcional, que cumple con los lineamientos de usabilidad expuestos en la tabla [3.1](#page-59-1) y lectura de métricas, dando cumplimiento al segundo objetivo. De esta manera se realiza el lanzamiento de la aplicación al servidor.

# Capítulo 5

# Evaluación y Análisis de Resultados

# 5.1. Estudio de caso

En esta sección se pretende planear y llevar a cabo un estudio de caso para una institución educativa en el departamento del Cauca, donde se ha implementado una plataforma diseñada para [FC](#page-19-1) con el fin evaluar la usabilidad según los criterios de la norma ISO/IEC 9126 para la aplicación SMART-fc, teniendo en cuenta que esta es un factor crítico para garantizar que los usuarios, es decir, los estudiantes puedan utilizar la plataforma de manera efectiva y sin obstáculos. Con este fin, se usa como referencia el estudio de caso, planteado en la literatura [\[99\]](#page-153-3)

#### 5.1.1. Diseño del estudio de caso.

Un estudio de caso trae múltiples ventajas como una exploración profunda y detallada de un fenómeno o situación particular, la posibilidad de identificar variables e hipótesis nuevas u omitidas, la validación de las teorías existentes, la identificación de problemas, factores y relaciones emergentes en situaciones reales, entre otras, lo que justifica su uso al momento de buscar una comprensión profunda, contextualizada y detallada de cierto fenómeno, teniendo en cuenta esto, se opta por usar este método de investigación [\[100\]](#page-153-4).
## 5.1.2. Planteamiento del problema de investigación.

La tecnología con el paso del tiempo ha evolucionado, trayendo consigo herramientas que impactan directamente en la vida de las personas [\[3\]](#page-143-0). Una de las áreas que se ha visto impactada por los instrumentos tecnológicos es la educación [\[4\]](#page-143-1), con metodologías como el modelo [BL,](#page-19-0) que consiste en complementar la formación educativa presencial con el uso de las herramientas tecnológicas TIC [\[36\]](#page-147-0), transformando así la experiencia de aprendizaje del estudiante a través de un modelo híbrido, innovador y flexible [\[37\]](#page-147-1) [\[58\]](#page-149-0), representando una diferencia significativa en diversos contextos educativos [\[38\]](#page-147-2).

Dentro del [BL](#page-19-0) destaca una modalidad denominada aula invertida, donde el estudiante toma un rol activo durante el proceso de aprendizaje [\[1\]](#page-143-2), convirtiendo el salón de clase en un lugar para reforzar el conocimiento, guíar el aprendizaje, y discutir los resultados; las actividades que usualmente se realizan en horas de clase, pasan a ser actividades para el hogar, y las tareas que modelos tradicionales dejan para las casas, pasan a ser actividades en clase instruidas por el profesor [\[54\]](#page-149-1). En consecuencia, se han realizado múltiples investigaciones que analizan la implementación del modelo [FC,](#page-19-1) cuyos resultados indican que la educación se ve impactada de forma positiva en el proceso de enseñanza y aprendizaje [\[60\]](#page-149-2), debido a que la estrategia educativa [FC](#page-19-1) en comparación con estrategias tradicionales, ayuda a mejorar el rendimiento de los estudiantes, motivándolos al aprendizaje, resaltando sus fortalezas y dificultades a través de las herramientas TIC [\[55\]](#page-149-3) [\[64\]](#page-150-0).

Sin embargo, la implementación de metodologías como [FC](#page-19-1) en Colombia presenta complicaciones debido a la diferencias sociales y económicas entre escuelas rurales y urbanas [\[42\]](#page-147-3), pues las primeras presentan dificultades como falta de recursos necesarios, infraestructura inadecuada, dispositivos electrónicos, conectividad y plataformas [\[8\]](#page-144-0). Aunque el gobierno de Colombia cuenta con programas orientados a mejorar la conectividad y proveer de dispositivos [TIC](#page-20-0) a las escuelas rurales, estos no prestan suficiente atención a las metodologías y plataformas que requieren los estudiantes de las zonas rurales [\[11\]](#page-144-1) [\[9\]](#page-144-2).

Teniendo en cuenta lo anterior, con la herramienta ScientoPy [\[101\]](#page-153-0), se obtienen

7744 artículos relacionados donde se identifican algunas plataformas que cumplen las exigencias del modelo [FC](#page-19-1) y se cuestiona si estas herramientas son suficientes al ser implementadas en el modelo [FC](#page-19-1) en escenarios de baja o nula conectividad [\[63\]](#page-149-4), dando como resultado una única herramienta que satisface los requerimientos del ecosistema [\(SmartFC\)](#page-20-1) pero que no cuenta con una plataforma web que soporte su uso. Siendo así y teniendo en cuenta que la usabilidad es un factor importante en este estudio de caso pretende dar respuesta a la siguiente pregunta de trabajo:

¿Cuál es la percepción de los estudiantes sobre la usabilidad según la satisfacción para la aplicación web [SmartFC-Web?](#page-20-2)

# 5.1.3. Objetivos.

- Evaluar la usabilidad de la plataforma [SmartFC-Web](#page-20-2) en la institución educativa vinculado Rafael Pombo de acuerdo con los atributos de la norma ISO/IEC 9126 y teniendo en cuenta la satisfacción.
- Recopilar opiniones y comentarios de los usuarios sobre la usabilidad de la plataforma.
- Proporcionar recomendaciones de áreas específicas para la mejora de la usabilidad dentro de la plataforma.

# 5.1.4. Población.

Según los datos obtenidos del Departamento Administrativo Nacional de Estadistica [\(DANE\)](#page-19-2) en 2023, el departamento del Cauca cuenta con 69.125 estudiantes matriculados en educación básica secundaria. De los cuales, 27.193 están matriculados en escuelas del sector urbano y 41.932 en escuelas del sector rural [\[102\]](#page-154-0).

# 5.1.5. Muestra poblacional.

Según la población de estudiantes matriculados a educación básica secundaria en el departamento del Cauca, se obtiene un grupo representativo de menor tamaño para aplicar el estudio de caso, en consecuencia, se toman los dos cursos de grado noveno de la institución educativa Rafael Pombo.

# 5.1.6. Formulación de la propuesta

Para dar solución a los objetivos planteados en anteriores secciones, se proponen las siguientes tareas:

- Realizar una encuesta cuyo análisis de resultados determine datos relevantes sobre el grupo de estudio.
- Socializar el proyecto [SmartFC-Web](#page-20-2) con las personas pertenecientes a la muestra para contextualizar conceptos básicos y funcionamiento.
- Valorar la satisfacción mediante la usabilidad y el correcto funcionamiento del aplicativo según las opiniones de los estudiantes pertenecientes al grupo representativo dados en un cuestionario basado en [\(TAM,](#page-20-3) Modelo de aceptación de tecnología).

# <span id="page-110-0"></span>5.1.6.1. Encuesta Poblacional

A continuación se encuentran las preguntas que conforman la encuesta poblacional.

- 1. ¿Que edad tienes?
- 2. ¿Que grado estas cursando?
- 3. ¿Cual es tu estrato socio-económico?
- 4. ¿Cuantas personas componen tu núcleo familiar?
- 5. ¿Cuenta con un computador en su casa?
- 6. ¿Cuenta con una sala de computadores en su institución educativa?
- 7. De ser así, ¿El computador es de tipo personal o compartido?
- 8. ¿Cuántas horas a la semana hace uso de computadores?
- 9. ¿Con qué fin le da uso al computador en general?
- 10. ¿prefiere el uso de computadores sobre celulares para actividades academicas?
- 11. ¿Cuenta con servicio de internet en su casa?
- 12. ¿La sala de cómputo de su institución educativa cuenta con servicio de internet?
- 13. En una escala del 1 al 5, donde 1 es "Muy insatisfechoz 5 es "Muy satisfecho", ¿Cómo califica la calidad del internet de su institución educativa?
- 14. ¿Está familiarizado con el concepto de aprendizaje combinado?
- 15. ¿Le gustaría incluir algún tipo de aplicación web dentro de su proceso de aprendizaje?
- 16. ¿Esta familiarizado con el concepto de aula invertida?
- <span id="page-111-0"></span>17. ¿Tiene objetivos de aprendizaje?

#### 5.1.6.2. Cuestionario basado en [TAM](#page-20-3)

Son varios los modelos teóricos que se emplean para estudiar el comportamiento de uso y la aceptación de las tecnologías, entre ellos se encuentra el modelo [TAM](#page-20-3) que se define como un marco teórico utilizado para explicar y predecir cómo las personas adoptan o rechazan tecnologías desarrollado inicialmente por Fred Davis en 1986 [\[103\]](#page-154-1), siendo este el mas usado, se usa este tipo de cuestionario para para evaluar el estudio de caso.

El modelo [TAM](#page-20-3) se basa en la idea central de que la percepción de utilidad y la percepción de facilidad de uso son los factores clave que influyen en la adopción de una tecnología, por lo tanto, a continuación se da una breve descripción de los componentes mas importantes del modelo.

- $\bullet$  [\(PU,](#page-19-3) Percepción de Utilidad): Hace referencia a la creencia del individuo sobre si el uso de la tecnología en cuestión mejorara el desempeño en cierta área o bien, hará su vida más fácil.
- $\blacksquare$  [\(PEU,](#page-19-4) *Percepción de Facilidad de Uso*): Se define como la percepción del individuo sobre si el uso de la tecnología en cuestión es sencillo y sin complicaciones.
- [\(AU,](#page-19-5) Actitud hacia el Uso): Se refiere a la actitud demostrada por el usuario influenciada por la percepción de utilidad y la facilidad de uso.
- [\(IU,](#page-19-6) Intención de Uso): Es la predisposición del individuo a utilizar la tecnología.
- $\bullet$  [\(UR,](#page-20-4) Uso Real): Representa el uso efectivo de la tecnología por parte del individuo.

Basado en lo anterior, y teniendo en cuenta que la aplicación debe cumplir con la norma ISO/IEC 9126 el diseño del cuestionario se divide en dos partes:

- Lista de tareas: Se le da a los estudiantes una lista de tareas para realizar dentro de la plataforma:
	- 1. Registrarse en la aplicación.
	- 2. Ingresar en la aplicación.
	- 3. Ir a mis materias.
	- 4. Seleccionar una actividad dentro de mis materias.
	- 5. Visualiza el contenido dentro de mi actividad.
	- 6. Realizar un test.
- 7. Acceder a Práctica en clase.
- 8. Ir a mis dudas.
- 9. Ir a contenido REA.
- 10. Acceder a contenido REA.
- 11. Filtrar en REA.
- 12. Ir a mis actividades.
- 13. Ir a modificar Perfil.
- 14. Cerrar sesión.

Cuestionario: Se entrega a los estudiantes una lista de preguntas para responder en escala de 1 a 5, siendo 1 totalmente en desacuerdo y 5 totalmente de acuerdo: Eficiencia

- 1. ¿Considera que la plataforma le permite realizar las tareas de aprendizaje de manera rápida y eficiente?
- 2. ¿Encuentra fácil acceder a las funciones más utilizadas de la plataforma?
- 3. En una escala del 1 al 5, donde 1 es "Muy difícil $\zeta$  5 es "Muy fácil", ¿qué tan fácil le resulta navegar por la plataforma [SmartFC-Web?](#page-20-2)
- 4. ¿Siente que puede completar las tareas sin perder tiempo innecesario en la plataforma?

#### Efectividad

- 1. ¿Logra alcanzar los objetivos de aprendizaje de manera satisfactoria utilizando la plataforma?
- 2. ¿Encuentra que la plataforma proporciona la información y herramientas necesarias para cumplir con sus objetivos educativos?
- 3. ¿Considera el aula invertida como un mejor método de estudio sobre el tradicional?

#### Satisfacción del Usuario

- 1. ¿Se siente a gusto con la experiencia de uso de la plataforma?
- 2. ¿Experimenta frustración o confusión al utilizar la plataforma?
- 3. Luego de hacer uso de la plataforma, ¿Prefiere el uso de computadores como herramienta de estudio sobre los celulares?

### Errores del Sistema

- 1. ¿Ha experimentado problemas técnicos, como bloqueos o errores, al utilizar la plataforma?
- 2. ¿La plataforma proporciona mensajes de error claros y útiles en caso de problemas?

## Facilidad de Aprendizaje

- 1. ¿Considera que la plataforma es fácil de aprender a usar?
- 2. ¿Los recursos de ayuda y tutoriales son efectivos para aprender a utilizar la plataforma?

#### Diseño

- 1. ¿Encuentra el diseño de la plataforma apropiado para una aplicación web para estudiantes?
- 2. ¿Encuentra el diseño de la plataforma limpio y organizado?
- 3. ¿Encuentra que las etiquetas y los iconos son claros y descriptivos?
- 4. ¿Se siente a gusto con el diseño del aplicativo web?

## Accesibilidad

1. ¿Siente que la plataforma es fácil de usar en diferentes dispositivos, como computadoras, tablets y teléfonos móviles?

### Colaboración y Comunicación

- 1. ¿La plataforma facilita la colaboración y la comunicación entre profesores y estudiantes?
- 2. ¿Recomendaría la plataforma [SmartFC-Web](#page-20-2) a otros estudiantes?
- *¿*Comentarios adicionales?

# 5.2. Desarrollo del estudio de caso

El estudio de caso se realizo en la institución educativa Rafael Pombo, ubicado en Popayán, Cauca, con 51 estudiantes del grado noveno, separados en dos grupos, cada grupo participó en una sesión dividida en dos partes de la siguiente forma:

#### Primera parte:

- 1. Saludo y presentación.
- 2. Explicación de conceptos básicos de aprendizaje combinado, aula invertida y modelo de educación tradicional.
- 3. Recorrido básico de la aplicación [SmartFC-Web,](#page-20-2) explicación de como registrarse, usarla, y todas las características disponibles.
- 4. Registro de los estudiantes.

#### Segunda parte:

- 1. Solución del taller en clase (momento durante) y socialización de dudas.
- 2. Presentación de examen por medio de la aplicación.
- 3. Realización de la encuesta poblacional.
- 4. Realización de encuesta [TAM.](#page-20-3)
- 5. Despedida y agradecimientos.

## 5.2.1. Actividad realizada

Para llevar a cabo el estudio de caso en la institución educativa Rafael Pombo, Se diseñó una actividad relacionada con los temas de estudio de los grados novenos titulada "La inteligencia artificial y sus aplicaciones".

Teniendo en cuenta el learning path descrito en [3.1.1,](#page-54-0) en el momento Antes de la clase, se realizó la planeación de la actividad, por lo cual se elaboró material REA adecuado, se realizaron las preguntas correspondientes al taller, quiz y evaluación<sup>[1](#page-116-0)</sup>. Finalmente se subió la actividad por medio del [SGAFC](#page-20-5) (MB0), para que los estudiantes tengan acceso a la actividad.

Para familiarizar a los estudiantes con la plataforma y considerando que algunos de ellos no tenían claro el concepto de [FC,](#page-19-1) se optó por continuar con esta actividad en el aula. Durante la sesión, los estudiantes tuvieron acceso al material REA (MB1), que consistió en un vídeo de 8 minutos sobre la inteligencia artificial, a lo cual los estudiantes respondieron con comentarios positivos e interés a cerca del vídeo y su contenido. Posteriormente, se llevó a cabo un quiz (MB2) para evaluar su nivel de atención al vídeo, el cual dio resultados favorables en las notas de los estudiantes, lo cual indica que es debido al entusiasmo mostrado por el uso del vídeo. En consecuencia, al realizar los momentos MB1 y MB2 en clase dio como resultado los estudiantes tuvieran más claridad con la metodología [FC](#page-19-1) y facilitó su adaptación a la nueva plataforma, sin embargo, en futuras implementaciones, y cuando los estudiantes estuvieran más familiarizados con el concepto de [FC,](#page-19-1) se podrían asignar tareas para el hogar con el fin de complementar los tres momentos más rigurosamente. Además, la elección de completar todas las actividades en clase permitió una retroalimentación inmediata y la resolución de dudas por parte de los estudiantes, lo que resultó beneficioso para su proceso de aprendizaje. En esta primera experiencia y se ajusta al modelo de [FC,](#page-19-1) ya que se enfoca en el uso eficiente del tiempo en clase para actividades interactivas y de aplicación.

La segunda parte de la sesión comprende la parte Durante la clase. Para el momento

<span id="page-116-0"></span><sup>1</sup>Nota: Para un mejor entendimiento del contenido creado para la actividad realizada en el estudio de caso remitirse al Anexo E, que corresponde a material REA de la actividad. El material consiste en el vídeo y el taller práctico.

MD4 se realizó un taller práctico relacionado con el vídeo, el cual permitía a los estudiantes resolver las dudas faltantes, junto a su profesor y compañeros.

Finalmente, en el momento MD5 se realizó una evaluación de cinco preguntas basadas en el taller y el vídeo.

# 5.3. Recolección de información

En esta sección se recolecta la información a partir del estudio de caso, iniciando con la caracterización de la población.

# 5.3.1. Caracterización de la población.

Esta sección esta dividida en tres partes, la primera, con algunas de las gráficas que muestran los resultados de la encuesta poblacional (las gráficas faltantes se encuentran en los anexos), una segunda parte, donde se realiza una lectura de los resultados obtenidos a partir de la encuesta poblacional, y se finaliza con un resumen con las respuestas mas importantes obtenidas a partir de la encuesta expuesta en la sección [5.1.6.1:](#page-110-0)

### 5.3.1.1. Gráficas Encuesta poblacional

Para los 51 estudiantes encuestados pertenecientes al grupo A y B de NOVENO de la institución educativa Rafael Pombo, se obtuvo la siguiente gráfica, a partir de la primera pregunta del la encuesta poblacional.

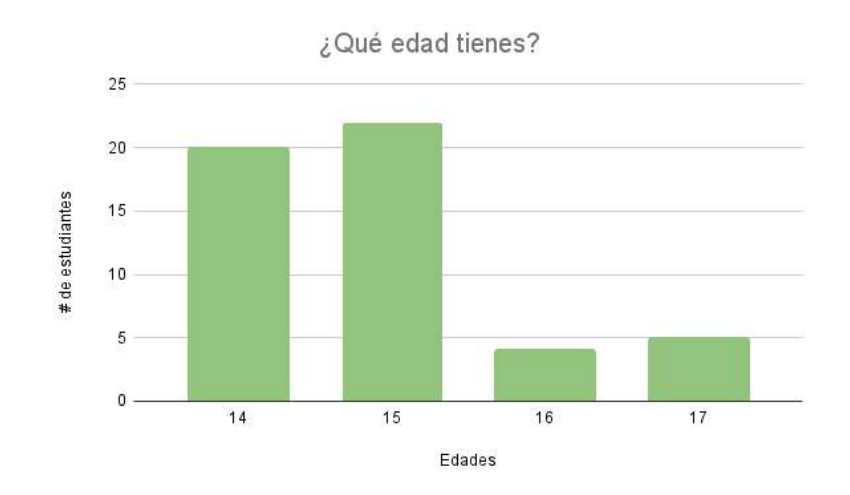

Figura 5.1: Edades según la encuesta poblacional (Fuente: Elaboración propia)

La siguiente gráfica muestra el numero de estudiantes, en relación al estrato socioeconómico al que pertenecen.

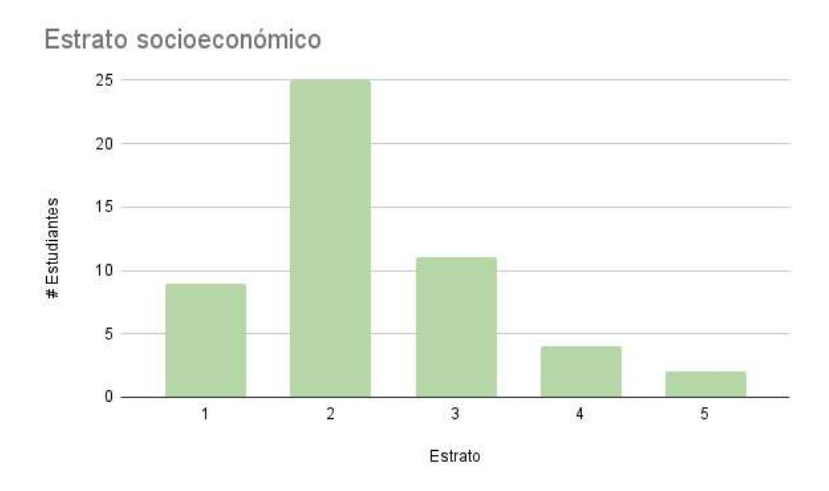

Figura 5.2: Estrato socioeconómico según la encuesta poblacional (Fuente: Elaboración propia)

De los 51 estudiantes pertenecientes a la muestra poblacional se obtuvo la siguiente gráfica para la pregunta de si poseían un computador en su casa.

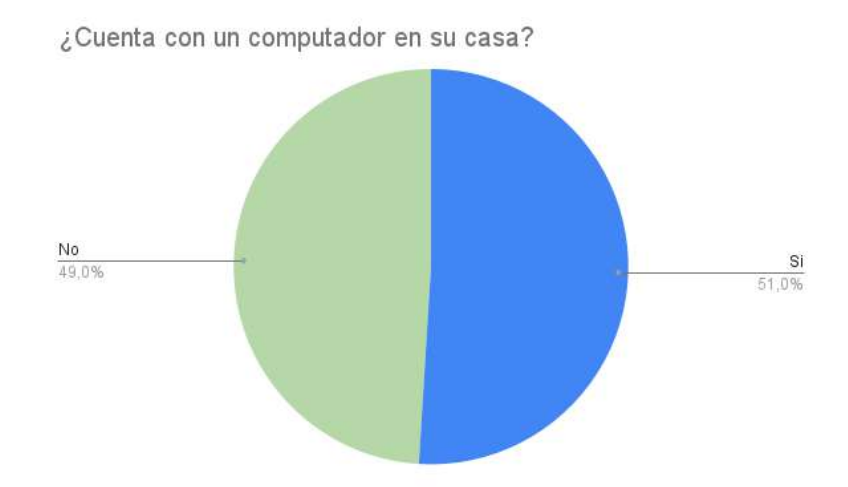

Figura 5.3: Estudiantes con acceso a un computador según la encuesta poblacional (Fuente: Elaboración propia)

En la siguiente gráfica se puede observar la cantidad de horas de uso para el computadores en el grupo poblacional

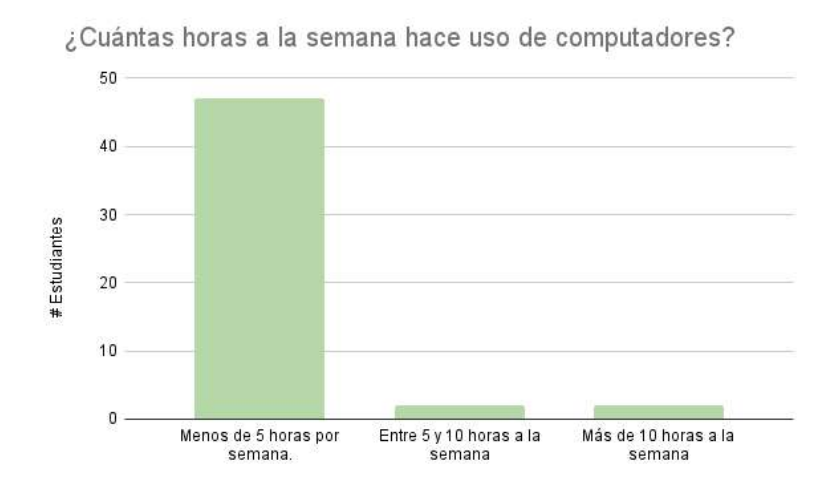

Figura 5.4: Horas de uso de computadoras por semana según la encuesta poblacional (Fuente: Elaboración propia)

La siguiente gráfica, muestra el porcentaje de estudiantes que usan el computador para estudio o para entretenimiento

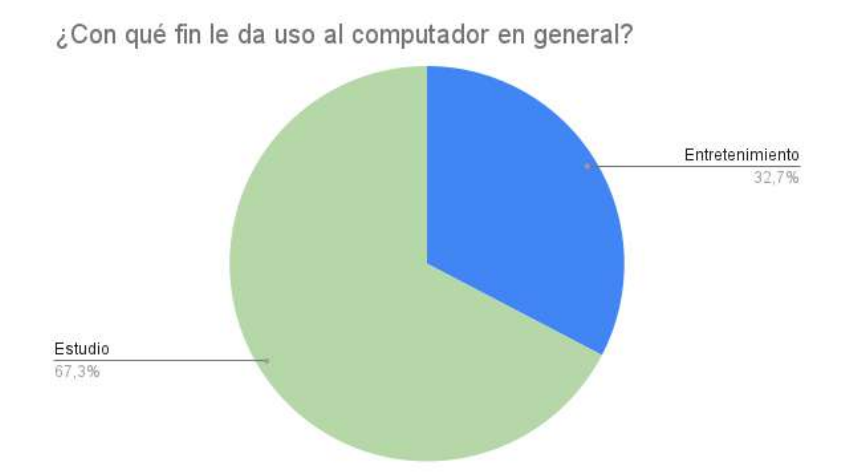

Figura 5.5: Uso del computador según la encuesta poblacional (Fuente: Elaboración propia)

Los resultados obtenidos en la siguiente gráfica, muestran la calificación que los estudiantes le dieron al servicio de internet de su institución educativa.

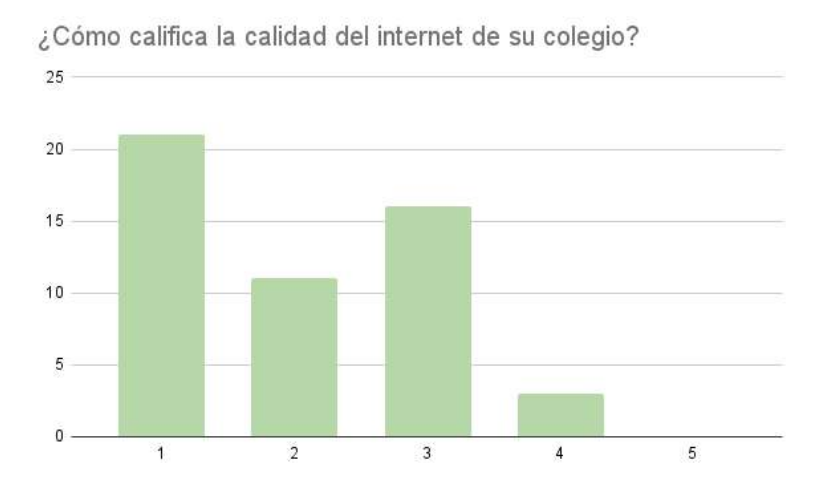

Figura 5.6: Calificación del servicio de internet en el institución educativa por parte de los estudiantes según la encuesta poblacional (Fuente: Elaboración propia)

#### 5.3.1.2. Respuestas a partir de la encuesta poblacional

A continuación, realizamos un breve resumen del resultado de las preguntas dentro de la encuesta poblacional:

- Los estudiantes encuestados están entre los 14 y 17 años, con un promedio de edad de 14,8 años.
- Los estudiantes encuestados tienen un estrato económico entre el 1 y el 5, con un promedio de estrato de 2,3.
- En promedio, las personas que componen el grupo familiar de los estudiantes encuestados se encuentra entre 2 y 5 personas.
- De los estudiantes encuestados, el 51 % cuenta con un equipo de computo en su casa.
- Del grupo anterior, el  $66.6\%$  de los niños con computador, utilizan un computador compartido con su núcleo familiar.
- Del grupo encuestado, el  $100\%$  cuenta con una sala de computadores en su institución educativa con acceso a internet.
- En promedio, los estudiantes encuestados utilizan el computador aproximadamente 5 horas por semana.
- El 67,3 % de los estudiantes dicen usar el computador para estudio, mientras el otro 32,7 % lo usan para entretenimiento y estudio.
- El 82,4 % de la población encuestada, posee servicio de internet en su casa.
- La calidad del internet dentro de la sala de computo de la institución educativa es calificada con un promedio de 2,01 % en una escala de 1 a 5, por lo cual se considera un ambiente de baja conectividad.
- $\blacksquare$  54,9% de la población encuestada estaba familiarizada con el término [BL](#page-19-0)
- El 23,5 % de la población afirma que le gustaría incluir un tipo de aplicación dentro de su proceso de aprendizaje, mientras que el 51 % dice no estar seguro.
- En promedio, el 37,3 % de la población encuestada esta relacionada con el concepto de [FC](#page-19-1)
- El  $92,2\%$  de los estudiantes encuestados, tienen objetivos de aprendizaje.

#### 5.3.1.3. Resumen de la encuesta poblacional.

Los resultados mas relevantes obtenidos a partir de la encuesta se pueden resumir en las siguientes declaraciones:

- El 100  $\%$  de los estudiantes encuestados cuentan con acceso a un computador, bien sea desde sus casas o en la sala de cómputo de sus instituciones educativas.
- La mayoría de la población encuestada declara que prefiere el uso del computador sobre el celular para actividades académicas.
- Se obtiene que un  $74.5\%$  de estudiantes que consideran la posibilidad de utilizar aplicaciones educativas dentro de su proceso de aprendizaje.
- Un 82,4 % de la población encuestada, cuenta con conexión estable a internet desde sus casas.
- El 100 % de la población encuestada, cuenta con conexión a internet desde la sala de cómputo de su institución educativa pero la calidad del mismo es calificada como mala.

A consecuencia de los resultados obtenidos a partir de la encuesta, se obtienen varios puntos destacados que permiten analizar si la aplicación se adapta o no a las necesidades de los estudiantes. Para empezar, el 100 % de los estudiantes cuenta con acceso a un computador desde la sala de computo de su institución educativa, de los cuales un 51 % cuenta con un computador en su casa, lo que permite afirmar, que todos los estudiantes van a tener acceso al aplicativo desde su institución educativa, con lo cual pueden descargar el material de estudio en USB, discos u otro tipo de almacenamiento, para luego verlo desde sus casas en cualquier otro dispositivo compatible como televisores, o en caso de tener internet y computador en sus casas, estos puedan acceder directamente a la plataforma. Sin embargo, el 49 % de los estudiantes, no cuentan con un computador en sus casas, siendo este un dato considerable y preocupante ya que estos, son estudiantes pertenecientes a la población urbana del departamento del Cauca, lo que permite sospechar que la situación de la población rural es mucho peor.

Ahora bien, la situación del internet es aún mas preocupante, pues aunque el 100 % de los entrevistados cuentan con internet en su institución educativa, la calificación que se le da a la calidad de este es baja, sin embargo, el entorno manejado al rededor de la aplicación [SmartFC-Web,](#page-20-2) no consume muchos recursos, lo que permite un acceso fluido a lo largo de la plataforma y en caso de presentar problemas se propone que la aplicación sea manejada localmente. Por todo lo anterior, se puede concluir que en general los estudiantes siempre tendrán acceso al aplicativo de manera constante y que las dificultades presentadas, no componen un impedimento para el uso del aplicativo.

Por otra parte, 68,6 % de la población encuestada declara que prefiere el uso del computador sobre el celular para actividades académicas y un 67,3 % declara que el uso que le dan al computador es meramente como herramienta de estudio lo que se acomoda perfectamente a la propuesta [SmartFC-Web](#page-20-2) permitiendo que ese 51 % de estudiantes que afirmaron no estar seguros sobre el uso de aplicaciones web, se animen a implementar este tipo de plataformas en su proceso de aprendizaje con el fin de alcanzar sus objetivos de aprendizaje.

# 5.3.2. Comprobación del funcionamiento

Para comprobar el funcionamiento correcto de la aplicación y la escritura en la base de datos, se realiza una serie de pruebas que verifican los datos registrados:

Estudiantes registrados en la plataforma: Teniendo en cuenta las dos sesiones, se encuentran 61 estudiantes registrados. Cabe mencionar que algunos estudiantes se registraron más de una vez.

- Eventos generados: Para este estudio de caso, se encuentran registrados 57 eventos. Estos eventos indican como se desempeñó el estudiante durante la actividad, entre ellos se tienen: A qué hora iniciaron y terminaron la actividad, número de veces que reproducen el vídeo, el progreso, las respuestas del test elegidas por cada estudiante y las notas correspondientes etc; cabe resaltar que se encuentran registradas las notas obtenidas en la actividad realizada en el estudio de caso. Los eventos recopilados por la plataforma [SmartFC-Web](#page-20-2) se traducen en métricas de esfuerzo en la plataforma docente [SGAFC.](#page-20-5)
- Creación de dudas: Se generaron 3 dudas en el transcurso del estudio de caso, estas permiten a los estudiantes realizar preguntas al profesor en caso de tener alguna consulta.

# 5.3.3. Análisis de aceptación y uso

El grado de usabilidad y aceptación se determino mediante el cuestionario [TAM](#page-20-3) [\[103\]](#page-154-1) expuesto en, el cual fue aplicado a los estudiantes dentro de la muestra poblacional, luego de que estos recibieran una clase con el modelo de aula invertida, utilizando la aplicación web en todos los momentos. Las preguntas se encuentran en la sección [5.1.6.2](#page-111-0) y los resultados de las preguntas se abordan en tres secciones, la primera muestra algunas gráficas obtenidas de la encuesta [TAM,](#page-20-3) la segunda, muestra los resultados de las repuestas obtenidas a partir del cuestionario y una parte final con un resumen con los resultados mas relevantes para el estudio de caso.

#### 5.3.3.1. Gráficas de la encuesta [TAM.](#page-20-3)

En esta sección se muestran algunas gráficas originadas a partir de los resultados de la encuesta [TAM,](#page-20-3) (las gráficas faltantes se encuentran en los anexos), para los 51[2](#page-124-0) estudiantes encuestados pertenecientes al grupo A y B de NOVENO de la institución educativa Rafael Pombo.

<span id="page-124-0"></span><sup>2</sup>Cinco estudiantes pertenecientes al grupo de muestra decidieron no participar en la encuesta.

La primera gráfica engloba muy bien la sensación en general sobre el comportamiento del aplicativo con respecto a la eficiencia.

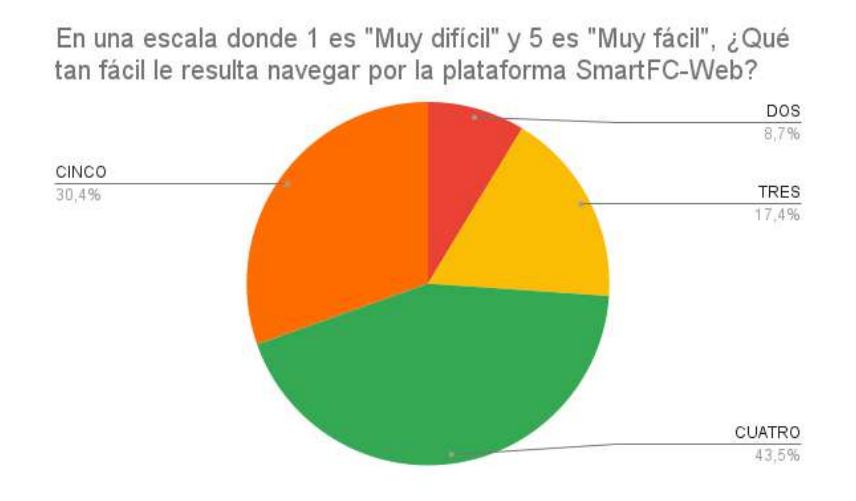

Figura 5.7: Facilidad para navegar por la plataforma (Fuente: Elaboración propia)

En esta gráfica se puede observar el comportamiento general de la efectividad de la plataforma.

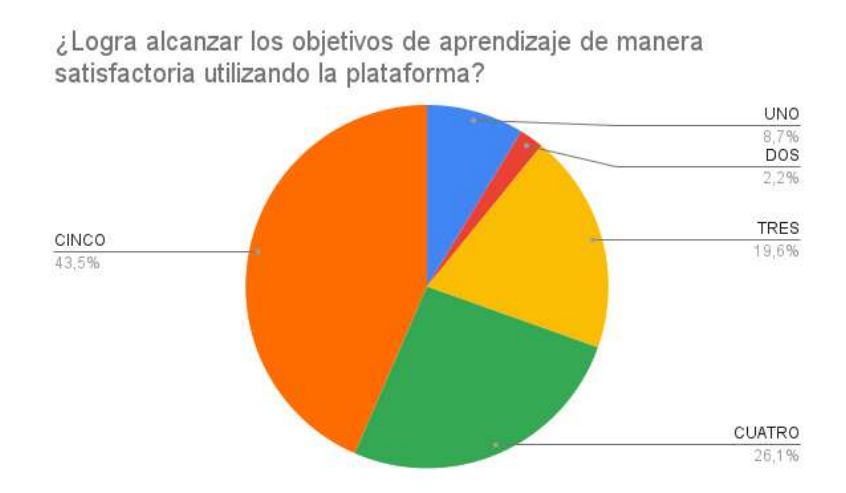

Figura 5.8: Eficiencia En los objetivos de aprendizaje (Fuente: Elaboración propia)

La experiencia de usuario se engloba en la siguiente gráfica.

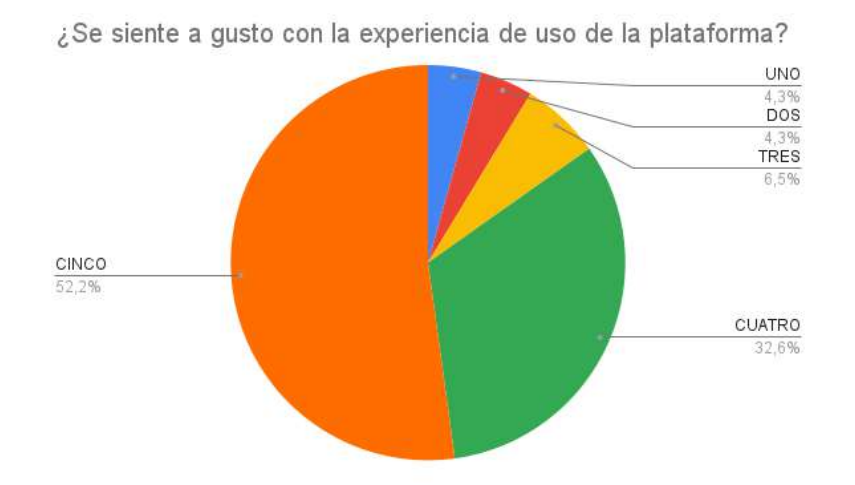

Figura 5.9: Experiencia de Usuario (Fuente: Elaboración propia)

El manejo de errores por parte de [SmartFC-Web](#page-20-2) esta representado en la gráfica.

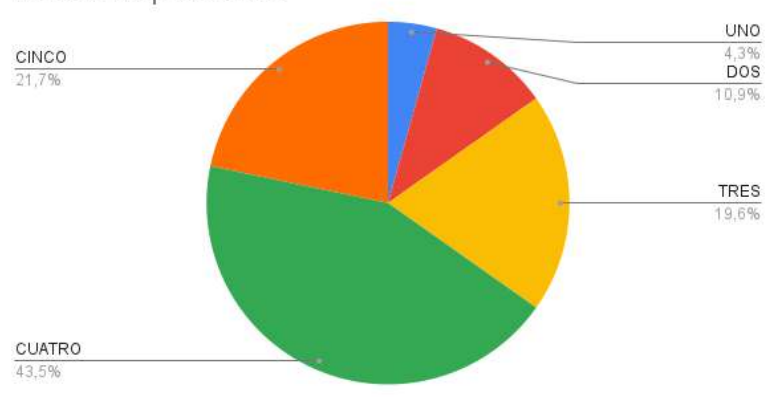

¿La plataforma proporciona mensajes de error claros y útiles en caso de problemas?

Figura 5.10: Manejo de errores (Fuente: Elaboración propia)

La facilidad de aprendizaje de la aplicación se ve englobada en los resultados de la siguiente gráfica:

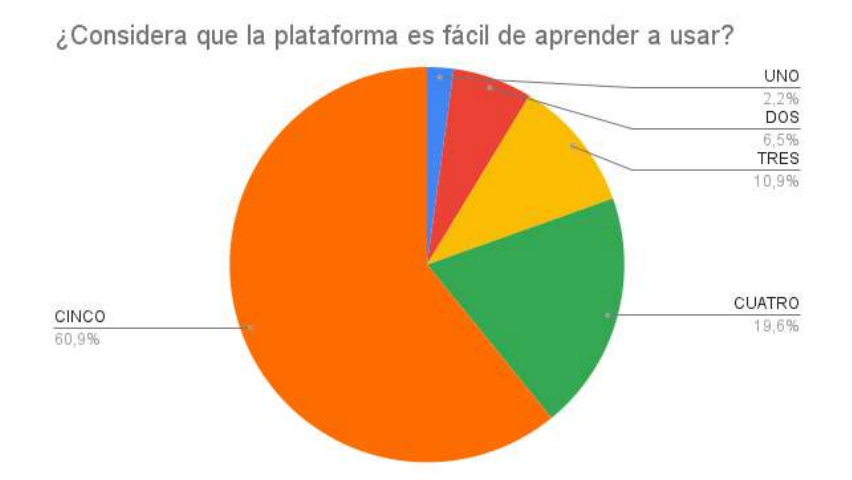

Figura 5.11: Facilidad de Aprendizaje dentro de [SmartFC-Web](#page-20-2) (Fuente: Elaboración propia)

Los resultados de la encuesta sobre el diseño de la aplicación se ven englobados en la siguiente gráfica:

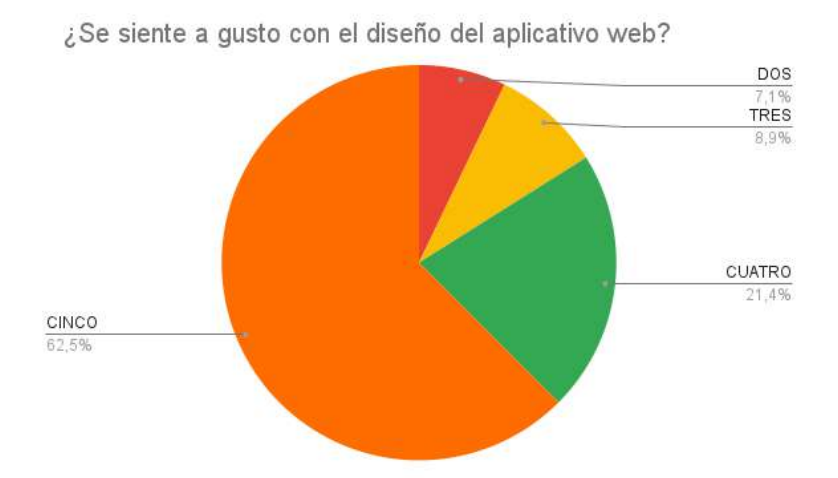

Figura 5.12: Diseño de [SmartFC-Web](#page-20-2) (Fuente: Elaboración propia)

Los resultados de la accesibilidad, colaboración y comunicación en [SmartFC-Web](#page-20-2) están representados en la gráfica:

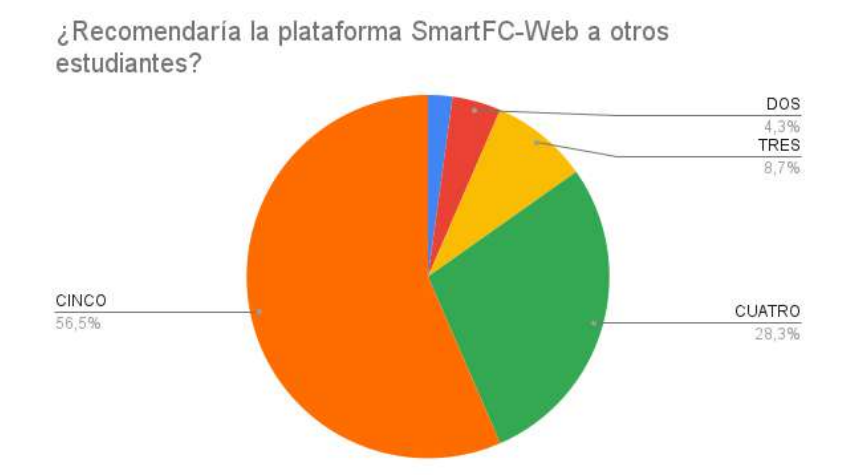

Figura 5.13: Resultados de Recomendaría [SmartFC-Web](#page-20-2) (Fuente: Elaboración propia)

### 5.3.3.2. Respuestas de la encuesta [TAM.](#page-20-3)

A continuación, realizamos un breve resumen del resultado de las preguntas de la encuesta [TAM:](#page-20-3)

Para la sección de eficiencia, se realizaron 4 preguntas, los resultados calificaron el aplicativo en una escala de 1 muy malo y 5 muy bueno. El resumen se presenta a continuación.

- Para la pregunta sobre si la plataforma permite realizar tareas de aprendizaje de manera eficiente, un 84,8 % de los estudiantes encuestados calificaron el aplicativo entre 4 y 5 puntos.
- Un  $76,1\%$  de los estudiantes manifestaron que encuentran fácil acceder a las funciones mas utilizadas de la plataforma calificando el aplicativo entre 4 y 5 puntos.
- Al calificar la facilidad para navegar dentro de la plataforma, un  $73.9\%$  de las personas encuestadas calificando el aplicativo con 4 o mas.

un 71,7 % de los encuestados calificaron la aplicación entre 4 o mas puntos al preguntar si podían completar las tareas sin perder tiempo.

En la sección de efectividad, se realizaron 3 preguntas, dos de única selección, si o no y una pregunta para que los usuarios calificaron el aplicativo en una escala de 1 muy malo y 5 muy bueno. El resumen se presenta a continuación.

- Al preguntar si los usuarios lograron alcanzar los objetivos de aprendizaje utilizando la plataforma, un 89,2 % de los encuestados calificaron la aplicación entre de 3 o mas puntos.
- Al preguntar si la herramienta proporciono la información y herramientas necesarias para cumplir con los objetivos de aprendizaje, el 77,3 % de los encuestados respondieron si, un  $11.4\%$  no estaba seguro.
- un 76,1 % de los encuestados respondieron que el aula invertida es un mejor método de estudio sobre el tradicional.

La siguiente sección, prueba la satisfacción del usuario. Se realizaron 3 preguntas, dos de única selección, si o no y una pregunta para que los usuarios calificaron el aplicativo en una escala de 1 muy malo y 5 muy bueno. El resumen se presenta a continuación.

- $\blacksquare$  un 84,8 % de los encuestados calificaron la aplicación entre 4 o mas, al preguntar si se sentían a gusto con la experiencia de uso de la plataforma.
- El 69,6 % de los encuestados no experimentaron frustración o confusión al momento de usar la plataforma, 19,6 % no estaban seguros.
- un 84,8 % de los encuestados afirmaron preferir el computador como herramienta de estudio sobre celulares.

Errores del sistema, se realizaron 2 preguntas para que los usuarios calificaron el aplicativo en una escala de 1 sin errores y 5 muchos errores.

- Los resultados de los usuarios al manifestar si presentaron problemas técnicos como errores o bloqueos son muy diversos, algunos usuarios manifiestan no haber experimentado errores, mientras otros manifiestan haber experimentado errores.
- En correlación a la anterior pregunta, los estudiantes encuestados manifiestan que la plataforma proporciona mensajes de error claros y útiles en caso de problemas, un 84,8 % manifiesta un buen manejo de errores calificando la respuesta de la aplicación con 3 o mas puntos.

Para evaluar la facilidad de aprendizaje se realizaron 2 preguntas para que los usuarios calificaron el aplicativo en una escala de 1 totalmente en desacuerdo y 5 totalmente de acuerdo.

- Un 80,5 % de los encuestados manifestaron que la aplicación es fácil de aprender a usar, es decir los estudiantes rápidamente aprendieron como usar la aplicación.
- Los recursos de ayuda son efectivos pues el 76 % de los encuestados encontraron los recursos efectivos.

Para evaluar el diseño se realizaron 4 preguntas para que los usuarios calificaron el aplicativo en una escala de 1 totalmente en desacuerdo y 5 totalmente de acuerdo.

- Un 84,8 % de los estudiantes manifiestan que el diseño es apropiado para una aplicación web calificándolo entre 4 o mas.
- Un  $82,6\%$  de los encuestados manifiestan encontrar el diseño de la plataforma limpio y organizado, calificando el aplicativo con 4 o mas.
- Un 82,6 % de los encuestados manifiestan que las etiquetas y los iconos son claros y descriptivos, calificando el aplicativo con 4 o mas.
- Un 83,9,1 % de los encuestados se sienten a gusto con el diseño del aplicativo, calificándolo con 4 o mas puntos.

Para evaluar la accesibilidad, colaboración y comunicación se realizaron 3 preguntas para que los usuarios calificaron el aplicativo en una escala de 1 totalmente en desacuerdo y 5 totalmente de acuerdo y una pregunta adicional abierta donde los usuarios podían dejar comentarios adicionales.

- Un 73,9 % de los estudiantes manifiestan que el diseño es fácil de usar en computadoras, tabletas y celulares, calificándolo entre 4 o mas.
- Un  $73.9\%$  de los encuestados manifiestan que la plataforma facilita la colaboración y la comunicación, calificando el aplicativo con 4 o mas.
- Un 74,5 % de los encuestados manifiestan que las etiquetas y los iconos son claros y descriptivos, calificando el aplicativo con 4 o mas.
- Un 84,8 % de los estudiantes recomendarían la plataforma a otros estudiantes, calificando el aplicativo con 4 o mas.
- Algunos usuarios demostraron su gusto por la plataforma escribiendo en comentarios adicionales, frases como: "muy bueno", "muy bueno todo", "muy buena app"

## 5.3.3.3. Resumen de la encuesta [TAM.](#page-20-3)

Los resultados obtenidos en el cuestionario de aceptación y uso permiten inferir ciertos aspectos relevantes para esta investigación:

- Según la percepción de los estudiantes encuestados, los resultados indican que la plataforma [SmartFC-Web](#page-20-2) es eficiente para realizar tareas de aprendizaje al momento de considerarse aspectos como facilidad de aprendizaje, navegación y realización de tareas.
- Los resultados de la encuesta indican una percepción generalmente positiva por parte de los estudiantes, debido a que indicaron que lograron alcanzar sus objetivos de aprendizaje de una forma efectiva a través de la plataforma debido a que esta les proporcionó la información y las herramientas necesarias.
- Aunque sólo el 37,3% de los estudiantes estaban familiarizados con el concepto de [FC,](#page-19-1) después de utilizar la plataforma, los estudiantes encuestados expresaron preferencia por este método en comparación con el tradicional.
- Los resultados de la sección de satisfacción indican una percepción positiva por parte de los estudiantes con la aplicación [SmartFC-Web.](#page-20-2) La mayoría de los encuestados se siente a gusto, no experimenta frustración significativa y prefiere utilizar una computadora para el estudio, lo que sugiere una alta satisfacción y comodidad con la plataforma.
- En cuanto a los errores de la aplicación, los resultados sugieren que la experiencia en cuanto a problemas técnicos varía significativamente, mientras que unos no informan haber experimentado errores, otros mencionan haber enfrentado problemas, sin embargo, el 84,8 % de los estudiantes manifestaron que la plataforma proporciona mensajes de error claros y útiles en caso de problemas. Esto indica que, en caso de que ocurran errores, los usuarios consideran que reciben información relevante y útil para comprender y abordar los problemas.
- Dado que el  $80.5\%$  de los estudiantes expresaron que encuentran la aplicación fácil de aprender a utilizar, se puede inferir que la plataforma [SmartFC-Web](#page-20-2) es intuitiva y amigable para los usuarios, lo que promueve su adopción y uso. Por otra parte, los recursos de ayuda tuvieron una buena acogida por parte de los estudiantes, lo cual indica que facilitaron el aprendizaje y la solución de problemas, contribuyendo así a una experiencia más fluida y de mayor satisfacción para los estudiantes.
- Con respecto al diseño de la aplicación, los resultados reflejan resultados muy positivos. La mayoría de los estudiantes considera que el diseño es apropiado para una aplicación web, encontrándolo limpio y organizado, con etiquetas e iconos claros y se sienten a gusto con el diseño en general. Los resultados obtenidos en este aspecto indican que el diseño de la plataforma es el adecuado y contribuye a una experiencia de usuario satisfactoria, lo que es esencial en este tipo de plataformas educativas donde uno de sus objetivos es facilitar el proceso de aprendizaje de los estudiantes.
- Los resultados relacionados con la accesibilidad, la colaboración y la comunicación en la plataforma reflejan una opinión positiva por parte de los usuarios. La mayoría de los estudiantes (73,9 %) considera que la aplicación es accesible desde diferentes dispositivos, esto implica que los los estudiantes pueden acceder y utilizar la plataforma desde su herramienta preferida o a su disposición, ya sea una computadora, tableta o celular, lo que aumenta la flexibilidad y la conveniencia.
- La plataforma favorece la integración de metodologías de aprendizaje como el [BL](#page-19-0) y [FC](#page-19-1) debido a que estas requieren una interacción activa entre estudiantes y profesores, esto se refleja en resultado relacionado con la colaboración y comunicación, siendo este de 73,9 %. La plataforma [SmartFC-Web](#page-20-2) permite mejorar la eficacia de la enseñanza y el aprendizaje, ya que permite una participación más activa y un intercambio constante de información, lo que es esencial en entornos de educación moderna y colaborativa.
- El hecho de que el  $84.8\%$  de los estudiantes estaría dispuesto a recomendar la plataforma a otras estudiantes y los comentarios adicionales positivos, refleja un nivel considerable de satisfacción, además indican que la plataforma es caracterizada por su accesibilidad, capacidad de colaboración y comunicación, y diseño adecuado, lo que fomenta la satisfacción y la disposición a recomendarla a otros.

# 5.3.4. Evidencias Fotográficas

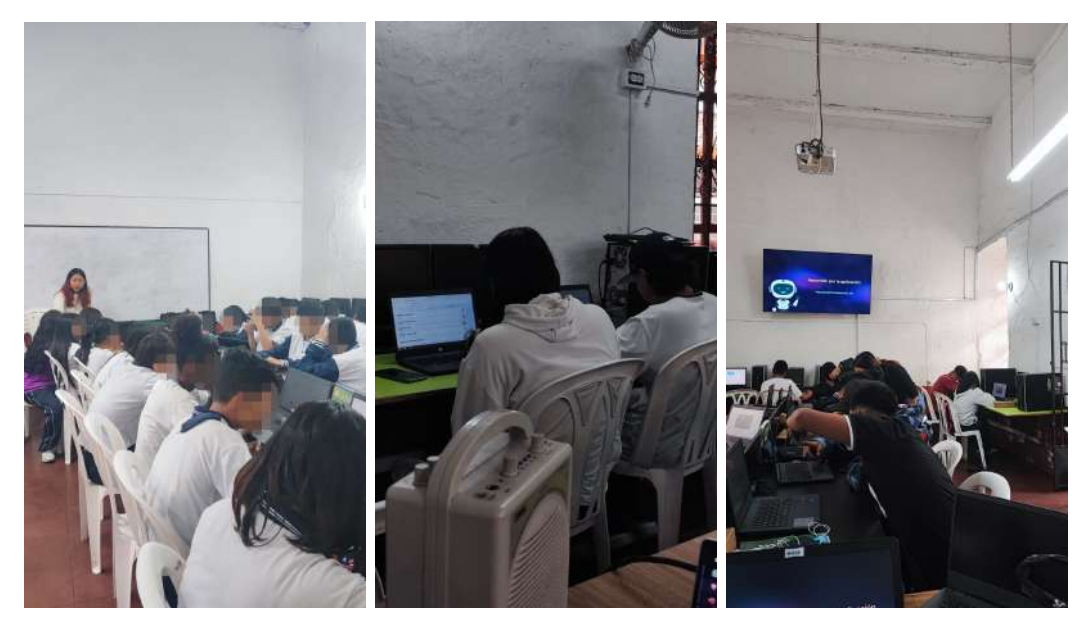

Figura 5.14: Evidencias del estudio de caso (Fuente: Elaboración propia)

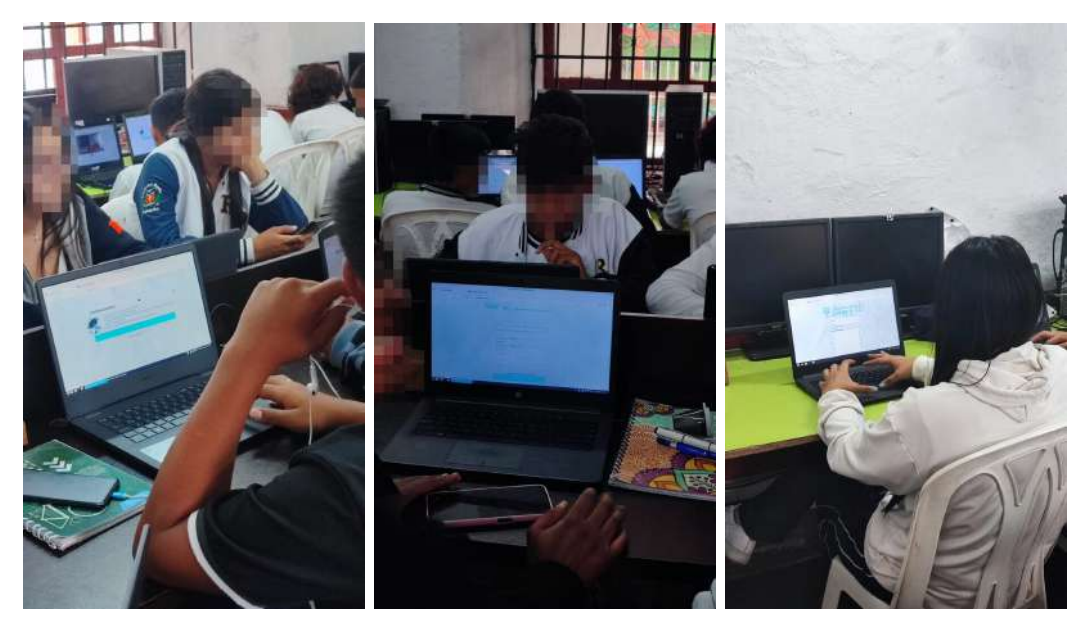

Figura 5.15: Evidencias del estudio de caso (Fuente: Elaboración propia)

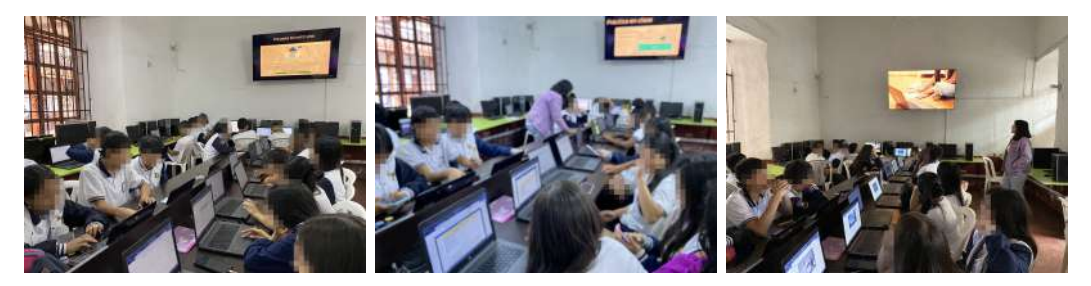

Figura 5.16: Evidencias del estudio de caso (Fuente: Elaboración propia)

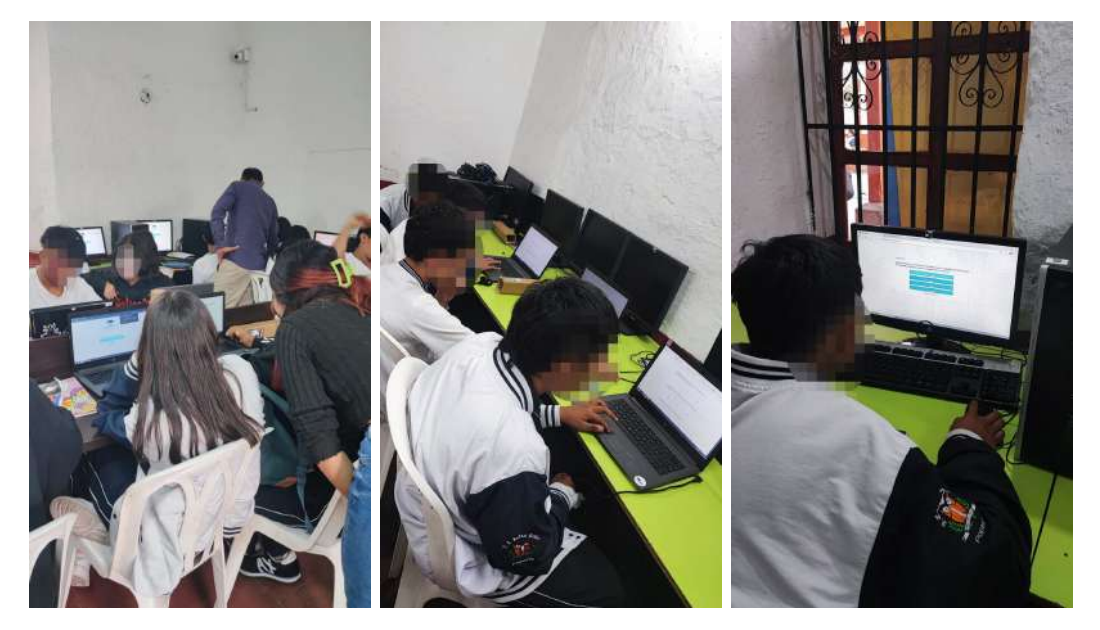

Figura 5.17: Evidencias del estudio de caso (Fuente: Elaboración propia)

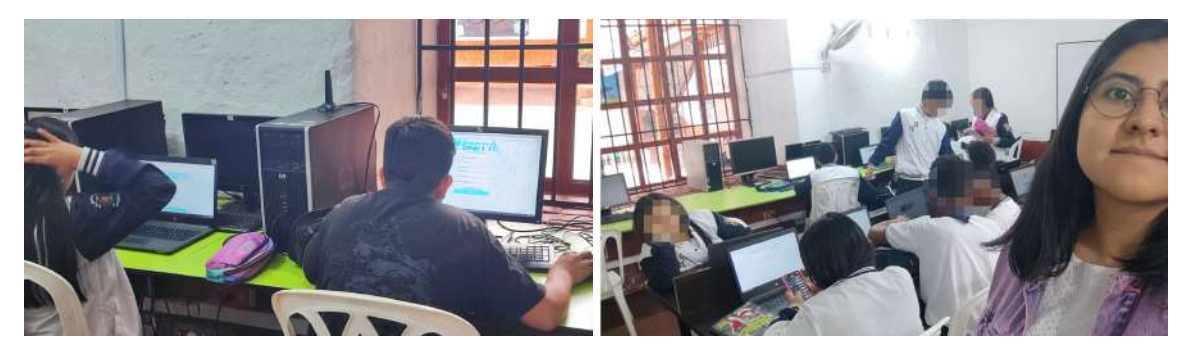

Figura 5.18: Evidencias del estudio de caso (Fuente: Elaboración propia)

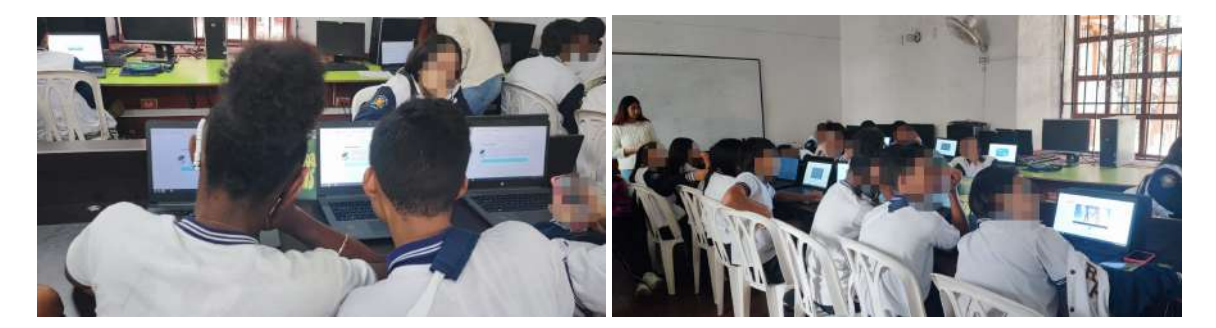

Figura 5.19: Evidencias del estudio de caso (Fuente: Elaboración propia)

# 5.4. Resultados y Análisis

El estudio de caso proporcionó resultados relevantes para esta investigación, entre ellos se resaltan las sensaciones positivas obtenidas en los resultados de la segunda encuesta con respecto a la aplicación web [SmartFC-Web.](#page-20-2) La cual, también resalto el buen agrado de los estudiantes por adoptar diferentes metodologías como [BL](#page-19-0) y [FC](#page-19-1) dentro de su proceso a aprendizaje, pues en el estudio de caso se implementaron los conceptos a la par que los estudiantes realizaban diferentes actividades dentro de [SmartFC-Web,](#page-20-2) lo que origino que al finalizar la prueba el 89.2 % de estudiantes en la segunda encuesta aseguraran haber alcanzado sus objetivos de aprendizaje utilizando la plataforma [SmartFC-Web.](#page-20-2)

Por otra parte, el hecho de que los resultados apunten a que las personas jóvenes de entre 14 y 17 años prefieran el uso de computadores, sobre celulares al momento de estudiar, trae múltiples beneficios como se ha venido abordando a lo largo de este documento y refuerza la necesidad de tener una plataforma web que permita el acceso a la educación a todos los estudiantes sin importar si cuenten o no con acceso celulares o a internet desde sus casas, aun así la plataforma se caracteriza por ser accesible desde múltiples dispositivos, lo que aumenta mas la flexibilidad y la comodidad para los usuarios, lo que influye en la satisfacción y en consecuencia la usabilidad.

Además, los usuarios logran alcanzar sus objetivos de aprendizaje de manera efectiva y encuentran la plataforma útil para la colaboración y comunicación. Si bien al momento de usar la plataforma, algunos usuarios experimentaron problemas de errores dentro de la aplicación, la respuesta del [SmartFC-Web](#page-20-2) fue la indicada dejando tranquilos a los usuarios.

Ahora bien, al diseñar el estudio de caso se planteó la pregunta: ¿Cuál es la percepción de los estudiantes sobre la usabilidad según la satisfacción para la aplicación web [SmartFC-Web?](#page-20-2) la cual se responde mediante el análisis detallado de los resultados obtenidos mediante la percepción de los estudiantes sobre la usabilidad. La cual resulta ser altamente positiva en varios aspectos. Los resultados de la encuesta de aceptación y uso revelan que la plataforma se destaca en aspectos como la comprensibilidad, facilidad de aprendizaje y operabilidad, los estudiantes consideran que la aplicación no requiere mucho esfuerzo para realizar las tareas de aprendizaje, además de facilitar la navegación y brindar recursos de ayuda efectivos acompañados de un diseño apropiado y limpio en pro de dar cumplimiento al estándar ISO/IEC 9162.

Finalmente, se comprueba que las métricas internas y externas contenidas en la norma y consideradas al momento de desarrollar la plataforma a través del establecimiento de los lineamientos de usabilidad y los requisitos funcionales y no funcionales, permitieron centrarse en aspectos de diseño y estructura desde una etapa temprana, lo cual dio como resultado una aplicación web que refuerza el enfoque de usabilidad y garantiza una experiencia satisfactoria para los estudiantes dando cumplimiento al objetivo especifico numero 3.

# Capítulo 6

# Conclusiones y Trabajos Futuros

# 6.1. Conclusiones

En este trabajo se presenta la respuesta a la pregunta: ¿Cómo implementar la metodología de aula invertida en una herramienta telemática para computadores, dirigida a estudiantes de educación media en entornos de baja conectividad?

Para responder dicha pregunta se diseñó una aplicación telemática de acuerdo a las métricas de usabilidad establecidas por la norma ISO/IEC 9126 y se evaluó mediante un estudio de caso, dividido en dos partes: el primero tuvo como objetivo obtener datos relevantes dentro de la población encuestada y el segundo permitió conocer la percepción de los estudiantes con respecto a la usabilidad dentro de la plataforma. Lo que origino, el desarrolló e implementación de una plataforma que opera tanto en entornos locales como remotos, con lo cual se obtienen los siguientes resultados:

La educación ha cambiado, incorporando herramientas tecnológicas dentro de las salas de clase por lo cual el uso de metodologías diferentes a la tradicional se hace cada vez más popular permitiendo entornos más participativos para los estudiantes, en respuesta a ello, se pensó inicialmente la creación de la plataforma [SmartFC-Web.](#page-20-2) Sin embargo, los hallazgos presentados a lo largo

de todo este documento destacaron las diferentes condiciones socioeconómicas de los estudiantes, lo que hasta ahora ha implicado una brecha muy grande dentro del aprendizaje, en consecuencia uno de los requerimientos es que el aplicativo permita desarrollar actividades de aprendizaje sin internet y preferiblemente en computadores al ser de mas fácil acceso y traer mas beneficios a la hora de estudiar y para la salud visual. En este contexto, [SmartFC-Web](#page-20-2) permitió justificar la investigación de este trabajo ya que busca complementar el entorno compuesto por [SGAFC](#page-20-5) y [SmartFC-App,](#page-20-6) ofreciendo una alternativa más completa y cómoda a los estudiantes.

- El estudio de caso permitió obtener información nueva y corroborar lo abordado en el estado del arte a partir de los resultados. El primer dato relevante indico que inicialmente sólo un 37,3 % de los estudiantes tenían conocimiento sobre el concepto de aula invertida, sin embargo, luego del desarrollo completo de las actividades dentro del estudio de caso, un 76,1 % de los estudiantes manifestaron que el [FC](#page-19-1) es una buena alternativa al método de estudio tradicional, lo que permitió concluir que la incorporación de metodologías como [FC](#page-19-1) y [BL](#page-19-0) impactaron positivamente en la percepción de los estudiantes, generando una mayor disposición a adoptar metodologías alternas en su proceso de aprendizaje. Por tal motivo, se puede comprobar, que al invertir los roles e incorporar las [TIC,](#page-20-0) se promueve un mayor compromiso y autonomía por parte de los estudiantes, pues estos deben recordar, comprender, analizar y aplicar los conocimientos adquiridos; Lo que va acorde a la aplicación web propuesta, pues esta facilita un entorno que permite la adaptación y el desarrollo de las diferentes fases de [FC](#page-19-1) o [BL](#page-19-0) y adicionalmente se ajusta a las necesidades de los estudiantes de manera más efectiva, pues ayuda a fomentar un aprendizaje más profundo y significativo.
- La realización del estudio de caso permitió corroborar el correcto funcionamiento de la plataforma [SmartFC-Web](#page-20-2) y el cumplimiento de los requisitos especificados en la sección [3.3,](#page-59-0) ya que permitió una conexión óptima y simultánea a un número aproximado de 30 usuarios por sesión (2 sesiones en total), de los cuales el 100 % se registró exitosamente. Estos mismos usuarios, pudieron ingresar al aplicativo de manera correcta, sin embargo, en caso de

tener problemas, el 84,8 % de estos usuarios manifestaron encontrar mensajes de error claros y útiles, con lo cual se aseguró un recorrido lineal en el funcionamiento del aplicativo. Ahora bien, la conexión correcta de [SmartFC-Web](#page-20-2) con el sistema gestor de actividades [SGAFC,](#page-20-5) brindó resultados positivos al permitir el acceso a las actividades en el momento indicado y de manera precisa desde la interfaz de los profesores. Estos últimos, contaron con el registro de métricas de esfuerzo de los estudiantes como notas, clics en los vídeos y preguntas relacionadas al tema. Por otra parte, la aplicación [SmartFC-Web](#page-20-2) destaca su capacidad de funcionar en entornos conectados y desconectados, siempre que se cuente con la dirección o enlace correspondiente y se integre adecuadamente con el [SGAFC,](#page-20-5) lo cual se comprobó en una breve prueba local, en la cual se crearon algunos usuarios y se realizaron algunas actividades dentro de la plataforma. Para finalizar, vale aclarar que el servidor local puede ser instalado y funcionar en equipos de bajos recursos con diferentes sistemas operativos como windows o Ubuntu.

Con respecto a la satisfacción del estudiante, los resultados generales del estudio de caso reflejaron una percepción positiva en relación con la aplicación [SmartFC-Web.](#page-20-2) Los indicadores de satisfacción y usabilidad de la plataforma, diseñados con base en las métricas de usabilidad establecidos por la norma ISO/IEC 9126, demostraron que la aplicación cumple con los requisitos esenciales para brindar una experiencia de usuario efectiva y satisfactoria. Lo cual se pudo comprobar en lo datos recopilados por medio de la encuesta [TAM,](#page-20-3) la cual indicó un alto grado de satisfacción del estudiante pues la plataforma permitió el acceso a las actividades de manera rápida y eficiente a través de botones o barras horizontales con todas las opciones disponibles, disminuyendo al máximo la cantidad de clics, garantizando un recorrido lógico y fluido, con iconos claros, divertidos y consistentes a lo largo del aplicativo, sin resultar distrayentes, lo que en consecuencia generó que un 91,3 % de los estudiantes encuestados manifiestaran una buena experiencia de uso. La implementación de títulos claros, botones que cambian de color al señalar secciones, información para cada sección y filtros, brindó un resultado general de 91,9 % en el gusto por la plataforma y un 91,4 % en facilidad de uso. Por otra parte, los anteriores resultados pudieron influir en que un 15,9 % de los estudiantes cambiaran de

opinión al preferir el uso del computador sobre el celular como herramienta de estudio, siendo que inicialmente 68,9 % de los estudiantes manifestara que prefería el computador, a que un 84,8 % de los estudiantes al finalizar la prueba prefirieran el computador a partir del uso de [SmartFC-Web.](#page-20-2) En conclusión, que el diseño de aplicativo se haya realizado a partir de la norma ISO/IEC 9126 garantizó la calidad y usabilidad del producto software lo cual se vió reflejado en los resultados anteriormente mencionados y que se refuerza con que el 93,5 % de estudiantes encuestados entre 14 y 17 años de edad recomendarían [SmartFC-Web](#page-20-2) a otros estudiantes.

# 6.2. Trabajos Futuros

- Implementar un módulo de retroalimentación que permita a los usuarios acceder a la solución del quiz, evaluación y taller, además de poder calificar la calidad de las actividades realizadas.
- Implementar un módulo de Foro donde los usuarios puedan dejar preguntas generales y de interés común sobre las actividades realizadas que complemente al modulo de dudas existente.
- Implementar un módulo de trabajo en grupo, donde los estudiantes puedan reunirse por medio del aplicativo para realizar alguna actividad.
- Implementar un módulo de calendario de tareas, donde los estudiantes observen los temas que van a observar y las fechas de exámenes o inicio de nuevos temas.
- Implementar un módulo de refuerzo donde los estudiantes refuercen más su conocimiento por medio de juegos interactivos y didácticos antes de realizar el quiz no calificable.
- Implementar más seguridad en el servidor de aplicaciones para evitar posibles ataques o perdida de información sensible y ajustar un intervalo de guardado automático en caso se que se caiga el servicio por algún tiempo.
- Realizar un estudio de detección de prácticas académicas deshonestas que permita comprender si los estudiantes realizan algún tipo de fraude a través de la aplicación y tomar las medidas necesarias en caso de ser así e implementar mejoras en caso de ser así.
- Integrar ciencia de datos de tal forma que permita realizar un análisis más profundo del proceso de aprendizaje de los estudiantes, identificando patrones y tendencias que ayuden a adaptar y mejorar la experiencia de aprendizaje.
- Realizar un estudio de caso más amplio, que permita verificar el impacto del uso de la aplicación telemática en los logros académicos de los estudiantes que adopten el modelo [FC.](#page-19-1)
- Evaluar la aplicación web bajo los lineamientos de usabilidad definidos por la norma ISO/IEC 25000.
- Realizar una evaluación de la aplicación por parte de personas expertas en usabilidad.

# Bibliografía

- <span id="page-143-2"></span>[1] L. M. P. Urbano, H. S. Terán, F. S. Gómez, M. F. Solarte, C. J. Sepulveda, and J. M. L. Meza, "Bibliographic review of the flipped classroom model in high school: A look from the technological tools," Journal of Information Technology Education. Research, vol. 19, p. 451, 2020.
- [2] F. Sotelo Gomez and M. F. Solarte, "Contribuciones a la integración de la estrategia de aula invertida en la educación media." [Online]. Available: <http://repositorio.unicauca.edu.co:8080/handle/123456789/8564>
- <span id="page-143-0"></span>[3] D. E. S. Arango and L. E. M. Pacheco, "La escuela rural en colombia como escenario de implementación de tic," Saber, ciencia y libertad, vol. 13, no. 1, pp. 275–289, 2018.
- <span id="page-143-1"></span>[4] F. Sotelo Gómez and M. F. Solarte, "Incorporación de recursos web como servicios de e-learning al sistema de gestión de aprendizaje. lrn: una revisión," Tecnura, vol. 18, no. 39, pp. 165–180, 2014.
- [5] Z. M. Atwa, R. Din, and M. Hussin, "Effectiveness of flipped learning in physics education on palestinian high school students' achievement," *Journal of* Personalized Learning, vol. 2, no. 1, pp. 73–85, 2018.
- [6] F. S. Gomez and A. Ordóñez, "Aplicación del marco de referencia para la integración de recursos web en dotlrn en la asignatura de física-temática electricidad," Nuevas Ideas en Informática Educ. TISE 2015, p. 6, 2015.
- [7] J. G. Fuenmayor and C. M. Bolaños, "Estrategias de aprendizaje para mitigar la deserción estudiantil en el marco de la covid-19," SUMMA. Revista disciplinaria en ciencias económicas y sociales, vol. 2, pp. 49–55, 2020.
- [8] J. A. Gaviria, "Problemas y retos de la educación rural colombiana," Revista educación y ciudad, no. 33, pp. 53–62, 2017.
- [9] L. E. Molina-Pacheco and F. Y. Mesa-Jiménez, "Las tic en escuelas rurales: realidades y proyección para la integración," Praxis & Saber, vol. 9, no. 21, pp. 75–98, 2018.
- [10] S. M. Torres Meneses and Y. L. Colorado Herrera, "Computadores para educar, tic y educación rural: El estudio de una experiencia," 2017.
- [11] O. Vega, "De las tic en la educación a las tic para la educación," Revista Vector, vol. 11, pp. 24–29, 2016.
- [12] J. M. Santos, C. M. D. Educación, N. Yaneth, G. Tovar, and H. M. Hernández, INFORME NACIONAL Resultados nacionales 2014-II – 2017-II Saber 11. [Online]. Available:<https://www2.icfes.gov.co/web/guest/analisis-de-datos>
- [13] Informe nacional del Examen 2018 de resultados Saber 11º. [Online]. Available:<https://www2.icfes.gov.co/web/guest/inicio>
- [14] F. S. Gomez, M. Solarte, and G. R. Gonzalez, "Rural b-learning contexts to support the physics area–an academic performance analysis/contextos blearning rurales para soportar el area de fisica–analisis de rendimiento academico." Revista Ingenierias, vol. 20, no. 38, pp. 185–199, 2021.
- [15] L. Abeysekera and P. Dawson, "Motivation and cognitive load in the flipped classroom: definition, rationale and a call for research," Higher education research  $\mathcal C$  development, vol. 34, no. 1, pp. 1–14, 2015.
- [16] H. Yang, Z. Xing, Q. Wang, and Y. Han, "Experiences in blended learning based on blackboard in hubei university of education," in 2018 13th International Conference on Computer Science & Education (ICCSE). IEEE, 2018, pp. 1–6.
- [17] J. A. Dijksman and S. Khan, "Khan academy: the world's free virtual school," in APS March Meeting Abstracts, vol. 2011, 2011, pp. A14–006.
- [18] L. Albó and D. Hernández-Leo, "Identifying design principles for learning design tools: the case of edcrumble," in European Conference on Technology Enhanced Learning. Springer, 2018, pp. 406–411.
- [19] C. Kostaris, S. Stylianos, D. G. Sampson, M. Giannakos, and L. Pelliccione, "Investigating the potential of the flipped classroom model in k-12 ict teaching and learning: An action research study." JSTOR, 2017.
- [20] J. Chen, Q. Li, C. Y. K. Lin, H. Chang, and C. Wang, "Application of innovative technologies on the e-learning system," in 2011 6th International Conference on Computer Science & Education (ICCSE). IEEE, 2011, pp. 1033–1036.
- [21] D. Jaramillo-Morillo, M. Solarte Sarasty, G. Ramírez González, and M. Pérez-Sanagustín, "Follow-up of learning activities in open edx: A case study at the university of cauca," in European Conference on Massive Open Online Courses. Springer, 2017, pp. 217–222.
- [22] A. R. Batista, "Google classroom: Qué es, cómo funciona y cuáles son sus características principales," Didáctica y TIC. Blog de la Comunidad Virtual de Práctica Docentes en Línea, 2018.
- [23] R. Ramadhani, U. Rofiqul, A. Abdurrahman, and M. Syazali, "The effect of flipped-problem based learning model integrated with lms-google classroom for senior high school students," Journal for the Education of Gifted Young Scientists, vol. 7, no. 2, pp. 137–158, 2019.
- [24] M. Orduz Quijano, R. N. Tuay Sigua, A. Briceño, and O. Acero, "Realidades de la educacion rural en colombia, en tiempos de covid-19."
- [25] J. Fombona Cadavieco and F. J. Rodil Pérez, "Niveles de uso y aceptación de los dispositivos móviles en el aula," Pixel-Bit, 52, 21-35., 2018.
- [26] F. B. Grund, D. J. G. Gil, and M. L. C. González, "Los docentes ante la integración educativa del teléfono móvil en el aula," Revista de Educación a Distancia (RED), no. 52, 2017.
- [27] J. S. Joya Ramírez et al., "Determinantes de la penetración de internet en los hogares colombianos," 2013.
- [28] L. M. Toala Macías, "Disminución de la agudeza visual de lejos por uso prolongado del celular en jóvenes de 13-16 años, del colegio leovigildo loayza, piñas-el oro octubre 2018-abril 2019," B.S. thesis, BABAHOYO: UTB, 2019, 2019.
- [29] G. E. Pacheco, "Asunto: Radicación del proyecto de ley: "por medio de la cual se dictan disposiciones frente al uso de herramientas tecnológicas en los establecimientos educativos"," pp. 1–27, 2020.
- [30] O. A. Vega and L. Rodríguez Baena, "La inclusión digital como motor de desarrollo. una opción para la colombia rural," Sociedad y Utopía, Revista de Ciencias Sociales, vol. 32, pp. 75–95, 2008.
- [31] S. Peinado, J. Bolívar, and L. Briceño, "Actitud hacia el uso de la computadora en docentes de educación secundaria," Revista universitaria arbitrada de investigación y diálogo académico, vol. 7, no. 1, pp. 86–105, 2011.
- [32] R. Y. Bautista-Rico, "El uso didáctico de las tics en el mejoramiento de la labor didáctica en la escuela colombiana." Aibi revista de investigación, administración e ingeniería, vol. 5, no. 2, pp. 2–8, 2017.
- [33] F. Sotelo Gómez, J. M. López, C. Sepúlveda, M. F. Solarte, R. Ramirez-Velarde, D. Jaramillo et al., "Plataforma web de gestión de actividades de aprendizaje, para soporte del modelo de aula invertida en educación media," 2022.
- [34] F. Sotelo Gomez, L. M. Pastes Urbano, H. S. Terán, M. F. Solarte, J. A. Ruipérez-Valiente et al., "Smartfc: Aplicación móvil para estudiantes de educación media soportada en aula invertida en entornos de baja conectividad," 2022.
- [35] K. Schwaber and J. Sutherland, "La guía de scrum," Scrumguides. Org, vol. 1, p. 21, 2013.
- [36] J. M. Boneu, "Plataformas abiertas de e-learning para el soporte de contenidos educativos abiertos," RUSC. Universities and Knowledge Society Journal, vol. 4, no. 1, pp. 36–47, 2007.
- [37] C. R. Graham, "Graham, cr (2013). emerging practice and research in blended learning. in mg moore (ed.), handbook of distance education (pp. 333–350). new york, ny: Routledge."
- [38] L. Bedoya-Valencia, Y. Correa-Martinez, K. S. Palacio, and L. G. Acuña, "Designing blended content modules as support to traditional face-to-face delivery: An application to data analysis, inferential statistics, and simulation experiments courses," in 2019 ASEE Annual Conference & Exposition, 2019.
- [39] K. F. Hew and W. S. Cheung, Using blended learning: Evidence-based practices. Springer, 2014, vol. 20.
- [40] N. P. Rygaard, "Improving the mental health of abandoned children: Experiences from a global online intervention." American Psychologist, vol. 75, no. 9, p. 1376, 2020.
- [41] C. J. Bonk and C. R. Graham, The handbook of blended learning: Global perspectives, local designs. John Wiley & Sons, 2012.
- [42] Á. H. Galvis, Y. Y. L. González, and M. A. A. Gonzálvez, "Aprendiendo de una transformación de prácticas pedagógicas en cursos de maestría en la modalidad híbrida de aprendizaje," Revista de Educación a Distancia (RED), no. 58, 2018.
- [43] N. Vaughan, "Student engagement and blended learning: Making the assessment connection," Education Sciences, vol. 4, no. 4, pp. 247–264, 2014.
- [44] E. M. Trujillo Maza, M. T. Gomez Lozano, A. C. Cardozo Alarcon, L. Moreno Zuluaga, and M. Gamba Fadul, "Blended learning supported by digital technology and competency-based medical education: a case study of the social medicine course at the universidad de los andes, colombia," International Journal of Educational Technology in Higher Education, vol. 13, no. 1, pp. 1–13, 2016.
- [45] A. R. Bartolomé Pina, "Blended learning. conceptos básicos," Pixel-Bit: Revista de Medios y Educación, 23, 7-20., 2004.
- [46] C. Roddy, D. L. Amiet, J. Chung, C. Holt, L. Shaw, S. McKenzie, F. Garivaldis, J. M. Lodge, and M. E. Mundy, "Applying best practice online learning, teaching, and support to intensive online environments: An integrative review," in Frontiers in Education, vol. 2. Frontiers Media SA, 2017, p. 59.
- [47] J. J. C. Mozo, R. S. R. Martínez, and P. N. T. Jiménez, "Uso de b-learning en educación primaria para desarrollar la habilidad lectora," Revista de Investigación Educativa del Tecnológico de Monterrey, vol. 7, no. 14, pp. 45–49, 2017.
- [48] C. Ricardo, J. D. Parra, M. Borjas, J. V. Cobo, and J. Cano, "Potencial de la educación a distancia para reducir brechas de aprendizaje en educación superior: Una mirada al caso colombiano," American Journal of Distance Education, vol. 34, no. 2, pp. 157–176, 2020.
- [49] N. Megahed and A. Hassan, "A blended learning strategy: reimagining the post-covid-19 architectural education," Archnet-IJAR: International Journal of Architectural Research, 2021.
- [50] S. Yorganci, "Implementing flipped learning approach based on 'first principles of instruction'in mathematics courses," Journal of Computer Assisted Learning, vol. 36, no. 5, pp. 763–779, 2020.
- [51] C. T. Albero, "El impacto de las nuevas tecnologías en la educación superior: un enfoque sociológico," Revista de Docencia Universitaria, vol. 2, no. 3, 2002.
- [52] A. A. Rahman, N. M. Zaid, Z. Abdullah, H. Mohamed, and B. Aris, "Emerging project based learning in flipped classroom: Technology used to increase students' engagement," in 2015 3rd International Conference on Information and Communication Technology (ICoICT). IEEE, 2015, pp. 212–215.
- [53] A. Rahmani and K. S. Zitouni, "Blended learning and flipped classroom's application during post pandemic," 2022.
- [54] G. Akçayır and M. Akçayır, "The flipped classroom: A review of its advantages and challenges," Computers & Education, vol. 126, pp. 334–345, 2018.
- [55] W. He, A. Holton, G. Farkas, and M. Warschauer, "The effects of flipped instruction on out-of-class study time, exam performance, and student perceptions," Learning and Instruction, vol. 45, pp. 61–71, 2016.
- [56] S. Kaeophanuek and N. Chookerd, "A development of the flipped learning model using the critical inquiry process to enhance research skills," 2021.
- [57] J. G. D. Bernal, "Análisis histórico sobre la sociedad de información y conocimiento," *Praxis & Saber*, vol. 3, no. 5, pp. 167–186, 2012.
- [58] M. Durmusçelebi, "Examination of students' academic motivation, research concerns and research competency levels during the education period." Universal Journal of Educational Research, vol. 6, no. 10, pp. 2115–2124, 2018.
- [59] A. A. Khoynaroud, A. Akbarzadeh, M. Ghojazadeh, and S. Ghaffarifar, "Integrative application of an educational wiki and flipped classrooms: Student learning outcomes and impacts on doing academic group-works," 2020.
- [60] L. M. Dooley, S. Frankland, E. Boller, and E. Tudor, "Implementing the flipped classroom in a veterinary pre-clinical science course: Student engagement, performance, and satisfaction," Journal of veterinary medical education, vol. 45, no. 2, pp. 195–203, 2018.
- [61] C. Bala Swamy and M. Imdadul Haque, "Improving paragraph writing skills of saudi efl university students using flipped classroom instruction," Arab World English Journal (AWEJ) Special Issue on CALL, no. 6, 2020.
- [62] Z. Turan and Y. Göktaş, "Innovative redesign of teacher education ict courses: How flipped classrooms impact motivation?" Journal of Education and Future, no. 13, pp. 133–144, 2018.
- [63] O. Mendez and H. Florez, "Applying the flipped classroom model using a vle for foreign languages learning," in International Conference on Applied Informatics. Springer, 2018, pp. 215–227.
- [64] A. Gariou-Papalexiou, S. Papadakis, İ. GEORGIADU et al., "Implementing a flipped classroom: A case study of biology teaching in a greek high school," Turkish Online Journal of Distance Education, vol. 18, no. 3, pp. 47–65, 2017.
- [65] G. Cheng and W. S. Ng, "Secondary students' views on using flipped classroom to learn computer programming: Lessons learned in a mixed methods study," in International Conference on Technology in Education. Springer, 2019, pp. 27–36.
- [66] S. Deterding, D. Dixon, R. Khaled, and L. Nacke, "From game design elements to gamefulness: defining"gamification"," in Proceedings of the 15th international academic MindTrek conference: Envisioning future media environments, 2011, pp. 9–15.
- [67] V. Karampa and F. Paraskeva, "A motivational design of a flipped classroom on collaborative programming and steam," in International Workshop on Learning Technology for Education in Cloud. Springer, 2018, pp. 226–238.
- [68] F. Mikic-Fonte, M. Llamas-Nistal, M. Caeiro-Rodríguez, and M. Liz-Domínguez, "A gamification module for bea platform," in 2020 IEEE Frontiers in Education Conference (FIE). IEEE, 2020, pp.  $1-5$ .
- [69] L. Cruz-Ordonez, M. Solarte, and G. Ramirez-Gonzalez, "Scientopy for moocs: A scientometric review."
- [70] M. Alshira'h et al., "Usability evaluation of learning management systems (lms) based on user experience," Turkish Journal of Computer and Mathematics Education (TURCOMAT), vol. 12, no. 11, pp. 6431–6441, 2021.
- [71] U. T. Alturki, A. Aldraiweesh et al., "Evaluating the usability and accessibility of lms "blackboard" at king saud university," Contemporary Issues in Education Research (CIER), vol. 9, no. 1, pp. 33–44, 2016.
- [72] J. Rodríguez, D. Light, and E. Pierson, "Khan academy en aulas chilenas: Innovar en la enseñanza e incrementar la participación de los estudiantes en matemática," in Congreso Iberoamericano de Ciencia, Tecnología, Innovación y Educación, vol. 540, 2014.
- [73] V. Henríquez, E. Scheihing, and M. Silva, "Incorporating blended learning processes in k12 mathematics education through ba-khan platform," in European Conference on Technology Enhanced Learning. Springer, 2018, pp. 340–354.
- [74] E. Triantafyllou, "The flipped classroom: Design considerations and moodle," Exploring Teaching for Active Learning in Engineering Education DTU, Copenhagen, Denmark November 11-12 2015, vol. 5, 2015.
- [75] C. K. Lo and K. F. Hew, "A comparison of flipped learning with gamification, traditional learning, and online independent study: the effects on students' mathematics achievement and cognitive engagement," Interactive Learning Environments, vol. 28, no. 4, pp. 464–481, 2020.
- [76] J. R. R. González, J. D. Machin-Mastromatteo, and J. T. Ortiz, "Evaluación según diseño y aprendizaje de google classroom y chamilo," IE Revista de Investigación Educativa de la REDIECH, vol. 10, no. 19, pp. 91–104, 2019.
- [77] J. Y. A. Muñoz, E. M. R. Cañadulce, and I. L. C. Molano, "Estudio comparativo de sistemas de gestión del aprendizaje: Moodle, atutor, claroline, chamilo y universidad de boyacá," Revista Academia y Virtualidad, vol. 8, no. 1, pp. 54–65, 2015.
- [78] T. Brahimi and A. Sarirete, "Learning outside the classroom through moocs," Computers in Human Behavior, vol. 51, pp. 604–609, 2015.
- [79] C. T. Grella, T. Staubitz, R. Teusner, and C. Meinel, "Can moocs support secondary education in computer science?" in *International conference on in*teractive collaborative learning. Springer, 2016, pp. 478–493.
- [80] J. Guggemos, L. Moser, and S. Seufert, "Learners don't know best: Shedding light on the phenomenon of the k-12 mooc in the context of information literacy," Computers & Education, p. 104552, 2022.
- [81] R. R. Putri, K. Khairil, and S. Safrida, "The application of the flipped classroom model integrated with google classroom to the student's learning motivation," Jurnal Penelitian Pendidikan IPA, vol. 8, no. 1, pp. 263–268, 2022.
- [82] W. Olvera, I. E. Gámez, and J. Martínez-Castillo, "Aula invertida o modelo invertido de aprendizaje: Origen, sustento e implicaciones," Los Modelos Tecno-Educativos, revolucionando el aprendizaje del siglo, vol. 21, pp. 143– 160, 2014.
- [83] S. W. Aliaga Olivera, "Taxonomia de bloom," Universidad Cesar Vallejo, vol. 4, 2011.
- [84] F. J. Parra Giménez and E. Musical, "La taxonomía de bloom en el modelo flipped classroom," Publicaciones didácticas, vol. 86, no. 1, pp. 176–179, 2017.
- [85] N. E. Pilco Guachi, "Desarrollo de una aplicación web para el control académico de la escuela de educación básica "capullitos" aplicando la norma iso/iec 9126-2 para determinar el nivel de usabilidad." B.S. thesis, Escuela Superior Politécnica de Chimborazo, 2018.
- [86] M. Arrioja Rodríguez, C. Diaz Ramos, L. A. Pérez González, M. A. Abud Figueroa, S. R. Jiménez Jerez, and E. R. Rodríguez Ávila, "Revista upiicsa en línea no. 34," 2004.
- [87] J. F. Aguirre, D. E. Riesco, and G. A. Montejano, "Análisis del modelo wqm para métricas de usabilidad web," in XIX Workshop de Investigadores en Ciencias de la Computación (WICC 2017, ITBA, Buenos Aires), 2017.
- [88] I. ISO, "Iso 9126/iso, iec (hrsg.): International standard iso/iec 9126: Information technology-software product evaluation," Quality Characteristics and Guidelines for their use, pp. 12–15, 1991.
- [89] L. Godinez Mendoza, M. Acosta Sánchez, Y. Terry González, and J. M. Santos Alonso, "Seleccion y aplicacion de las metricas para software educativo a partir de las estandarizadas internacionalmente," B.S. thesis, 2009.
- [90] I. Velázquez and M. Sosa, "La usabilidad del software educativo como potenciador de nuevas formas de pensamiento," Revista Iberoamericana de educación, vol. 50, no. 4, pp. 1–12, 2009.
- [91] A. C. Alarcón-Aldana, E. L. Díaz, and M. Callejas-Cuervo, "Guía para la evaluación de la usabilidad en los entornos virtuales de aprendizaje (eva)," Información tecnológica, vol. 25, no. 3, pp. 135–144, 2014.
- [92] P. A. Alvites-Huamaní, "Usabilidad: páginas web, entornos y educación virtual," HAMUT'AY, vol. 3, no. 1, pp. 71–79, 2016.
- [93] M. L. Torres Barzabal et al., "Elementos que deben contener las páginas web educativas," Pixel-Bit, 2005.
- [94] R. S. Gómez, "Algunas consideraciones para el diseño de páginas web educativas," LAURUS, pp. 146–164, 2017.
- [95] N. J. Valero-Cedeño, A. L. Castillo-Matute, R. Rodríguez-Pincay, M. Padilla-Hidalgo, and M. Cabrera-Hernández, "Retos de la educación virtual en el proceso enseñanza aprendizaje durante la pandemia de covid-19," Domino de las Ciencias, vol. 6, no. 4, pp. 1201–1220, 2020.
- [96] F. J. G. Peñalvo, A. G. Holgado, and A. V. Ingelmo, MODELO C4, Departamento de Informática y Automática, Universidad de Salamanca, Salamanca, Spain, 2021/2022, iNGENIERÍA DE SOFTWARE I, 2º DE GRADO EN IN-GENIERÍA INFORMÁTICA.
- [97] E. Y. German Totosaus, "Análisis y diseño de un sistema de supervisión en línea."
- [98] B. A. Hincapié Ortíz and W. D. Pinto Rios, "Análisis y prototipado de un componente de software de exploración de datos, integrado a la "arquitectura de visualización utilizando dashboards"," 2019.
- [99] D. F. Sprinz and Y. Wolinsky-Nahmias, Models, numbers, and cases: methods for studying international relations. University of Michigan Press, 2004.
- [100] L. Blaxter, C. Hughes, and M. Tight, EBOOK: How to Research. McGraw-Hill Education (UK), 2010.
- [101] J. Ruiz-Rosero, G. Ramírez-González, and J. Viveros-Delgado, "Software survey: Scientopy, a scientometric tool for topics trend analysis in scientific publications," Scientometrics, vol. 121, no. 2, pp. 1165–1188, 2019.
- [102] O. A. Correa, "Estudio de insuficiencia y limitaciones," p. 56, 2023.
- [103] F. D. Davis, "Perceived usefulness, perceived ease of use, and user acceptance of information technology," MIS quarterly, pp. 319–340, 1989.

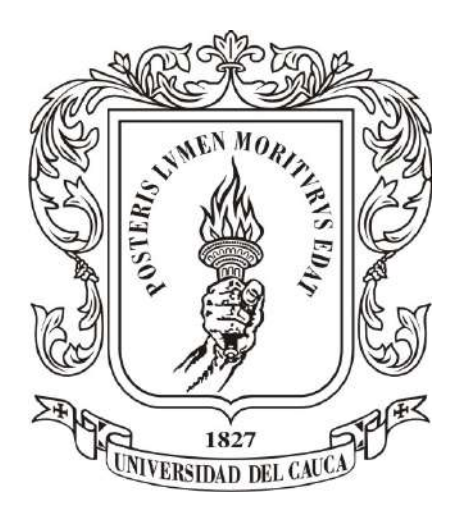

### ANEXOS

Trabajo de pregrado

## Anexo C

## Gráficas del caso de estudio.

El Anexo c presenta todas las gráficas obtenidas a partir del caso de estudio. Los resultados de las encuestas se encuentran en los links

- [Encuesta poblacional](https://docs.google.com/spreadsheets/d/1bgu2KU20gvDzti3tKbT1FTtS5IoKNEBb/edit?usp=sharing&ouid=106455113708457767882&rtpof=true&sd=true)
- [Encuesta SmartFC-Web](https://docs.google.com/spreadsheets/d/1PiTbSWnTI0ekIN7_CtnMbjIF7iK53uJF/edit?usp=sharing&ouid=106455113708457767882&rtpof=true&sd=true)

## Anexo D

# Manual de usuario y Documentación.

El Anexo D presenta el manual de usuario y la documentación del código.

[Manual de usuario](https://drive.google.com/file/d/1RXdrWkjg_160VXzLwf7zU3DaTy7q18Wu/view?usp=sharing)

## Anexo E

# Material REA para la actividad.

El Anexo E presenta el vídeo usado en práctica en casa y el taller empleado para práctica en clase.

- [Vídeo](https://drive.google.com/file/d/1KjiIMYKLgTwlMOfgurRA9upOx5GbEl_b/view?usp=sharing)
- [Taller](https://drive.google.com/file/d/14Dfd9Qb-fZ9qCqtNAkANDNOBNmfyhpN3/view?usp=sharing)

# Anexo F

# Tablas usabilidad para iteraciones.

El Anexo F presenta las tablas de usabilidad para las iteraciones 2 a 7.

[Tablas Usabilidad](https://docs.google.com/spreadsheets/d/1iIZ_KtcMJ_73idi_hjwu_JOU2m3PBT_ifke1a1wW7lI/edit?usp=sharing)

## Anexo G

## Resultados de iteraciones SCRUM.

El Anexo G presenta las tablas y figuras de las pruebas correspondientes a las tareas planteadas por la metodología SCRUM.

#### G.1. Pruebas tarea 1

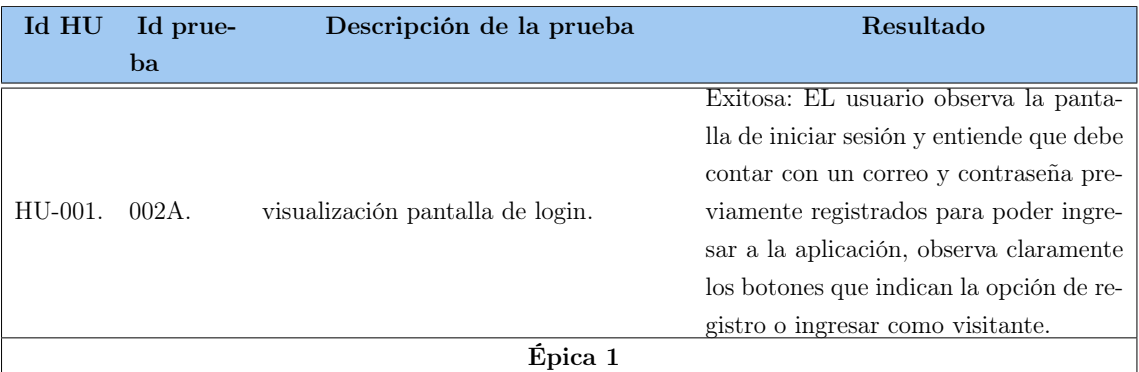

Tabla G.1: Pruebas iteración 1 (Fuente: Elaboración propia)

#### G.1.0.1. Revisión Tarea 1

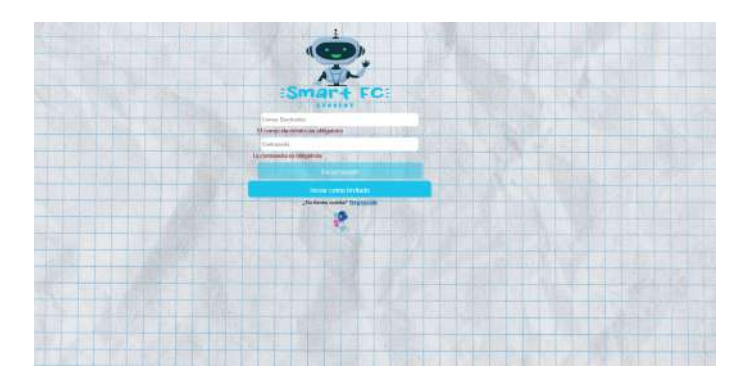

Figura G.1: Pantalla validación campos Login (Fuente: Elaboración propia)

### G.2. Pruebas tarea 2

| Id   | Id    | Descripción de la prueba                            | Resultado                                            |
|------|-------|-----------------------------------------------------|------------------------------------------------------|
| HU   | prue  |                                                     |                                                      |
|      | ba    | El usuario al no tener una cuenta ini-              | Exitosa: El usuario inicialmente inten-              |
|      |       | cialmente da clic al botón de registro,             | ta registrarse sin llenar cada uno de los            |
|      |       | el cual lo lleva a un formulario que pide           | campos y el botón de «Registrar» no lo               |
|      |       | completar campos como nombres, ape-                 | permite, remarcando el campo que ne-                 |
|      |       | llidos, seleccionar un institución educa-           | cesita llenarse, intenta registrarse con             |
|      |       | tiva, ingresar un correo electrónico va-            | contraseñas diferentes, para lo cual la              |
|      |       | lido, crear una contraseña y repetir la             | interfaz muestra un aviso anunciando                 |
|      | 001B. | contraseña, todos los campos se deben               | el problema, ingresa todos los datos co-             |
| HU-  |       | completar, ya que todos son requeri-                | rrectamente pero ingresa un correo pre-              |
| 002. |       | dos, intenta registrarse con un correo              | viamente registrado y el usuario puede               |
|      |       | registrado por otro usuario y la inter-             | observar que el registro no es valido y se           |
|      |       | faz describe claramente su error, luego             | le explica porque. Por último el usua-               |
|      |       | llena todos los datos de manera valida              | rio llena todos los datos correctamente              |
|      |       | $\mathbf y$ le da clic en el botón de «Registrar» y | y se le anuncia al usuario a través de un            |
|      |       | aparece un aviso que informa al usuario             | aviso que la cuenta se ha creado exito-              |
|      |       | sobre la creación de la nueva cuenta.               | samente.<br>Exitosa: El usuario intenta ingresar con |
|      |       |                                                     | un correo inválido y la interfaz le indi-            |
|      |       | El usuario puede interactuar correcta-              | ca cual campo es el que contiene infor-              |
|      |       | mente con la interfaz, ingresando un co-            | mación incorrecta, luego cambia el co-               |
|      |       | rreo que se valida, una contraseña váli-            | rreo por uno válido pero que no está                 |
|      |       | da e ingresando a la plataforma a través            | registrado y la interfaz informa que el              |
|      |       | de un botón de «iniciar sesión», se rea-            | usuario no se encuentra registrado, lue-             |
| HU-  |       | 002B. liza la prueba con un correo registrado       | go se utiliza un correo registrado pero              |
| 002. |       | en la plataforma y con uno no regis-                | con una contraseña a lo cual la inter-               |
|      |       | trado, además, se realiza la prueba con             | faz informa que la contraseña, no es la              |
|      |       | una contraseña válida y otra no. Por                | correcta, los diálogos que muestran los              |
|      |       | último se realiza la prueba con una di-             | errores, son cortos y claros. Finalmen-              |
|      |       | rección de correo inválido.                         | te el usuario inicia sesión exitosamente             |
|      |       |                                                     | con su correo y contraseña previamente               |
|      |       | El usuario elige la opción de entrar co-            | creados.                                             |
|      |       | mo visitante a la interfaz la cual lo lleva         | Exitosa: EL usuario da clic en el bo-                |
|      |       | a la página que muestra todo el conte-              | tón de «Visitante» y es redirigido a la              |
| HU-  |       | 003B. nido REA disponible en la plataforma          | página donde se encuentra el contenido               |
| 002. |       | con el titulo de la actividad y el grado,           | REA disponible. Realiza un filtro por                |
|      |       | intenta filtrar por nombre de actividad             | nombre y obtiene el resultado esperado               |
|      |       | y obtiene el resultado esperado.                    |                                                      |
|      |       | Épica 2                                             |                                                      |

Tabla G.2: Pruebas iteración 2 (Fuente: Elaboración propia)

#### G.2.0.1. Revisión Tarea 2

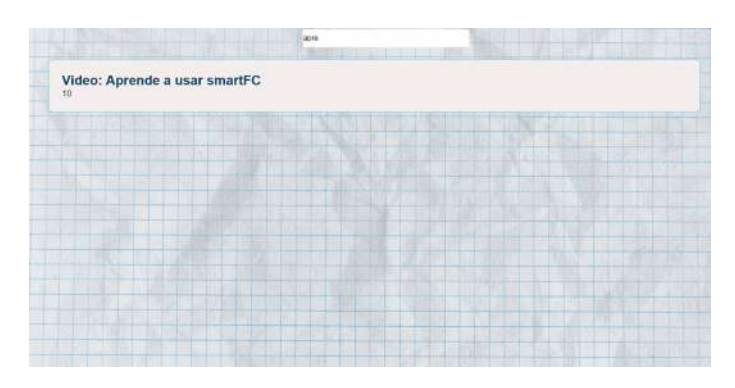

Figura G.2: Pantalla Login como invitado web (Fuente: Elaboración propia)

| <b>STATISTICS</b><br>Video: Aprende a usar smartFC<br>3.0 |  |
|-----------------------------------------------------------|--|
|                                                           |  |

Figura G.3: Pantalla Login como invitado (Fuente: Elaboración propia)

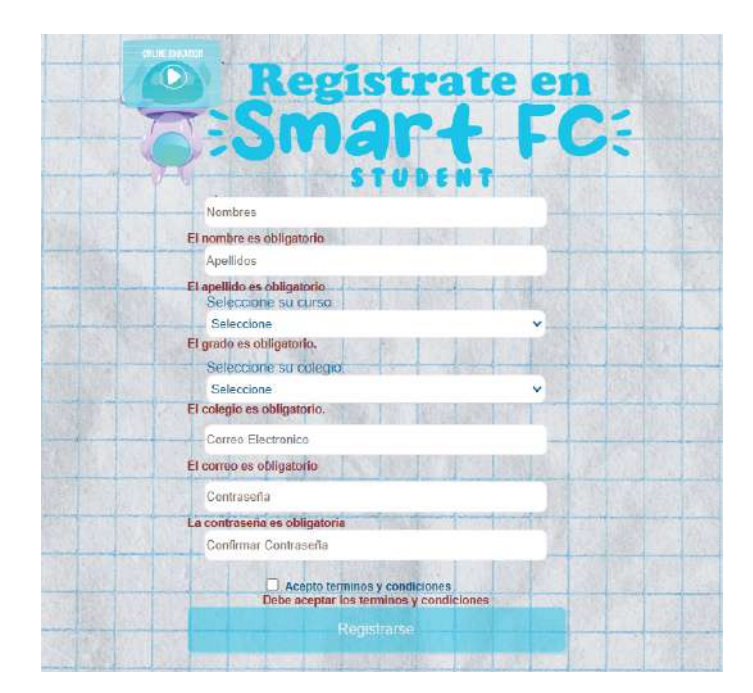

Figura G.4: Pantalla Registro con Algunos errores (Fuente: Elaboración propia)

### G.3. Pruebas tarea 3

| Id<br>${\rm H}{\rm U}$ | $\mathbf{Id}$<br>prue- | Descripción de la prueba                                                                                                    | Resultado                                                                                                    |  |  |  |
|------------------------|------------------------|----------------------------------------------------------------------------------------------------|----------------------------------------------------------------------------------------------------|--|--|--|
|                        | ba                     |                                                                                                    |                                                                                                    |  |  |  |
| HU-<br>003.            |                        | Al ingresar al aplicativo el usuario en-<br>cuentra la pantalla de bienvenida con<br>texto que contienen un mensaje y un<br>001C. breve tutorial describiendo el funciona-<br>miento del aplicativo, adicionalmente<br>encuentra la opción de descargar el ma-                                                                       | Exitosa: El usuario ingresó, leyó el con-<br>tenido que contiene un párrafo claro<br>sobre el funcionamiento del aplicativo,<br>dio click en la referencia que permite<br>descargar el pdf con el manual de usua-<br>rio y accedio a ella correctamente.                                                                                                    |  |  |  |
| HU-<br>003.            |                        | nual de usuario.<br>Al ingresar al aplicativo dentro de la<br>pantalla de bienvenida se encuentra un<br>002C. menú horizontal con todas las posibles<br>opciones que tiene el estudiante para<br>interactuar con el aplicativo<br>La última opción del menú horizontal                                                               | Exitosa: La barra horizontal es clara y<br>contiene las funcionalidades del aplica-<br>tivo, al dar click las únicas opciones dis-<br>ponibles por el momento son la de casa<br>y perfil.                                                                                                    |  |  |  |
| HU-<br>008.            |                        | se denomina «Perfil», al dar clic en es-<br>ta opción se despliega una lista con dos<br>opciones horizontales, una denominada<br>003C. «modificar perfil» y la otra de cerrar se-<br>sión. La primera opción envía al usuario<br>a una interfaz donde se permite modi-<br>ficar los datos del usuario y la segunda<br>cierra sesión. | Exitosa: El usuario cuando da clic en la<br>opción de «Perfil» despliega las 2 po-<br>sibles opciones, la primera redirige al<br>usuario al formulario de actualización<br>de datos y la segunda cierra sesión.                                                                                                    |  |  |  |
| HU-<br>008.            |                        | El usuario entra en la interfaz de «Mo-<br>dificar Perfil» donde encuentra sus da-<br>tos y la opción de modificar su correo<br>004C. electrónico y su contraseña, con un bo-<br>tón que guarda las modificaciones ante-<br>riormente mencionadas. Ningún campo<br>puede quedar vacío.                                               | Exitosa: El usuario ingresa a la inter-<br>faz, e intenta actualizar sus datos de-<br>jando campos vacíos, el aplicativo re-<br>salta cuales campos tienen problemas y<br>no permite guardar, posteriormente, el<br>usuario modifica su correo electrónico y<br>su contraseña de forma correcta dando<br>clic en el botón de guardar. El disposi-<br>tivo envía un aviso de que los cambios<br>fueron exitosos. |  |  |  |
|                        |                        | Épica 3                                                                                                    |                                                                                                    |  |  |  |

Tabla G.3: Pruebas iteración 3 (Fuente: Elaboración propia)

#### G.3.0.1. Revisión Tarea 3

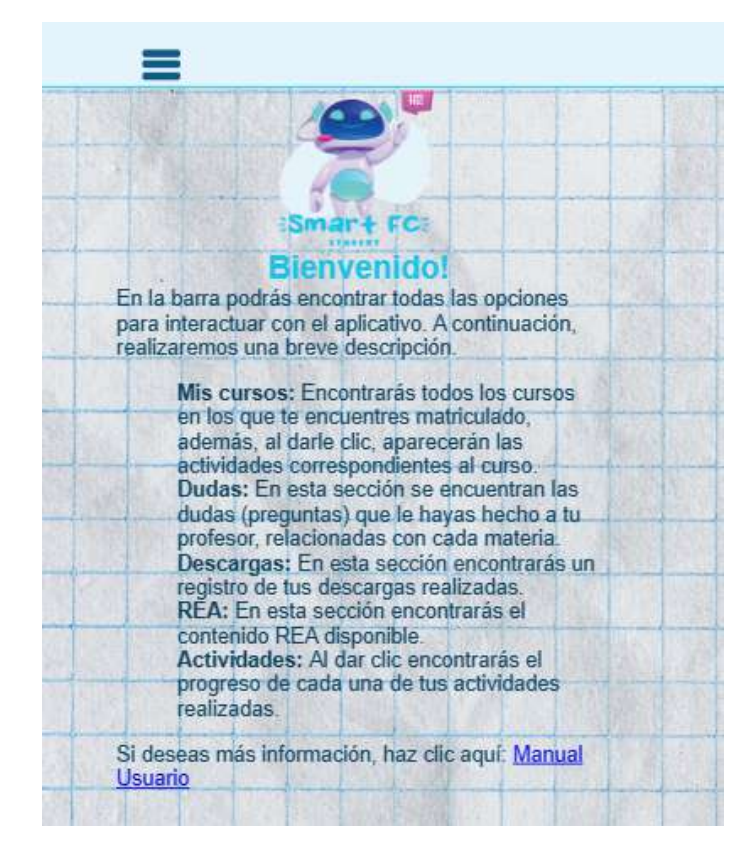

Figura G.5: Home móvil (Fuente: Elaboración propia)

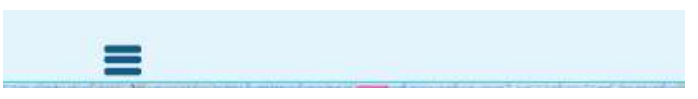

Figura G.6: Nav Bar Movil sin desplegar (Fuente: Elaboración propia)

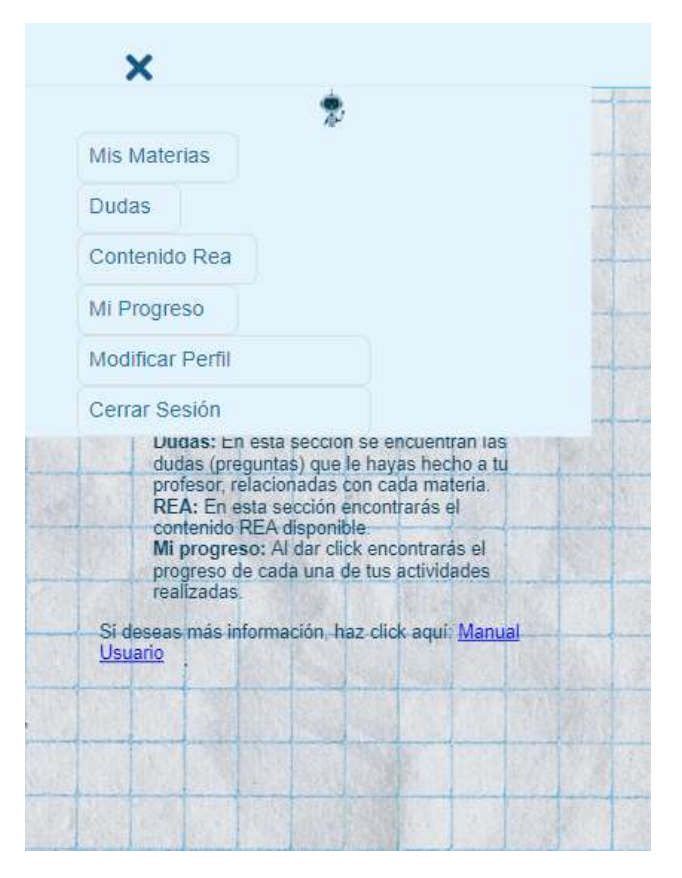

Figura G.7: Nav Bar Web desplegada (Fuente: Elaboración propia)

### G.4. Pruebas tarea 4

| Id          | Id    | Descripción de la prueba                                                                                                    | Resultado                                                                                                    |
|-------------|-------|----------------------------------------------------------------------------------------------------|----------------------------------------------------------------------------------------------------|
| HU          | prue- |                                                                                                    |                                                                                                    |
|             | ba    |                                                                                                    |                                                                                                    |
| HU-<br>004. | 001D. | Dentro del aplicativo el usuario da clic<br>al botón de «Mis Materias» y este re-<br>dirige al usuario a la pantalla donde<br>muestra la lista de las materias cursa-<br>das por el estudiante, la información de<br>la lista muestra el nombre de la materia<br>y el grado, la lista puede filtrarse por el                | Exitosa: El usuario ingresó, observa las<br>materias a las cuales ha sido inscrito y<br>filtra correctamente con el nombre de<br>la materia                                                                                                    |
| HU-<br>004. |       | nombre de la materia.<br>Al dar clic a una de las materias, el es-<br>tudiante es redirigido a la pantalla don-<br>$001.1Dd$ se muestra la lista de los cursos de $001.1D2$<br>esa materia, la información de la lista<br>muestra el nombre de la materia y el<br>objetivo.                                                 | Exitosa: El usuario ingresó, observa las<br>materias, da click a una materia y pue-<br>de observar los cursos correspondientes<br>a esa materia.                                                                                                    |
| HU-<br>005. | 002D. | El usuario da clic a alguna de las mate-<br>rias de la lista y mira las tres posibles<br>opciones: «Práctica en casa», «Prácti-<br>ca en clase», «Presentar examen».<br>Al dar clic en la opción de «Práctica                                                                                                    | Exitosa: La información es clara para<br>el usuario y se despliegan exitosamente<br>las 3 opciones.                                                                                                    |
| HU-<br>005. |       | en case», el usuario puede observar el<br>contenido REA disponible, para la ac-<br>003D. tividad, en esta pantalla se visualiza la<br>opción para realizarle una pregunta al<br>profesor en caso de tener dudas o Con-                                                                                                    | Exitosa: En «Práctica en casa» se des-<br>pliega el contenido REA correctamente,<br>también puede ver la opción de realizar<br>una pregunta                                                                                                    |
| HU-<br>005. |       | tinuar con el quiz no calificable<br>El usuario entra en la interfaz de «Prác-<br>tica en casa», se lleva al usuario a la<br>pantalla donde se muestra el contenido<br>004D. REA disponible y le da clic a la opción<br>para realizar una pregunta, la interfaz<br>muestra un campo para realizar la pre-<br>gunta o salir. | Exitosa: El usuario ingresa a la interfaz,<br>escribe una pregunta, luego regresa a la<br>anterior.<br>Exitosa: El usuario ingresa a la inter-                                                                                                    |
| HU-<br>005. | 005D. | En la pantalla donde se muestra el con-<br>tenido REA disponible, le da clic a la<br>opción de «Realizar Test», este muestra<br>una pantalla de instrucciones y al dar<br>clic en «Jugar» se presentan las pregun-<br>tas realizadas por el profesor.<br>Epica 4                                                            | faz, le da click a la opción de «Reali-<br>zar Test», este muestra una pantalla de<br>instrucciones, la cual es clara, el usua-<br>rio da click en «Jugar» y va resolviendo<br>las preguntas hasta finalizar el test. Al<br>finalizar el test puede volver a las 3 Op-<br>ciones principales. |
|             |       |                                                                                                    |                                                                                                    |

Tabla G.4: Pruebas iteración 4 (Fuente: Elaboración propia)

| $\rm Id$      | Id    | Descripción de la prueba                                                                                                    | Resultado                                                                                                    |
|---------------|-------|----------------------------------------------------------------------------------------------------|----------------------------------------------------------------------------------------------------|
| HU            | prue- |                                                                                                    |                                                                                                    |
|               | ba    |                                                                                                    |                                                                                                    |
| $HU-$         |       | La opción de «Práctica en Clase» mues-<br>006D. tra un PDF subido por el profesor para                                                                       | Exitosa: El usuario da click en «Prác-<br>tica en Clase», puede observar el PDF<br>subido por el profesor y puede descar-                                                                                                    |
| 005.          |       | la materia correspondiente                                                                                                    | garlo. El usuario puede regresar a la pá-<br>gina que muestra las 3 principales op-                                                                                                    |
| $HU-$<br>005. | 007D. | La opción «Realizar Examen», muestra<br>una pantalla de instrucciones. Al dar<br>clic en «Jugar» se presentan las pregun-<br>tas realizadas por el profesor. | ciones.<br>Exitosa: La información es clara para el<br>usuario y entiende que esta actividad es<br>calificable a través de las instrucciones,<br>luego el usuario da clic en «Jugar» y<br>va resolviendo las preguntas hasta fina-<br>lizar el examen. |
|               |       | Épica 4                                                                                                    |                                                                                                    |

Tabla G.5: Pruebas iteración 4-1 (Fuente: Elaboración propia)

#### G.4.0.1. Revisión Tarea 4

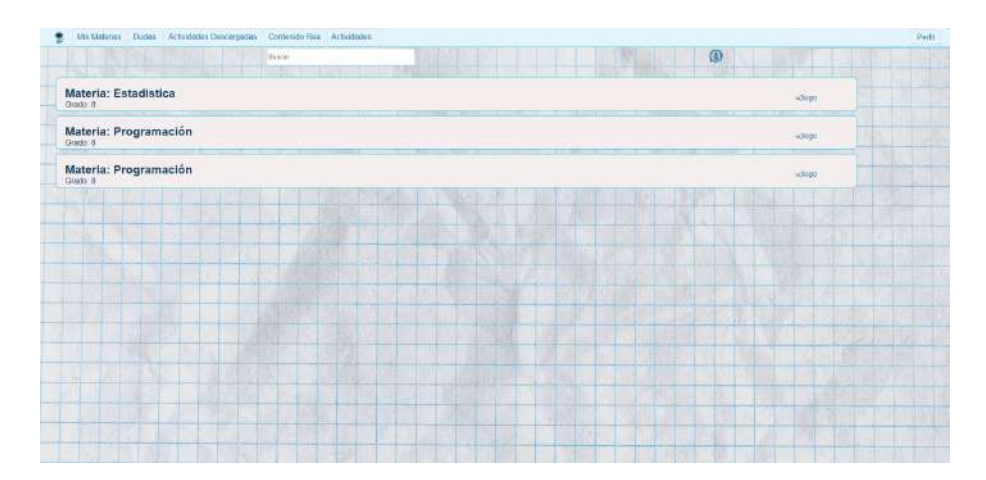

Figura G.8: Pantalla Materias web (Fuente: Elaboración propia)

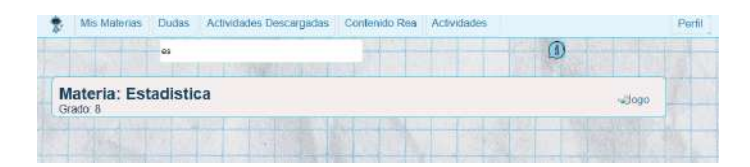

Figura G.9: Pantalla Materias filtro (Fuente: Elaboración propia)

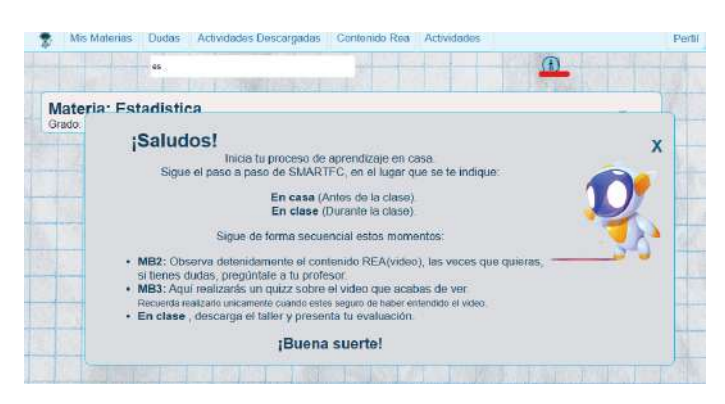

Figura G.10: Pantalla Materias información (Fuente: Elaboración propia)

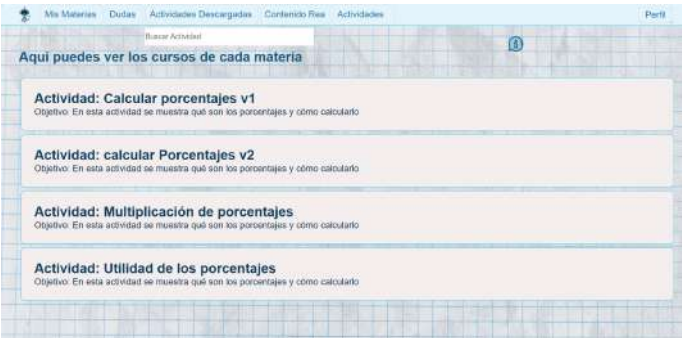

Figura G.11: Pantalla lista de actividades por materia web (Fuente: Elaboración propia)

| Actividades Descargadas Contenido Rea<br>Durine.                                 | Parti |
|----------------------------------------------------------------------------------|-------|
| imul                                                                             |       |
| Aqui puedes ver los cursos de cada materia                                       |       |
|                                                                                  |       |
|                                                                                  |       |
|                                                                                  |       |
| Actividad: Multiplicación de porcentajes                                         |       |
| Objetivo: En esta actividad se muestra que son los porcentajes y cómo calculario |       |

Figura G.12: Pantalla filtro en actividades por materia (Fuente: Elaboración propia)

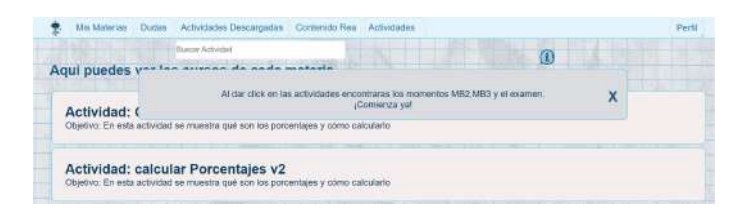

Figura G.13: Pantalla lista de actividades por materia (Fuente: Elaboración propia)

|                                          | <b>Basear Activities</b>                              | ω |
|------------------------------------------|-------------------------------------------------------|---|
| Aqui puedes y                            | ando motivale                                         |   |
| Actividad: 0<br>Objetivo: En esta        | <b>Materia</b><br>Selecciona una etapa para continuar | X |
| Actividad: c<br>Objetivo: En esta        |                                                       |   |
| <b>Actividad: I</b><br>Objetivo: En esta | <b>Fractica en Casa</b>                               |   |
| Actividad: L<br>Objetivo: En esta i      | <b>Practics an Class</b>                              |   |
|                                          | Влагта выЕкапол.                                      |   |

Figura G.14: Pantalla de selección de etapa (Fuente: Elaboración propia)

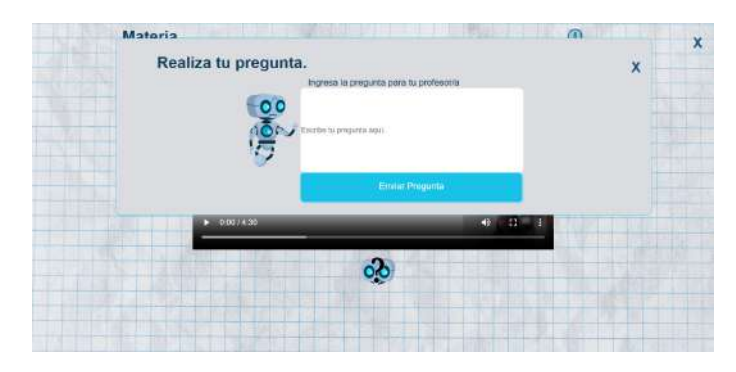

Figura G.15: Pantalla duda en práctica en casa (Fuente: Elaboración propia)

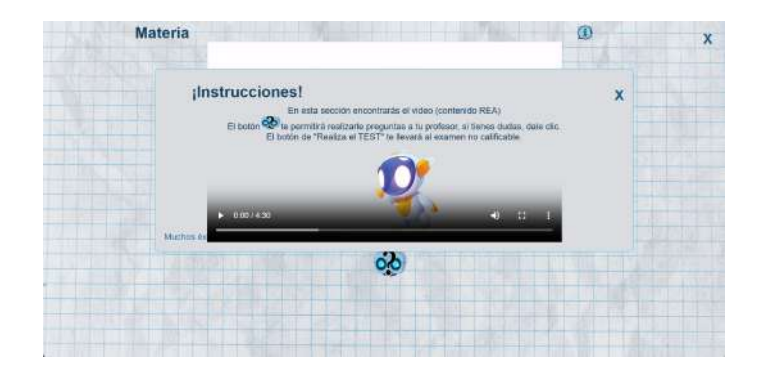

Figura G.16: Pantalla de instrucciones para práctica en casa (Fuente: Elaboración propia)

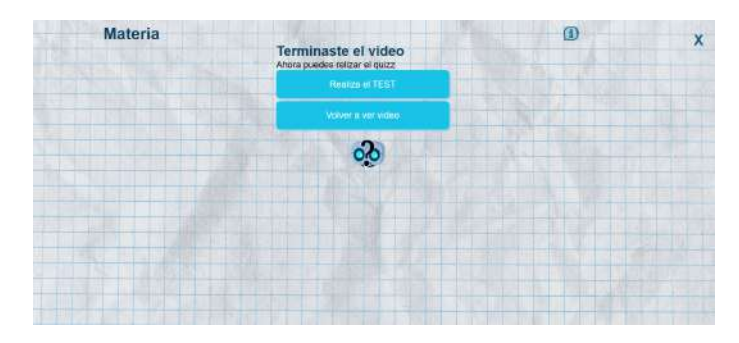

Figura G.17: Pantalla terminación del vídeo (Fuente: Elaboración propia)

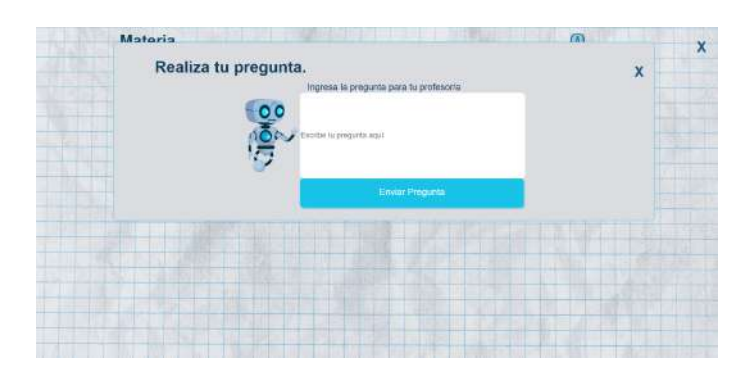

Figura G.18: Pantalla duda en terminación del vídeo (Fuente: Elaboración propia)

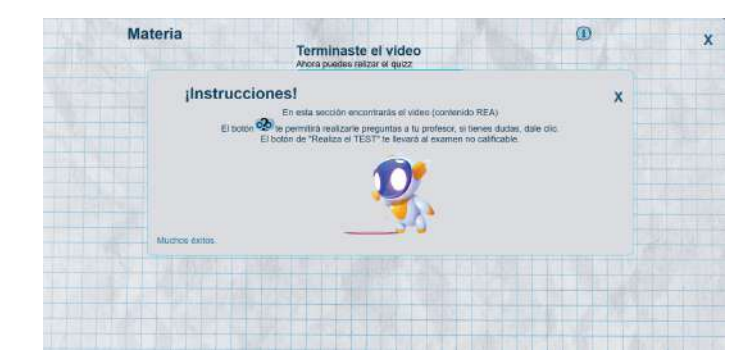

Figura G.19: Pantalla de instrucciones cuando termina el vídeo (Fuente: Elaboración propia)

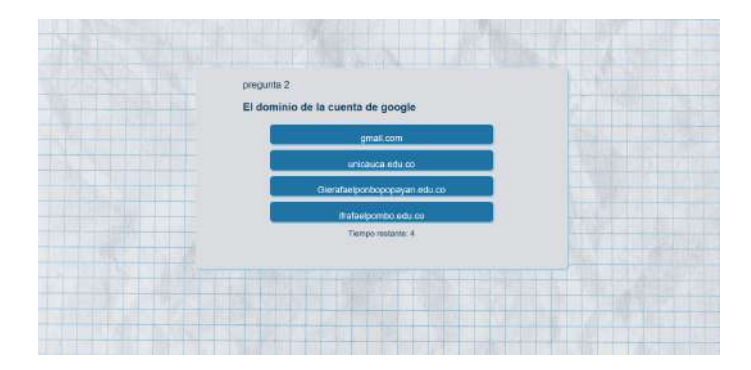

Figura G.20: Pantalla pregunta 2 (Fuente: Elaboración propia)

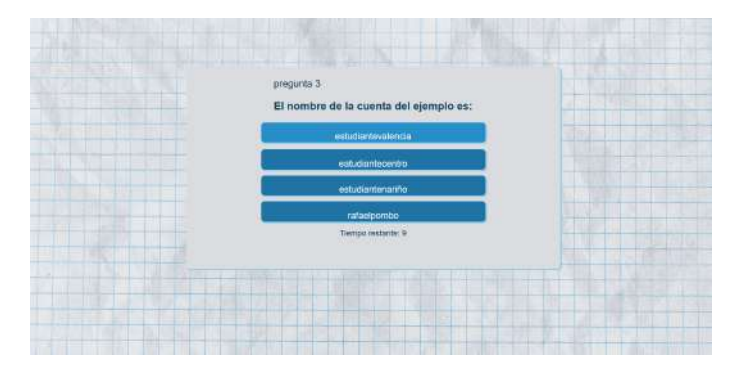

Figura G.21: Pantalla pregunta 3 (Fuente: Elaboración propia)

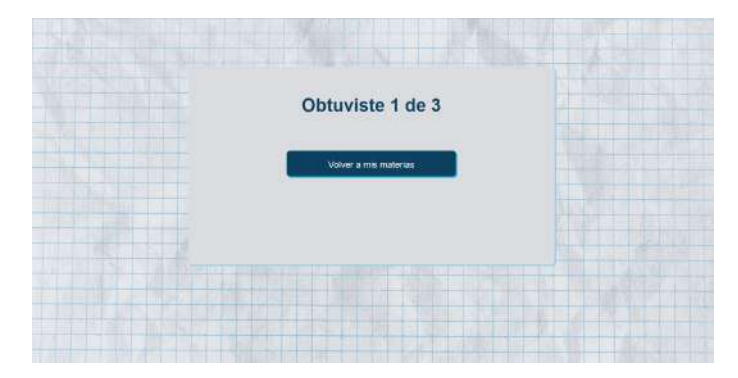

Figura G.22: Pantalla trabajo realizado (Fuente: Elaboración propia)

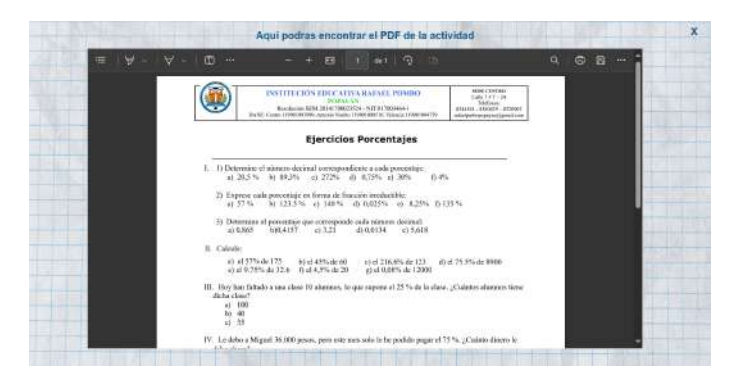

Figura G.23: Pantalla taller para trabajo en clase (Fuente: Elaboración propia)

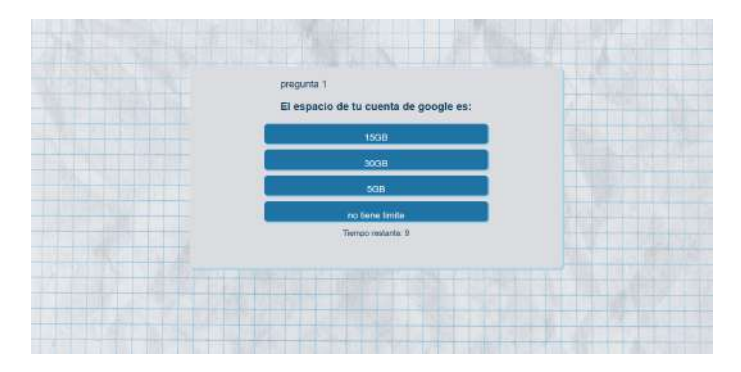

Figura G.24: Pantalla pregunta 1 (Fuente: Elaboración propia)

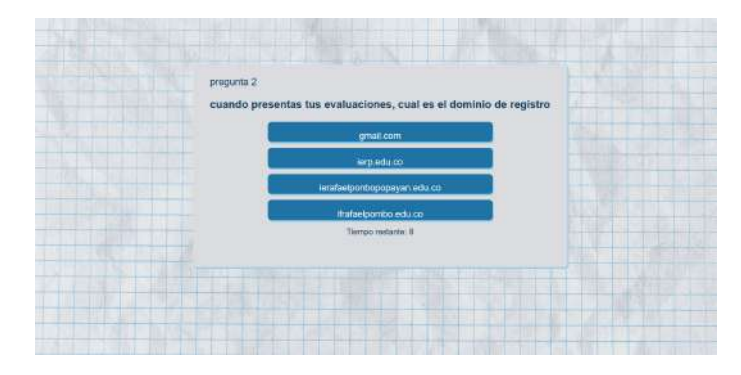

Figura G.25: Pantalla pregunta 2 (Fuente: Elaboración propia)

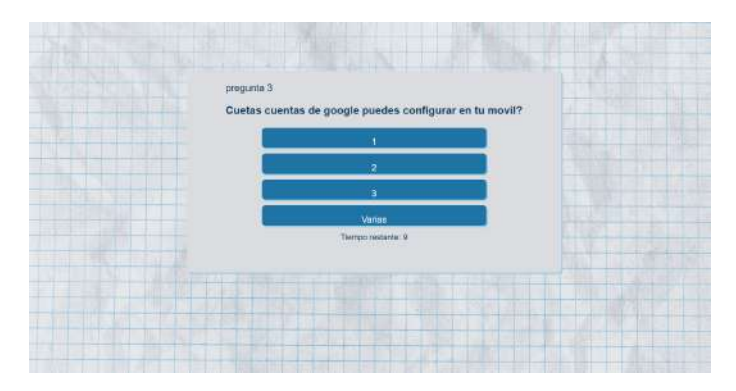

Figura G.26: Pantalla pregunta 3 (Fuente: Elaboración propia)

### G.5. Pruebas tarea 5

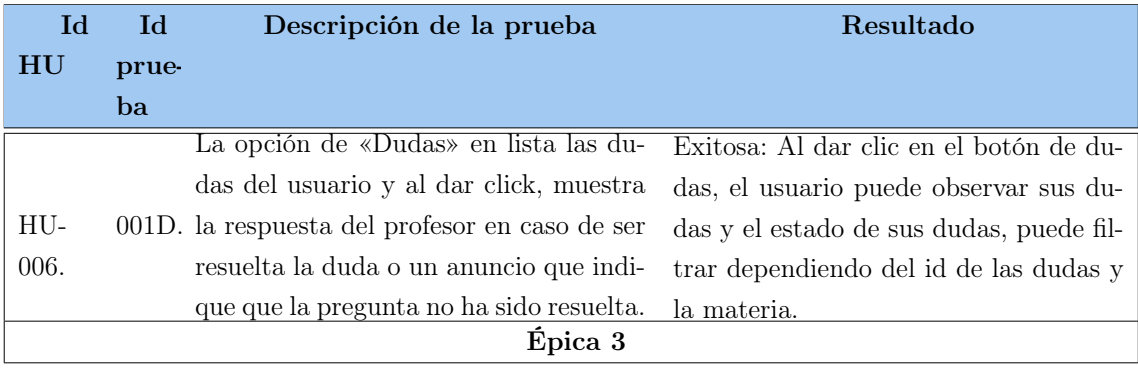

Tabla G.6: Pruebas iteración 5 (Fuente: Elaboración propia)

#### G.5.0.1. Revisión Tarea 5

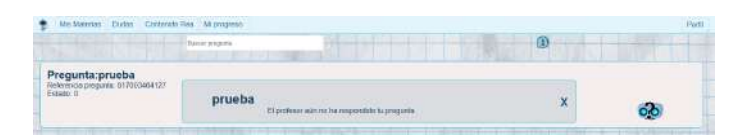

Figura G.27: Pantalla Respuesta Duda (Fuente: Elaboración propia)

#### G.6. Pruebas tarea 6

| $\mathop{\rm Id}\nolimits$ | $\rm Id$ | Descripción de la prueba                                                                                    | Resultado                                  |
|----------------------------|----------|----------------------------------------------------------------------------------------------------|--------------------------------------------|
| HU                         | prue-    |                                                                                                    |                                            |
|                            | ba       |                                                                                                    |                                            |
|                            |          |                                                                                                    | Exitosa: Al dar clic en el botón de REA,   |
|                            |          | La opción de «REA» enlista el conte-<br>001D. nido REA disponible y se puede filtrar<br>por áreas y cursos. | el usuario puede observar el contenido     |
| $HU-$                      |          |                                                                                                    | REA disponible en el aplicativo, al rea-   |
| 006.                       |          |                                                                                                    | lizar, los filtros por nombre de actividad |
|                            |          |                                                                                                    | y área, muestran el contenido correcta-    |
|                            |          |                                                                                                    | mente                                      |
|                            |          | Épica 3                                                                                                    |                                            |

Tabla G.7: Pruebas iteración 6 (Fuente: Elaboración propia)

#### G.6.0.1. Revisión Tarea 6

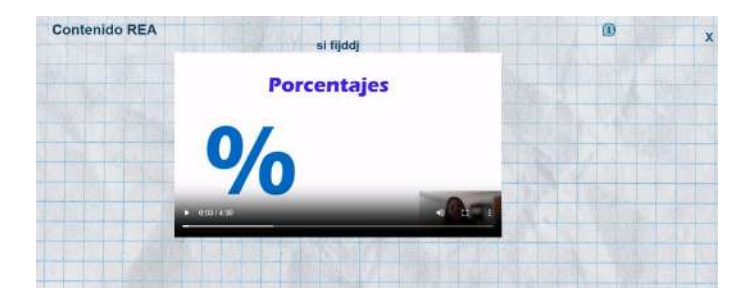

Figura G.28: Video REA.(Fuente: Elaboración propia)

### G.7. Pruebas tarea 7

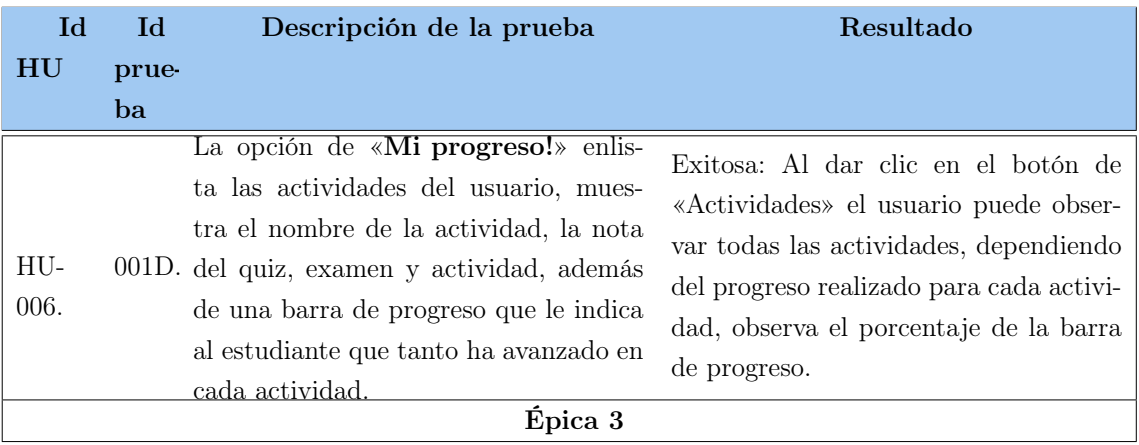

Tabla G.8: Pruebas iteración 7 (Fuente: Elaboración propia)

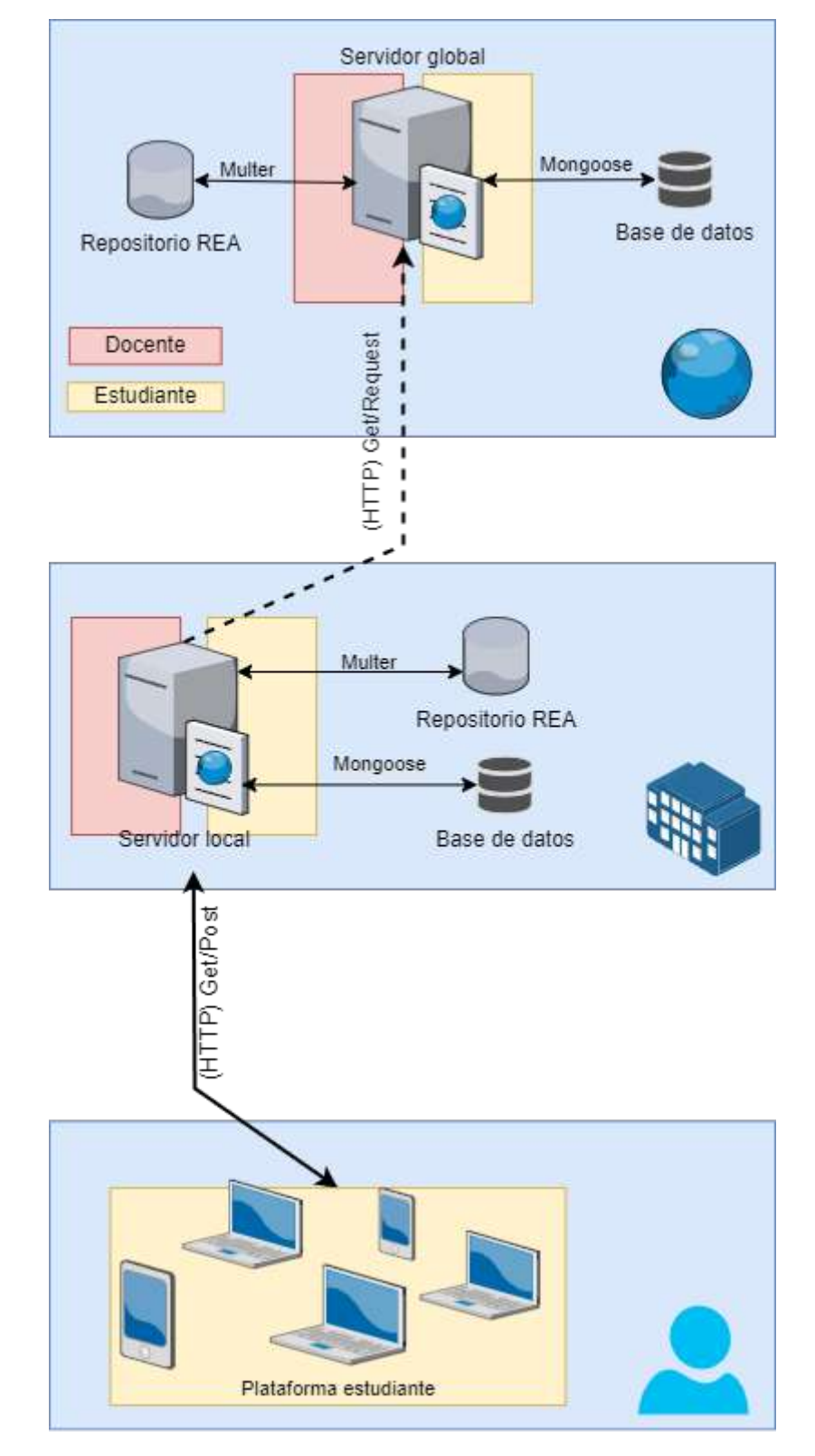

#### G.7.1. Arquitectura detallada del sistema

Figura G.29: Arquitectura detallada del sistema (Fuente: Elaboración propia)